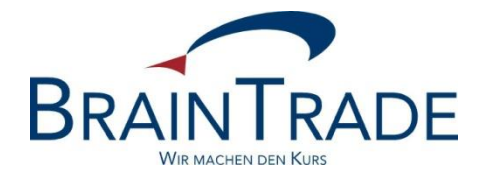

# XONTRO

# Zusammenfassende fachliche Erläuterungen

Stand: 17. April 2023

Gesellschaft für Börsensysteme mbH

Public

XONTRO Kreditinstitute / Makler

## **Fachliche Erläuterungen**

Dieses Dokument enthält fachliche Erläuterungen zu folgenden Themen:

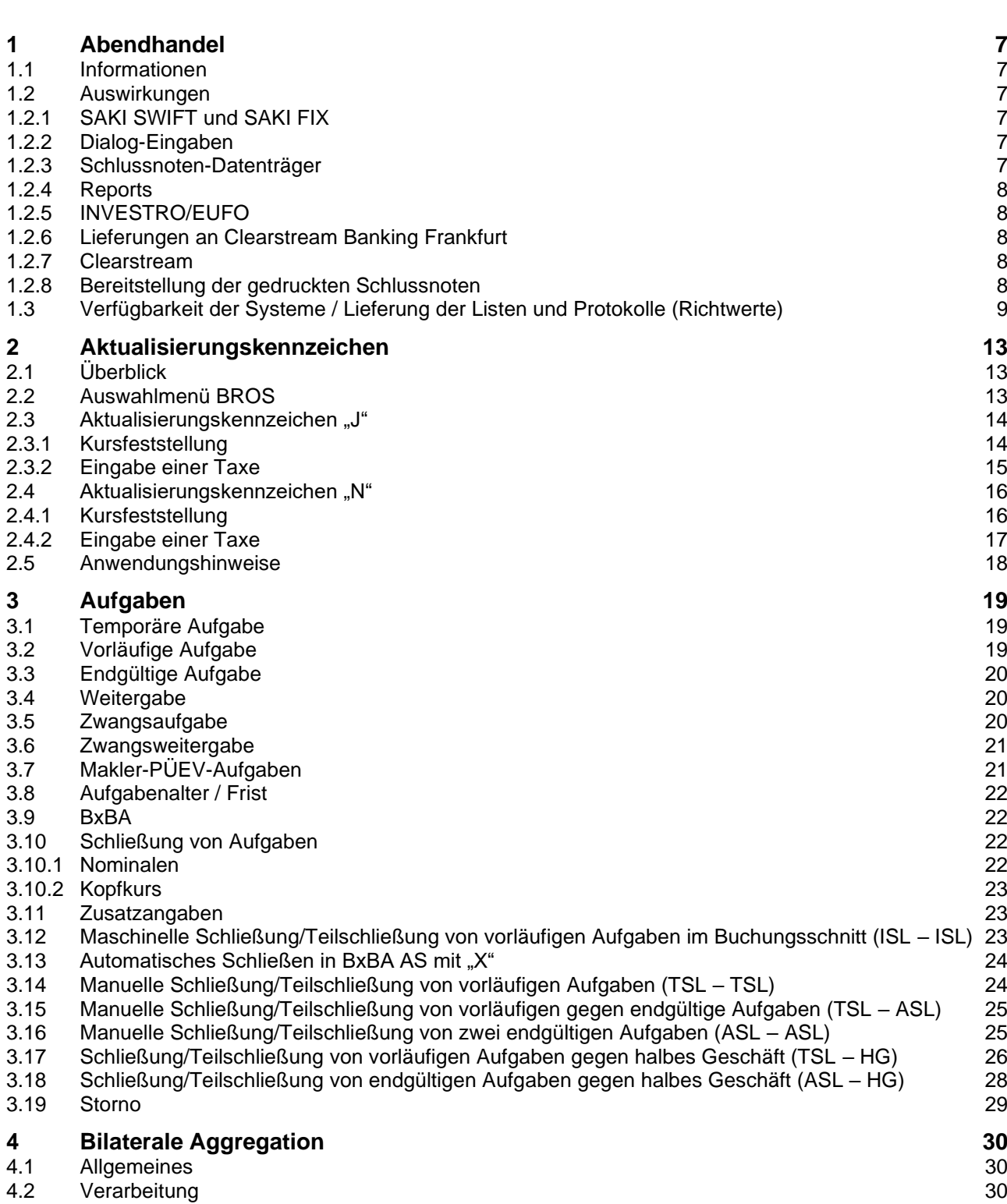

Seite 2

Gesellschaft für Börsensysteme mbH

XONTRO Kreditinstitute / Makler

Seite 3

#### Stand: 17.04.2023

## **Fachliche Erläuterungen**

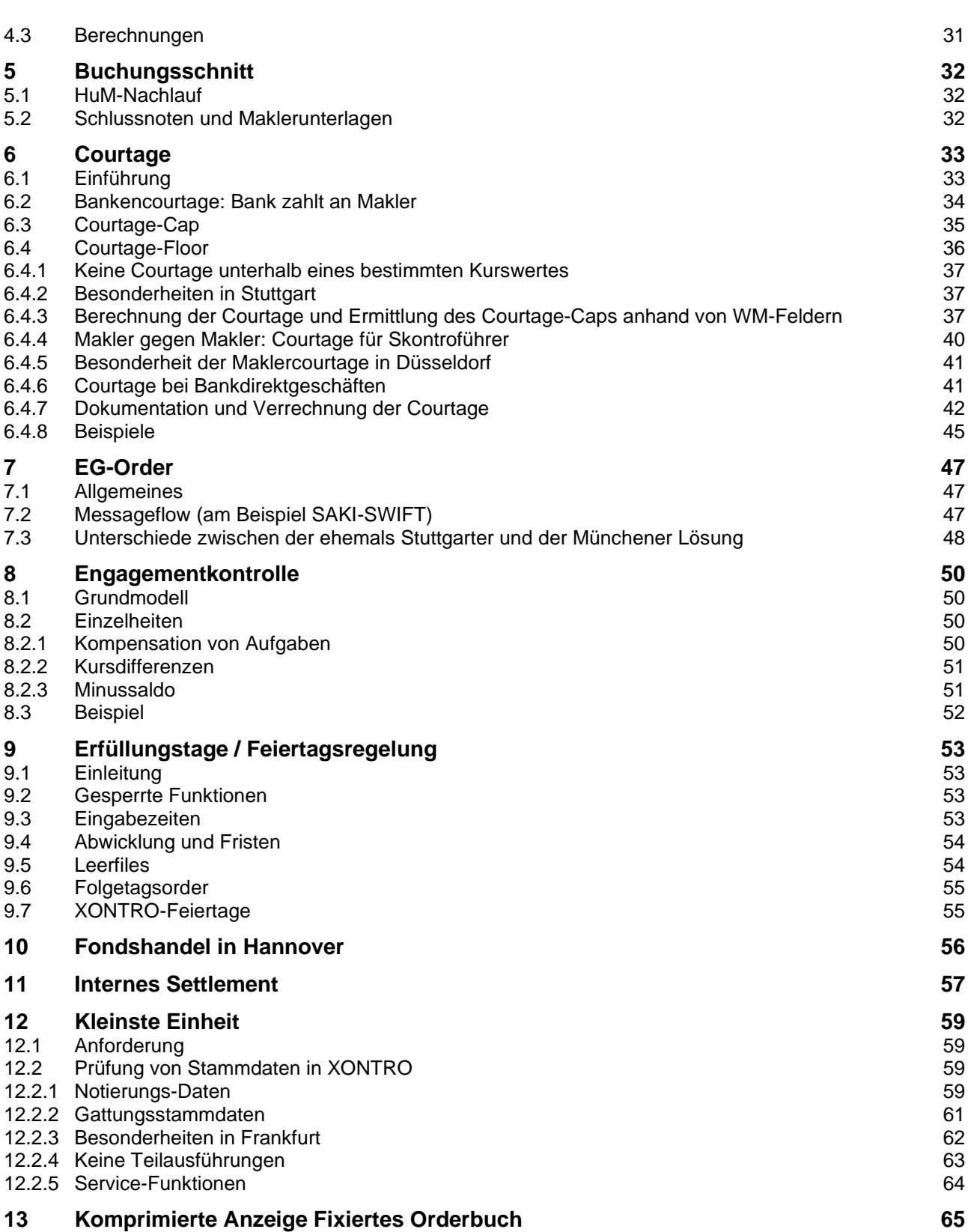

Gesellschaft für Börsensysteme mbH

Seite 4

#### XONTRO Kreditinstitute / Makler

### Stand: 17.04.2023

## **Fachliche Erläuterungen**

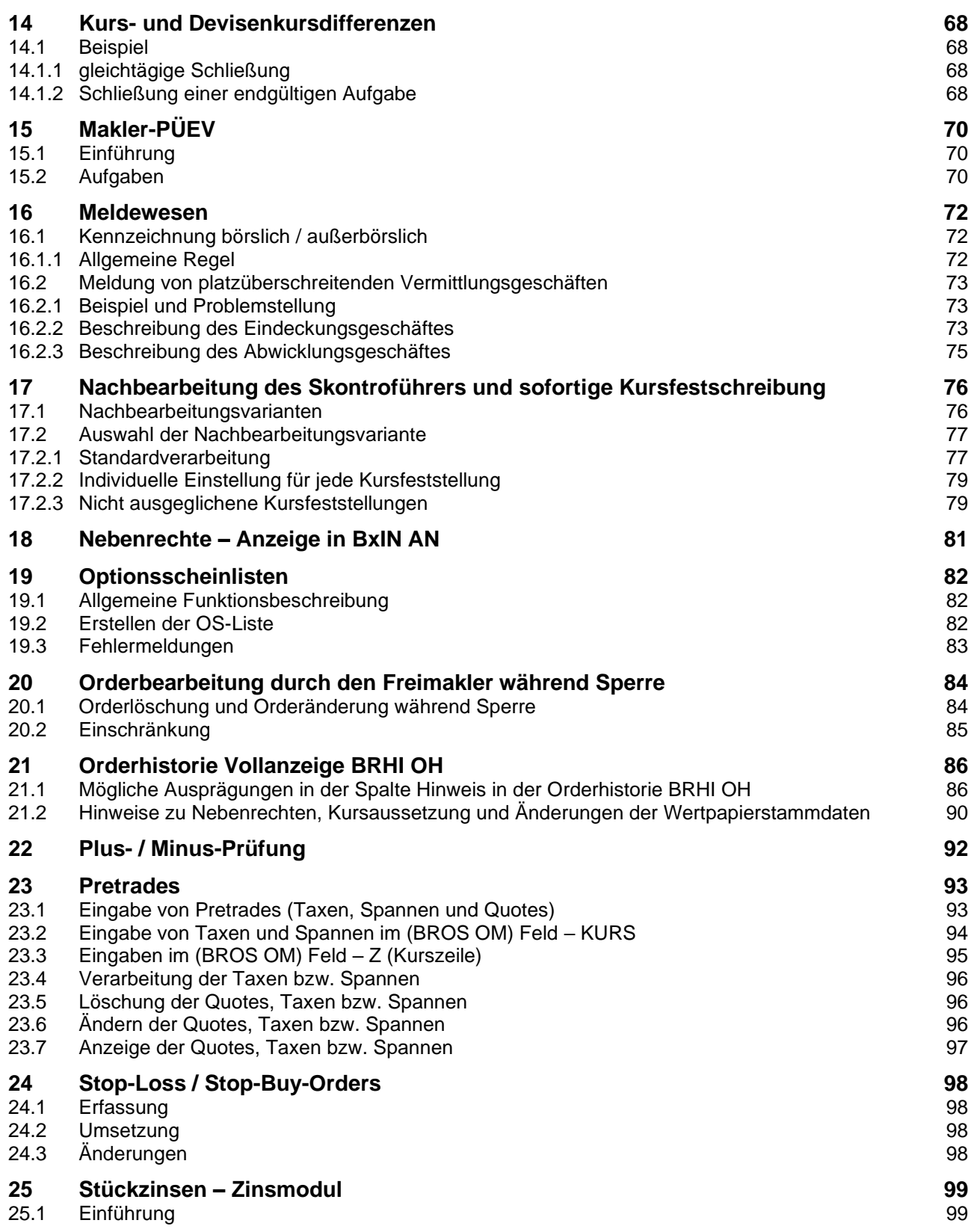

Gesellschaft für Börsensysteme mbH

XONTRO Kreditinstitute / Makler

**Fachliche Erläuterungen**

 $\overline{\phantom{a}}$ 

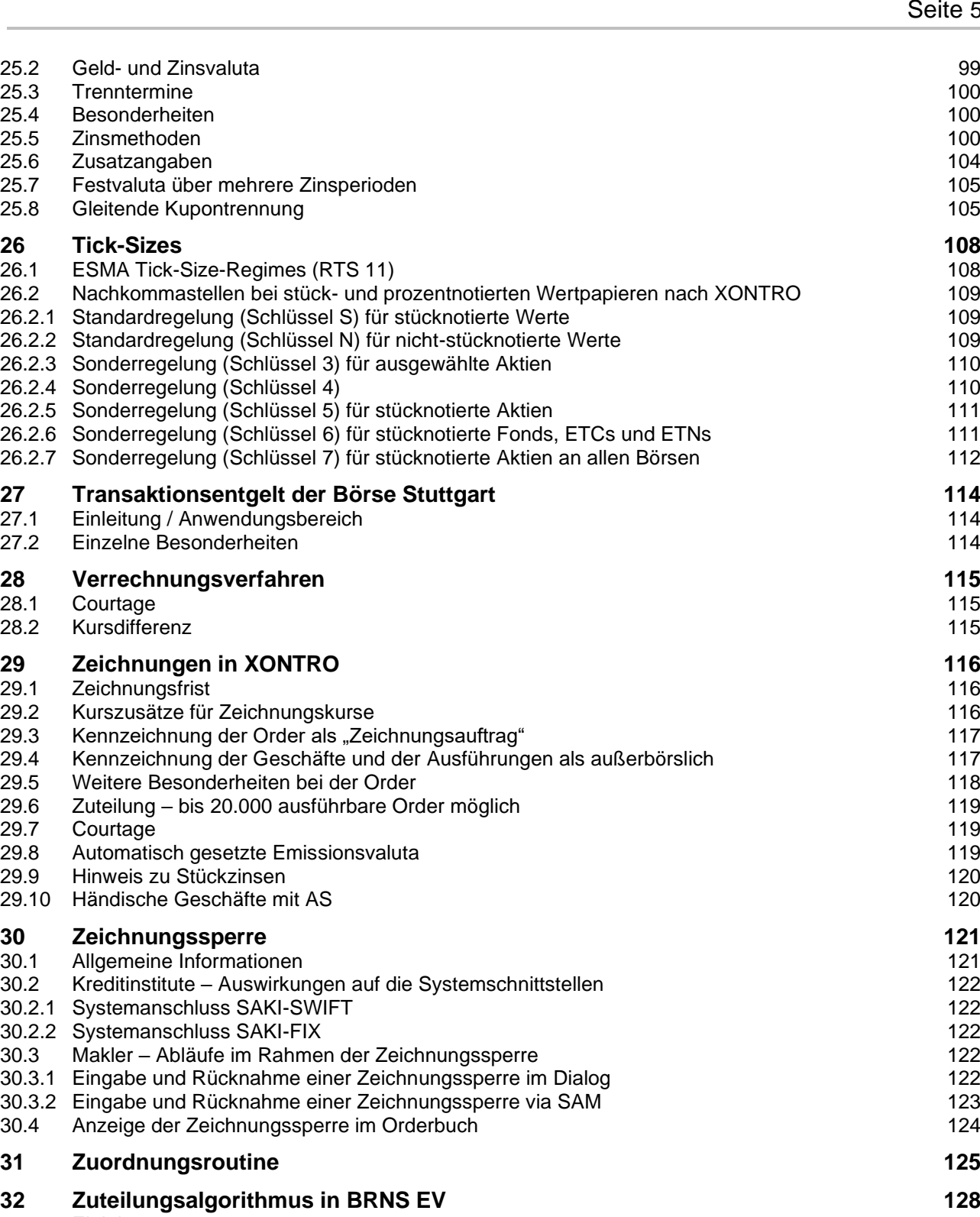

- 
- 32.1 Einleitung 128
- 32.2 Keine Angaben in den Feldern NOM. KL. ORDER und NOM. MINDST Keine Angabe im Feld NOM. MINDST 32.3 Angabe im Feld NOM. MINDST 129<br>32.4 Angabe im Feld NOM. KL. ORDER 129
- Angabe im Feld NOM. KL. ORDER 129

Stand: 17.04.2023

- Seite 5
- 

Gesellschaft für Börsensysteme mbH

XONTRO Kreditinstitute / Makler

#### **Fachliche Erläuterungen**

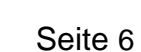

Stand: 17.04.2023

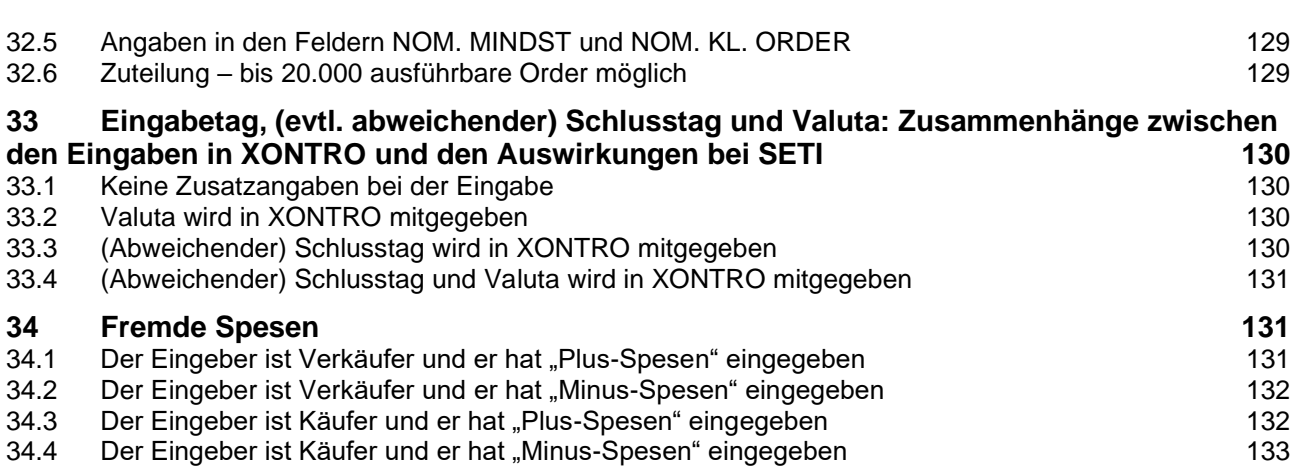

Einzelne Themen sind nur für Banken oder nur für Makler von Interesse; soweit ein Thema aber beide Seiten betrifft, wird es in einer zusammenhängenden Darstellung aus Bank- und aus Maklersicht erläutert.

#### **BRAINTRADE** Gesellschaft für Börsensysteme mbH

XONTRO Kreditinstitute / Makler

## **Fachliche Erläuterungen**

## **1 Abendhandel**

## **1.1 Informationen**

Ab dem 01.09.2016 verlängern sich die Eingabezeiten für Platzdirektgeschäfte und PÜEV-Geschäfte an allen Börsenplätzen. Für sämtliche Wertpapiere können ab diesem Tag bis 22:15 Uhr Geschäftseingaben getätigt werden.

#### **1.2 Auswirkungen**

### **1.2.1 SAKI SWIFT und SAKI FIX**

Die Systemschnittstellen (SWIFT und FIX) aller Teilnehmer sind für den Empfang von Ausführungsnachrichten und Realtime-Schlussnoten bis 22:30 Uhr bzw. bis die Ereignisnachrichten SAKIV und SAKIE bzw. BOEND gesendet wurden offen zu halten. Bis zu diesem Zeitpunkt können Banken über die Systemschnittstellen Orders für alle XONTRO-Börsenplätze (nicht XETRA und MAX-ONE) einstellen. Platzdirektgeschäfte (MT511) sowie taggleiche Stornierungen von Platzdirektgeschäften können bis 22:15 Uhr erfasst werden. Dies gilt für alle Erfassungswege (SAKI SWIFT, SAKI FIX, Dialog).

Das Versenden der Nachricht Börsenende (BOEND) sowie die Nebenrechtsverarbeitung (MT551) und die damit ggf. verbundene Orderlöschung (MT595) erfolgt gegen 22:30 Uhr. Der Systemstart für die Systemanschlüsse erfolgt um ca. 02:00 Uhr am folgenden Börsentag.

#### **1.2.2 Dialog-Eingaben**

Eingaben von Bankdirektgeschäften (Platz und PÜEV) für die Börsenplätze sind bis 22:15 Uhr möglich.

Das Storno-Ende der Geschäfte ist für alle Börsenplätze um 22:15 Uhr bzw. für Vortagesgeschäfte unverändert um 15:00 Uhr.

#### **1.2.3 Schlussnoten-Datenträger**

Für die Bezieher des Schlussnoten-Datenträgers gibt es einen zusätzlichen Lauf nach Eingabeende. Dieser ist standardmäßig eingerichtet. Die stündlichen sowie viertelstündlichen Übertrager enden gegen 22:20 Uhr.

Der zusätzliche SNO-DTA aus dem Abendhandel wird im Vorsatz doppelt markiert. Die Übertragungskennung ist BOEGA-SDTA (anstatt "BOEGA-SDT) und das optionale Ende-Kennzeichen ist  $, A''$  (anstatt  $, L''$ ):

1:F01BHFBDEFFX5000000600004 2:O5981539120920DWZXDEFFBBGA00006000041209201539N Seite 7

**BRAINTRADE** Gesellschaft für Börsensysteme mbH

XONTRO Kreditinstitute / Makler

#### **Fachliche Erläuterungen**

Stand: 17.04.2023

Seite 8

4: :20:1209200000002 :12:000 :77E:BOEGA-SDTA120920153928120920/A -

#### **1.2.4 Reports**

Sämtliche Reports aus XONTRO wie z. B. Courtage- und Kursdifferenz-Listen, Entgelte, Orderbestandslisten etc. werden für alle Börsenplätze nach 22:15 Uhr erstellt. Das Gleiche gilt für die Verrechnungslisten für Depotbanken (Verrechnungsbeträge, Kursdifferenzen, Courage-Listen Ultimo).

#### **1.2.5 INVESTRO/EUFO**

Für unsere INVESTRO- und EUFO-Kunden ergeben sich keine Veränderungen. Nach 20:40 Uhr werden die INVESTRO-Eingabemöglichkeiten gesperrt.

#### **1.2.6 Lieferungen an Clearstream Banking Frankfurt**

Die Belieferung von LION findet nach Ende der Geschäftseingaben statt. Gleiches gilt für die Aufgabe-Positionen der Makler.

#### **1.2.7 Clearstream**

Die Lieferliste und die MT537-Nachrichten (Pending SE-Trades) werden gegen 23:00 Uhr an die Kunden übertragen.

#### **1.2.8 Bereitstellung der gedruckten Schlussnoten**

Die gedruckten Schlussnoten werden im Buchungsschnitt erzeugt und gegen ca. 22:30 Uhr – also taggleich – bereitgestellt.

Gesellschaft für Börsensysteme mbH

XONTRO Kreditinstitute / Makler

Stand: 17.04.2023

Anhang C

### **Fachliche Erläuterungen**

Seite 9

### **1.3 Verfügbarkeit der Systeme / Lieferung der Listen und Protokolle (Richtwerte)**

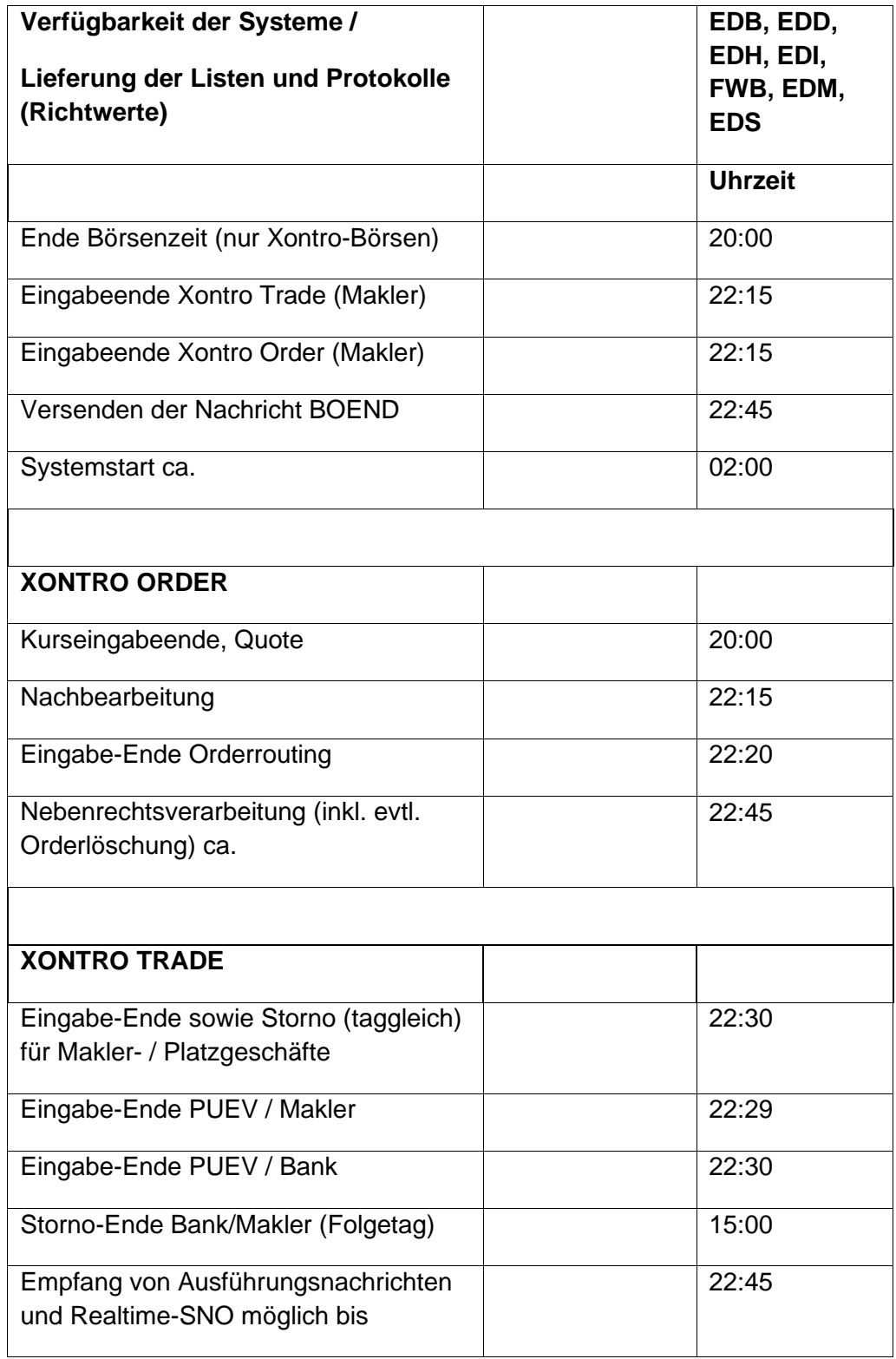

Gesellschaft für Börsensysteme mbH

#### XONTRO Kreditinstitute / Makler

## **Fachliche Erläuterungen**

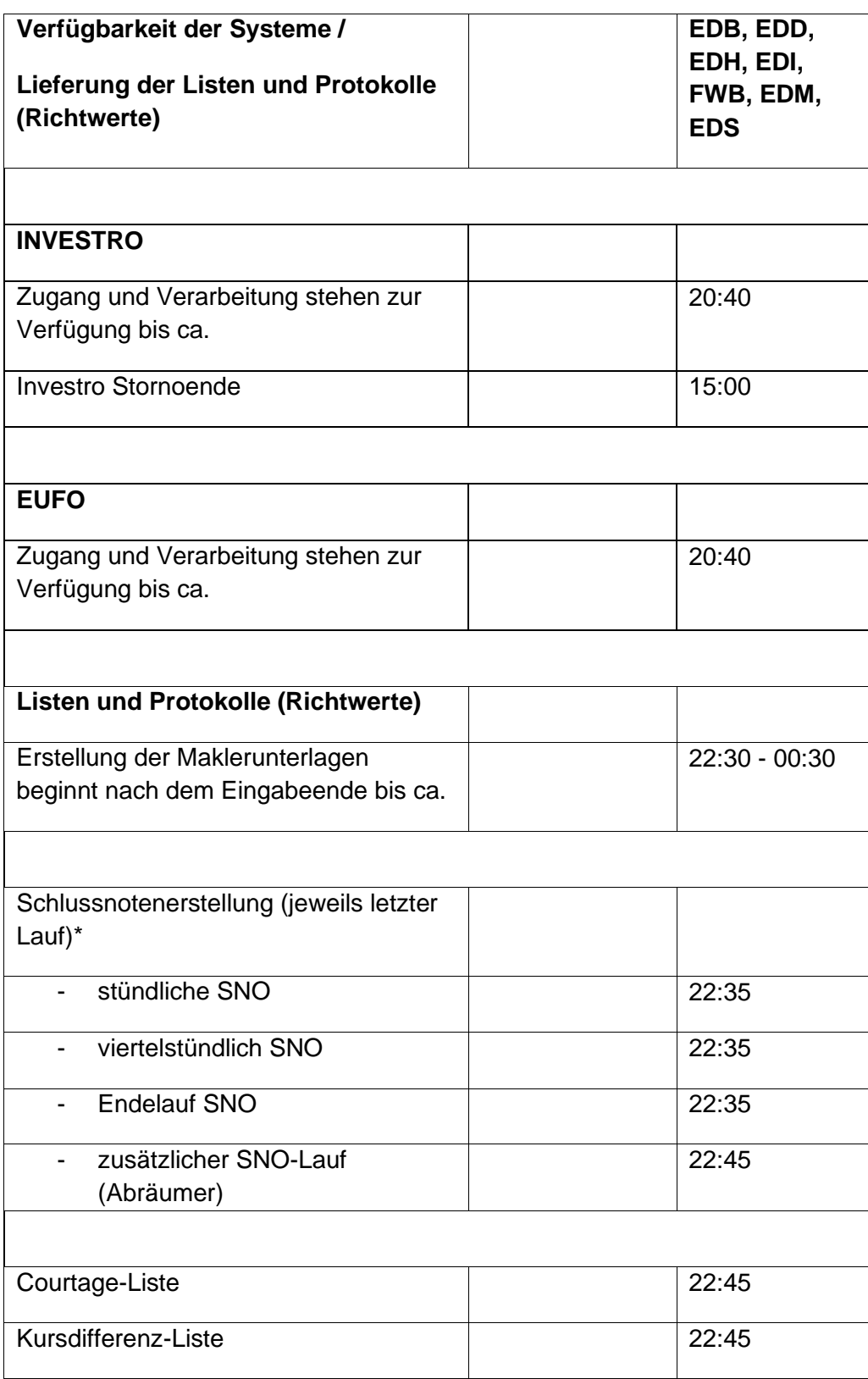

Seite 10

#### Stand: 17.04.2023

Gesellschaft für Börsensysteme mbH

#### XONTRO Kreditinstitute / Makler

## **Fachliche Erläuterungen**

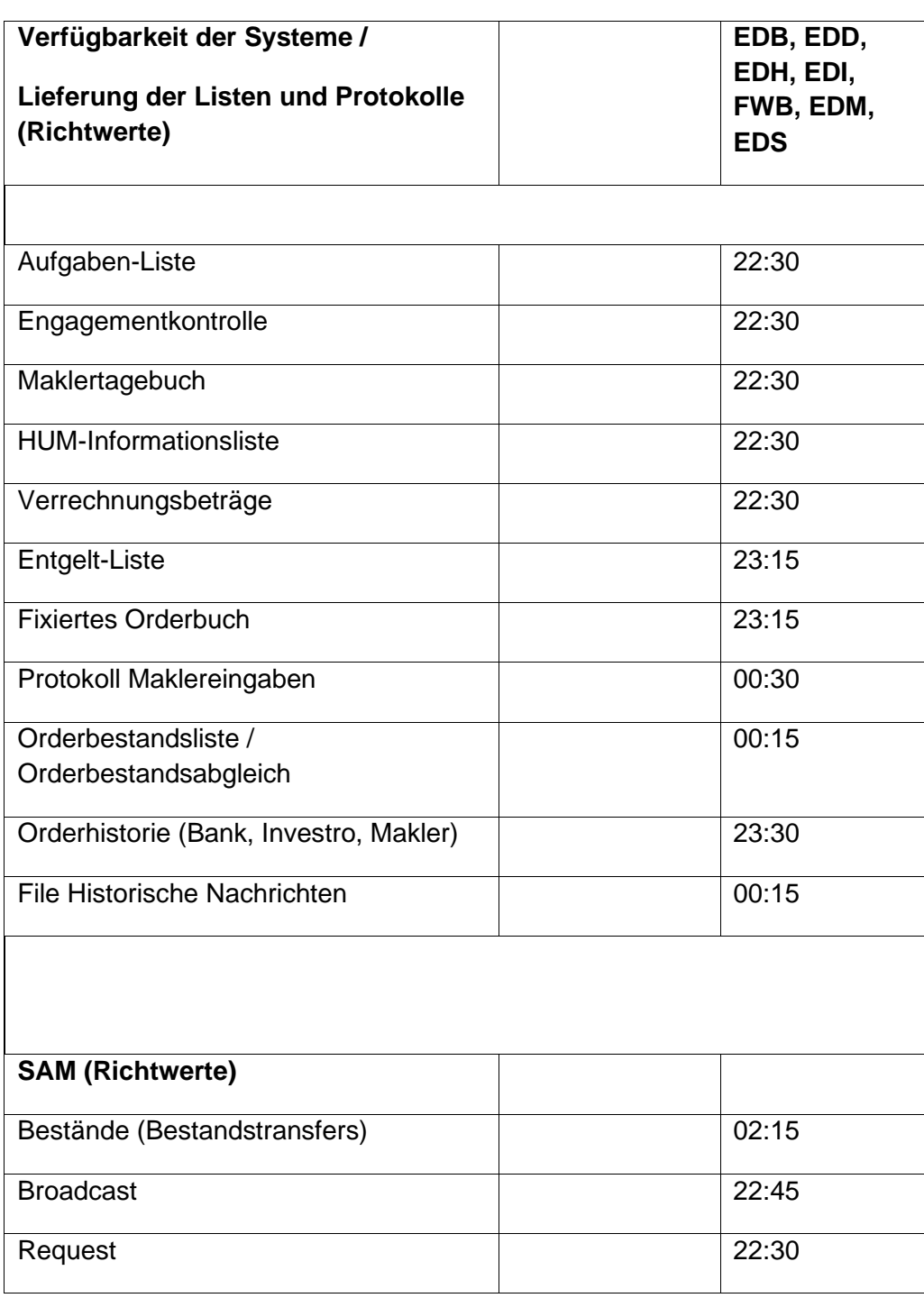

\* Zwischen 20:00 und 22:35 Uhr werden keine stündlichen oder viertelstündlichen Schlussnotendatenträger erzeugt und übertragen.

### Anhang C

Seite 11

## Stand: 17.04.2023

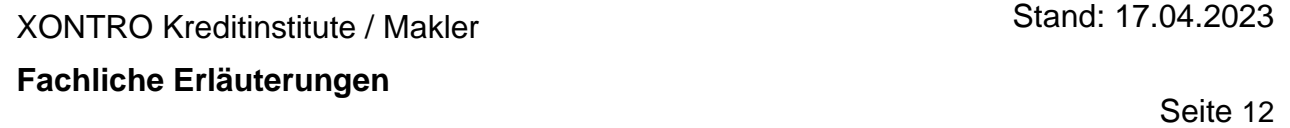

Gesellschaft für Börsensysteme mbH

Anhang C

#### XONTRO Kreditinstitute / Makler Stand: 17.04.2023

**Fachliche Erläuterungen**

Seite 13

#### **2 Aktualisierungskennzeichen**

#### **2.1 Überblick**

Die Ausprägung des Aktualisierungskennzeichens in dem BROS-Auswahlmenü hat sowohl Auswirkungen auf die Kursfeststellung als auch auf die Eingabe einer Taxe.

Mit diesem Kennzeichen wird auf die unterschiedlichen Bedürfnisse der Makler insbesondere bei der Kursfeststellung eingegangen.

#### **2.2 Auswahlmenü BROS**

TRAN: BROS FC: SB: XONTRO ORDER - ORDERBUCH / KURSFESTSTELLUNG 4270/00 RENELL WERTP OM ORDERBUCH/KURSEINGABE RA ERF REGULIERUNGS ANG FO FIX ORDERBEST KU KURSE BEARBEITEN TF TAB KURSERF PFANDBR FE FIX ORDERBEST EINZEL KA KURSAUSSETZUNG/RUECK DF DRUCK PFANDBRIEFE AE ANZ EINZEL-ORDERS AO ANZ ORDERBUCH -------------------------------------------------------------------------------  $\text{GATTUNG}$  ==> ............ NR LISTE ==> ...  $KURSART (EK/KS/VA/TK/SK) \implies .$  NR KF  $==>$  ..... ALLE  $(\text{J/N})$  ==> . G ART  $(K/V)$  ==> . FRONTEND PARALLEL (J/N) ==> N LIMIT  $\qquad \qquad \qquad \qquad \text{EURS/ZUSATZ} \qquad \qquad \text{EURS} \qquad \qquad \text{EURS} \qquad \qquad \text{EURS} \qquad \qquad \text{EPRS} \qquad \qquad \text{EPRS} \qquad \qquad \text{EPRS} \qquad \qquad \text{EPRS} \qquad \qquad \text{EPRS} \qquad \qquad \text{EPRS} \qquad \qquad \text{EPRS} \qquad \qquad \text{EPRS} \qquad \qquad \text{EPRS} \qquad \qquad \text{EPRS} \qquad \qquad \text{EPRS} \qquad \qquad \text{$ TEILAUSFUEHRUNG (J/N) ==> . AUFGEBER ==> .... ENB  $(J/N/X/A)$  ==> N AKTUALISIERUNG (J/N) ==> J -- ID-KZ: 4270192700 -- PW: ------ B7999AIJ -- 12/12/16 -- 11:45:24 -- F1 ORD BEAR F2 GGN.EIN F3 END F4 ABBR F6 MENU F9 KURS F11 ABMELD F12 NB BC0140I BITTE FUNKTIONSCODE AUSWAEHLEN

In dem Auswahlmenü BROS kann das Aktualisierungskennzeichen auf "J" oder "N" gesetzt werden. Das Eingabefeld ist mit "J" vorbelegt. Soll die Aktualisierung ausgeschaltet werden, so muss in dem Feld ein "N" eingegeben werden und zwar nach jeder Neuanmeldung, d.h. nach jeder Abmeldung wird das Kennzeichen automatisch wieder auf "J" gesetzt.

Die Auswirkungen der unterschiedlichen Kennzeichenausprägung werden im Folgenden beschrieben.

#### XONTRO Kreditinstitute / Makler

#### **Fachliche Erläuterungen**

Seite 14

Stand: 17.04.2023

#### **2.3 Aktualisierungskennzeichen "J"**

#### **2.3.1 Kursfeststellung**

Falls das Aktualisierungskennzeichen auf "J" gesetzt ist, erfolgt die Verarbeitung folgendermaßen:

Nach der Kursfeststellung ist das Orderbuch entsperrt, die Aktualisierung eingeschaltet und der Hinweis "**BC1760I AKTUALISIERUNG EINGESCHALTET"** wird angezeigt.

Der Nachteil dieser Kennzeichenausprägung ist, dass es zu einer geringfügigen Erhöhung der Verarbeitungszeit kommen kann, da die Aktualisierung eingeschaltet werden muss. Ein neuer Kurs kann erst festgestellt werden, wenn das Orderbuch mit der Funktionstaste "F9" gesperrt worden ist.

TRAN: BROS FC: OM SB: SMN#VA DE0007224404 SMN SENATOR ENTERTAINMENT AG GS BEARBEITUNG ORDERBUCH KF: 4/VA G E S P E R R T 6881/00 BADENMAKLER 1,4EG-1,4EG-1,4 K-ORDER KUM.NOM KAUF KURS VERKAUF KUM.NOM V-ORDER 1,571 350 -------- AUFGABEN -------- 3.000 1,533 ORDER . N .......... A .... L ......... Z ................................... KURS .......... ... N N U ............. Z ................................... -- ID-KZ: 6881123456 -- PW: ------ B99981U1 -- 28/11/02 -- 12:03:18 --F1 AKTU F2 AE F3 BESTAET F4 ABBR F5 PM F9 ENT-/SPERR F11 ABMELD F12 NB BC0510I KEINE ORDER VORHANDEN

Gesellschaft für Börsensysteme mbH

## **2.3.2 Eingabe einer Taxe**

Nach Eingabe einer Taxe im gesperrten Orderbuch (BROS OM) wird das Orderbuch entsperrt und die Aktualisierung eingeschaltet. Der Hinweis "BC1760I AKTUALISIERUNG EINGESCHALTET" wird angezeigt.

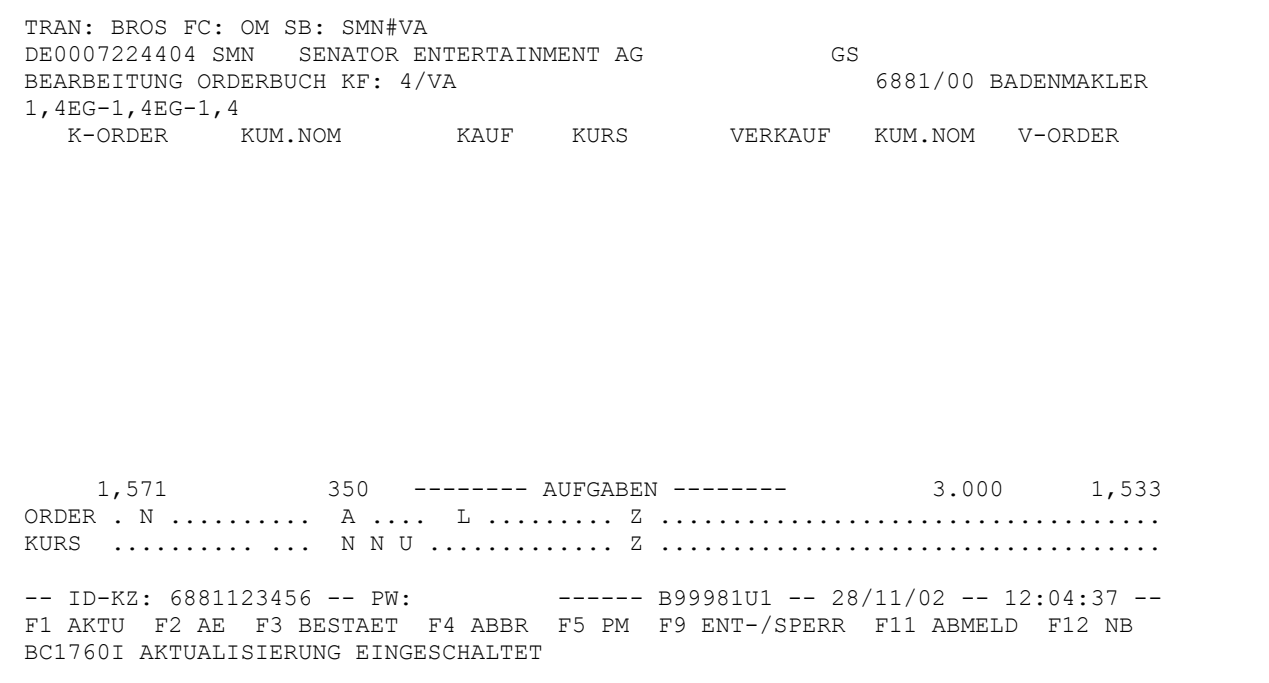

Die Eingabe der Taxe wird nicht bestätigt.

Seite 15

Stand: 17.04.2023

Gesellschaft für Börsensysteme mbH

XONTRO Kreditinstitute / Makler

**Fachliche Erläuterungen**

Seite 16

#### **2.4 Aktualisierungskennzeichen** "N"

#### **2.4.1 Kursfeststellung**

Nach der Kursfeststellung in BROS (OM) ist das Orderbuch entsperrt, die Aktualisierung ausgeschaltet und es wird der Hinweis "BC06001 KURSBESTAETIGUNG DURCHGEFUEHRT" angezeigt. Es wird die aktuelle Ordersituation angezeigt.

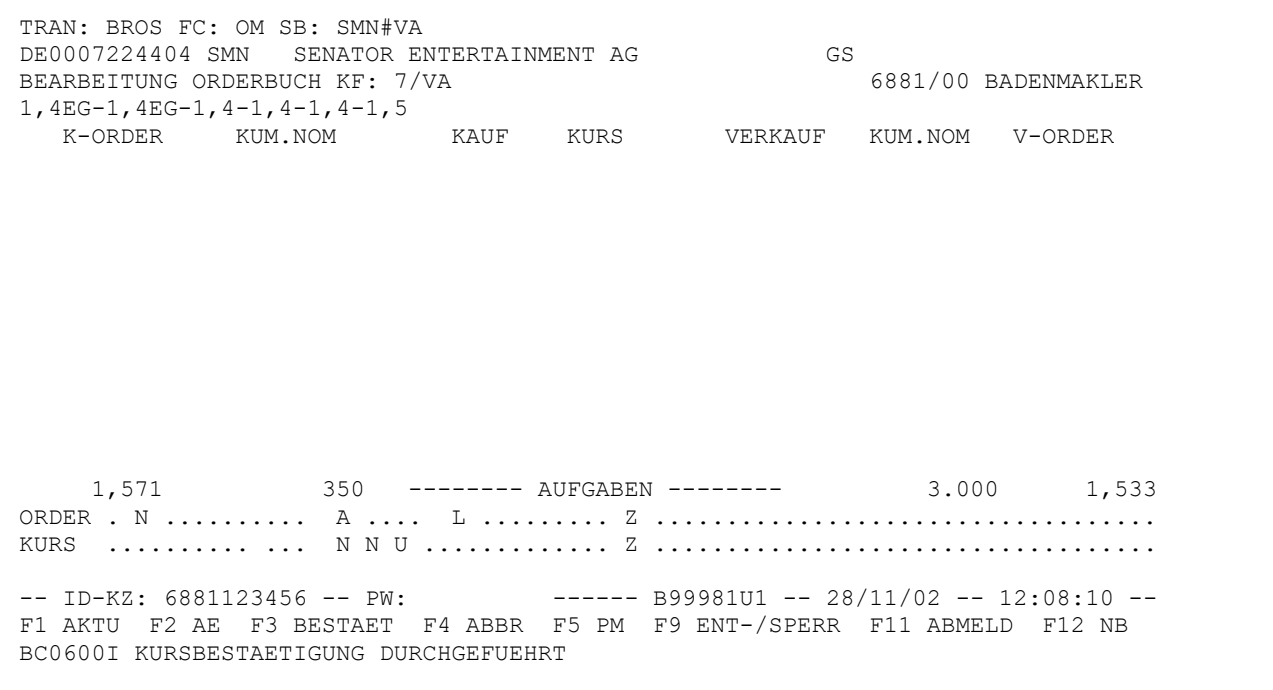

Der Vorteil in dieser Vorgehensweise besteht darin, dass die Verarbeitung beschleunigt wird. Zweitens kann bei dieser Vorgehensweise direkt im Suchbegriff in der Kopfzeile eine neue Wertpapierkennnummer eingegeben werden.

Die Aktualisierung muss mit "F1" eingeschaltet werden.

Gesellschaft für Börsensysteme mbH

Anhang C

Seite 17

XONTRO Kreditinstitute / Makler

Stand: 17.04.2023

**Fachliche Erläuterungen**

#### **2.4.2 Eingabe einer Taxe**

Nach der Eingabe einer Taxe im gesperrten Orderbuch wird das Orderbuch entsperrt, die Aktualisierung bleibt ausgeschaltet und es wird der Hinweis "BC2960I PREISTAXE VEROEFFENTLICHT **– ORDERBUCH ENTSPERRT"** angezeigt.

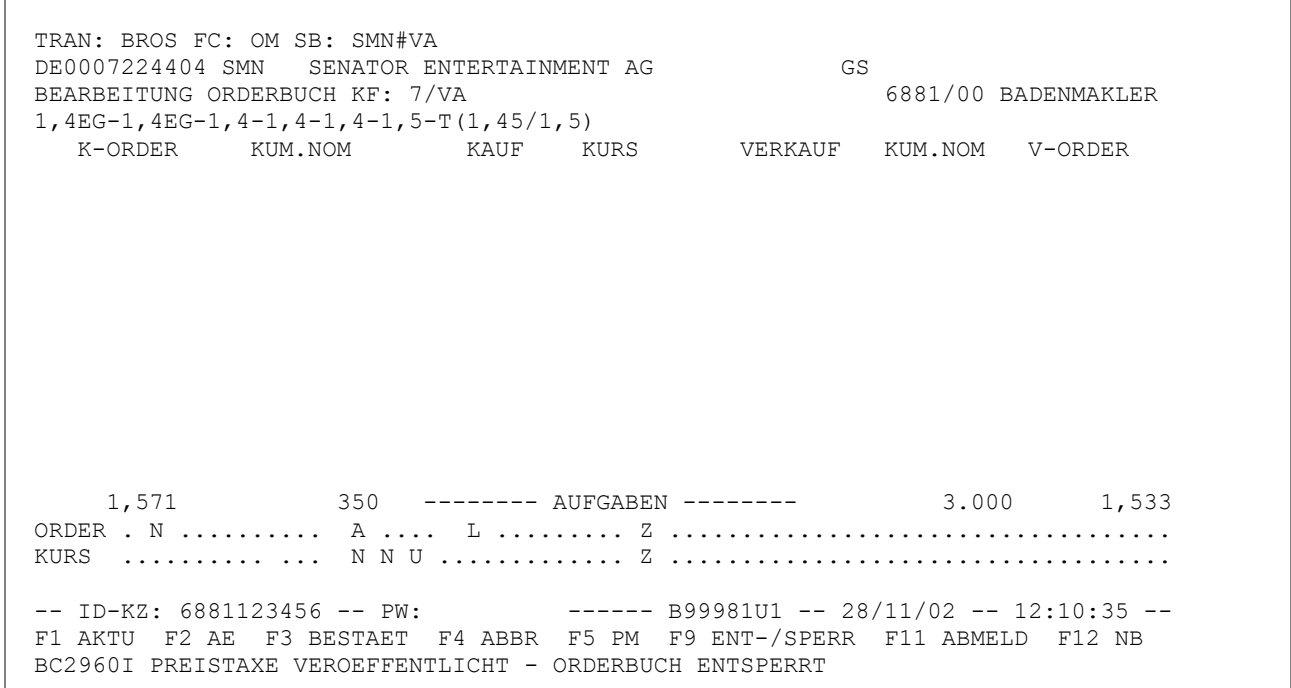

#### **BRAINTRADE** Gesellschaft für Börsensysteme mbH

XONTRO Kreditinstitute / Makler

## **Fachliche Erläuterungen**

Nach der Eingabe einer Taxe (BROS OM) im entsperrten Orderbuch (Aktualisierung muss ausgeschaltet sein) bleibt das Orderbuch entsperrt, die Aktualisierung bleibt ausgeschaltet und es wird der Hinweis "**BC2980I PREISTAXE VEROEFFENTLICHT"** eingeblendet.

TRAN: BROS FC: OM SB: SMN#VA DE0007224404 SMN SENATOR ENTERTAINMENT AG GS BEARBEITUNG ORDERBUCH KF: 7/VA 6881/00 BADENMAKLER 1,4EG-1,4EG-1,4-1,4-1,4-1,5-T(1,4/1,45) K-ORDER KUM.NOM KAUF KURS VERKAUF KUM.NOM V-ORDER 1,571 350 -------- AUFGABEN -------- 3.000 1,533 ORDER . N .......... A .... L ......... Z ................................... KURS .......... ... N N U ............. Z ................................... -- ID-KZ: 6881123456 -- PW: ------ B99981U1 -- 28/11/02 -- 12:11:57 --F1 AKTU F2 AE F3 BESTAET F4 ABBR F5 PM F9 ENT-/SPERR F11 ABMELD F12 NB BC2980I PREISTAXE VEROEFFENTLICHT

## **2.5 Anwendungshinweise**

Die Einstellung Aktualisierungskennzeichens auf "J" ist die tägliche Standardeinstellung. Das Kennzeichen sollte auf "J" gesetzt bleiben, wenn der Makler mehrere Kurse hintereinander in derselben Gattung stellen möchte und er somit die Aktualisierung des Orderbuches benötigt. Durch die Aktualisierung des Orderbuches kann es allerdings zu geringfügigen Verzögerungen kommen.

Falls ein Makler die Aktualisierung des Orderbuches nicht direkt benötigt, d.h., wenn er nach der Kursfeststellung mit Hilfe der Funktionstasten, der Listenfunktion oder über das BROS-Menü in die nächste Gattung wechseln möchte, sollte das Aktualisierungskennzeichen auf "N" gesetzt werden, da die Verarbeitung durch die nicht benötigte Aktualisierung des Orderbuches beschleunigt wird. Zudem besteht die Möglichkeit, direkt über den Suchbegriff in der Kopfzeile die nächste Gattung aufzurufen, d.h., es muss nicht mehr mit der Funktionstaste "F4" in das BROS-Auswahlmenü zurückgekehrt werden.

Stand: 17.04.2023

Seite 18

Stand: 17.04.2023

#### XONTRO Kreditinstitute / Makler

#### **Fachliche Erläuterungen**

Seite 19

#### **3 Aufgaben**

#### **3.1 Temporäre Aufgabe**

Temporäre Aufgaben entstehen mit der Kursfeststellung bzw. in deren Nachbearbeitung und sollen die Zeit bis zur Erstellung von vorläufigen Aufgaben überbrücken.

Sie dienen zur Darstellung der Aufgabensituation im Orderbuch, die damit zu jeder Zeit auf dem aktuellsten Stand ist.

Zum Zeitpunkt der Kursfeststellung wird eine temporäre Aufgabe erstellt:

- bei ausgeglichenem Kurszusatz und bei automatischer Nachbearbeitung bei allen Kurszusätzen, wenn die Umsätze im Kauf und im Verkauf nicht ausgeglichen sind (Überhang)
- bei Geschäftseingabe mit eigener Adresse

Zum Zeitpunkt des Endes der Nachbearbeitung wird eine temporäre Aufgabe erstellt:

- bei manueller Nachbearbeitung für alle Kurszusätze, wenn die Umsätze im Kauf- und im Verkauf nicht ausgeglichen sind und nicht schon eine temporäre Aufgabe in der Höhe des Überhangs besteht
- bei Eingabe eines halben Geschäfts ohne Eingabe des Kontrahenten bzw. wenn der Kontrahent der Makler selbst ist
- bei Eingabe eines halben Geschäfts mit "AO"
- bei Orders mit eigener Adresse für jede Seite kumuliert

Die temporären Aufgaben bleiben solange bestehen, bis für sie vorläufige Aufgaben gebildet wurden.

Die temporären Aufgaben sind ausschließlich in der Aufgabenzeile in BROS OM enthalten; sie werden dort in einer Summe mit den vorläufigen und den endgültigen Aufgaben angezeigt.

#### **3.2 Vorläufige Aufgabe**

Die vorläufige Aufgabe ist dadurch definiert, dass sie zeitlich vor dem Buchungsschnitt ist (Ausnahme: Makler-PÜEV), und eine Bank oder ein Makler als Kontrahent benannt wurde (Ausnahme: Makler-PÜEV). Die vorläufige Aufgabe erhält keine Geschäftsnummer und wird nicht nach außen dokumentiert (Schlussnoten, Maklertagebuch, etc.). Ausnahme sind hier nur die Eingabebestätigungen, die die Banken erhalten, sowie die Aufgaben-Broadcasts, die via Systemanschluss Makler verschickt werden. Erst bei taggleicher Schließung mit Bankkontrahenten sowohl auf der Kauf- als auch auf der Verkaufseite erfolgt dieses.

Neuaufgaben entstehen vor allem aus ausgeführten Freimaklerordern ohne Bank, sofern diese vom Freimakler und nicht vom Skontroführer erfasst worden sind. Sie können aber auch durch Zuteilung in der Geschäftseingabe (mit Bankkontrahent), durch an-Aufgabe-nehmen in BxEM GE, durch Gegeneingaben in der offenen HuM-Anzeige oder durch den Enter-BTrade Request über

#### **BRAINTRADE** Gesellschaft für Börsensysteme mbH

Anhang C

Seite 20

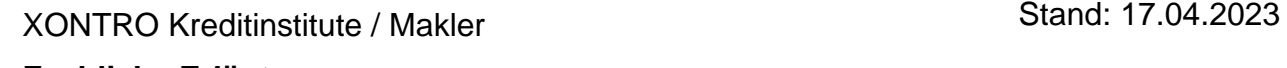

**Fachliche Erläuterungen**

Systemanschluss Makler entstehen. Aufgaben mit nur einem oder keinem Bankkontrahenten werden in den HuM-Bestand gestellt.

Im Buchungsschnitt werden alle noch offenen vorläufigen Aufgaben mit Bankkontrahenten in den Status "endgültig" umgesetzt. Eine Zuordnung von Aufgaben ohne Bankkontrahenten ist nicht möglich. Diese werden aus dem System entfernt, und auch als "Rausfaller" bezeichnet (HoB -Handel ohne Banken).

### **3.3 Endgültige Aufgabe**

Die endgültige Aufgabe entsteht im Buchungsschnitt (Ausnahme: Makler-PÜEV-Aufgaben). Diese zeichnet sich dadurch aus, dass auf der Kauf- oder Verkaufseite immer ein Bankkontrahent benannt ist. Sie erhält eine Geschäftsnummer und wird nach außen dokumentiert. Anhand der Geschäftsnummer ist sie in BxEM ST innerhalb der Stornofrist stornierbar. Der Bankkontrahent erhält eine Aufgabenschlussnote, und für den Makler wird die Aufgabe in der Aufgabenliste dokumentiert.

Endgültige Aufgaben können nur manuell geschlossen werden, d.h. hier findet keine maschinelle Schließung im Buchungsschnitt statt. Als Beginn der Schließungsfrist wird der aktuelle Börsentag eingesetzt.

#### **3.4 Weitergabe**

Der Begriff "Weitergabe" spezifiziert die Art einer bestimmten Aufgabe. Makler1 hat eine endgültige Aufgabe und gibt diese an Makler2 weiter. Die Aufgabe ist für Makler2 bis zum Buchungsschnitt eine vorläufige Aufgabe, wenn er sie mit eigener Adresse bestätigt hat. Diese wird im Buchungsschnitt zu einer endgültigen Aufgabe, sprich Weitergabe.

Da diese Weitergabe für Makler2 eine neue Aufgabe ist, beginnt die Aufgabenfrist für ihn wieder von neuem. Der Bankkontrahent erhält eine Weitergabeschlussnote. Gibt der Makler2 die Weitergabe am folgenden Tag an einen dritten Makler weiter, muss die Weitergabe (Aufgabe) bis zum Buchungsschnitt gegen einen Bankkontrahenten geschlossen werden. Falls dies nicht geschieht, wird diese zu einer "Ungültigen Weitergabe" für den Makler2. Die Aufgabe bleibt bestehen.

#### **3.5 Zwangsaufgabe**

Eine HuM-Kette wird so gebildet, dass der Makler1 an der einen Seite einen Bankkontrahenten hat und an der anderen Seite einen Makler2 benannt hat. Makler2 hat seinerseits keine Gegeneingabe vorgenommen, oder durch unterschiedliche Eingaben des Makler2 ist eine Verkettung der beiden HuM-Glieder nicht möglich. Es findet also keine Verkettung statt, und so wird im Buchungsschnitt eine Zwangsaufgabe gebildet. Damit wird sichergestellt, dass die beteiligte Bank eine Aufgabe erhält.

XONTRO Kreditinstitute / Makler

#### Stand: 17.04.2023

#### **Fachliche Erläuterungen**

Seite 21

Bezüglich der Zwangsaufgabe bestehen derzeit zwei unterschiedliche Regelungen:

Im **Frankfurter Modell** (gilt für Frankfurt, Hamburg, Hannover und München) erhält die Zwangsaufgabe der Makler, der die Bankadresse eingegeben hat. Im Buchungsschnitt werden die regulären Eingaben in der HUM-Liste und im Maklertagebuch erzeugt.

Im **Düsseldorfer Modell** (gilt für Düsseldorf, Berlin) erhält der Makler die Zwangsaufgabe, der sich am anderen Ende der HuM-Kette befindet, d.h. der zuletzt benannte Makler, der seinerseits keine Gegeneingabe vorgenommen hat. Diese Zwangsaufgabe ist für den betroffenen Makler lediglich in der HuM-Infoliste sichtbar, es erfolgt jedoch keine Dokumentation der Zwangsaufgabe im Maklertagebuch. Dies führt zu einer Differenz zwischen der im Maklertagebuch angegebenen Gesamtcourtage und den entsprechenden Angaben in der Liste der Verrechungsbeträge für diesen Börsentag.

Der diesem Makler in der HuM-Kette vorangegangene Makler erhält in der HuM-Infoliste die Anmerkung "**OHNE GEGENEINGABE"**. In seinem Maklertagebuch wird der Vorgang als Geschäftseingabe dokumentiert ("AN xxx TSL VON xxx") unter Verrechnung von Courtage und Kursdifferenzen.

#### **3.6 Zwangsweitergabe**

Als Zwangsweitergabe bezeichnet man eine Zwangsaufgabe, die aus einer Weitergabe entstanden ist. Grundlage ist die Zwangsaufgabe nach dem Düsseldorfer Modell (d.h. diese Regelung findet an den Börsenplätzen Düsseldorf und Berlin Anwendung).

Makler1 erhält im Buchungsschnitt eine endgültige Aufgabe, die er am folgenden Tag an Makler2 weitergibt. Bestätigt Makler2 nicht durch eine Gegeneingabe, so wird diese Aufgabe im Buchungsschnitt zu einer Zwangsaufgabe, sprich Zwangsweitergabe.

Da diese für Makler2 eine neue Aufgabe ist, beginnt die Aufgabenfrist für ihn wieder von neuem.

#### **3.7 Makler-PÜEV-Aufgaben**

Makler-PÜEV-Aufgaben sind Aufgaben mit einer platzfremden Bank. Diese Aufgabe wird sofort nach Entstehen und nicht erst im Buchungsschnitt "endgültig". Makler-PÜEV-Aufgaben sind nur in dem Sonderfall erlaubt, wenn nach einem Storno der vom Storno nicht betroffene Teil als Aufgabe neu eingegeben werden muss.

Weiterhin ist zu beachten, dass beim automatischen Schließen mit "X" in BxBA keine PÜEV-Aufgaben berücksichtigt werden. Ist beim gezielten Schließen eine der beiden Positionen eine PÜEV-Aufgabe, so müssen beide Kontrahenten PÜEV-zugelassen sein.

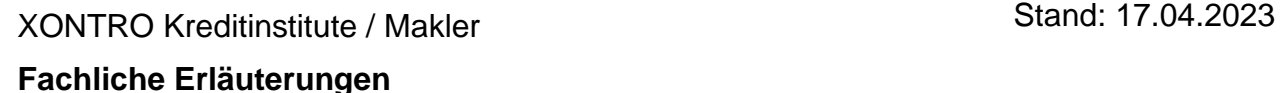

Seite 22

## **3.8 Aufgabenalter / Frist**

Das Aufgabenalter bezieht sich auf den aktuellen Börsentag, d.h. taggleich entstandene Aufgaben haben das Alter Null, Aufgaben vom Börsenvortag das Alter 1 usw. Es werden die dem Aufgabeninhaber und dem Aufgabenkontrahenten gemeinsamen Börsentage berücksichtigt. Ist bei Makler-PÜEV-Aufgaben für einen der am Geschäft Beteiligten einen Feiertag, so führt dies nicht zu einer Erhöhung des Aufgabenalters.

In der Engagementkontrolle werden die Aufgaben nach Ablauf einer Frist zur Schließung angemahnt. Derzeit gelten folgende Fristen:

1 Tag für Makler-PÜEV-Aufgaben und Kaufaufgaben, d.h. die Bank ist auf der Kaufseite 2 Tage für Verkaufaufgaben, d.h. die Bank ist auf der Verkaufseite

Die Aufgabenüberwachungsliste wird pro Börsenplatz erstellt und enthält alle Aufgaben dieses Platzes. In dieser Liste wird das Alter der Aufgaben ausgewiesen. Für die Anmahnung gelten im Grundsatz die gleichen Mahnfristen wie für die Engagementkontrolle.

#### **3.9 BxBA**

Das Alter der Aufgaben wird in BxBA durch das Setzen von Sternchen (\*) wie folgt dargestellt

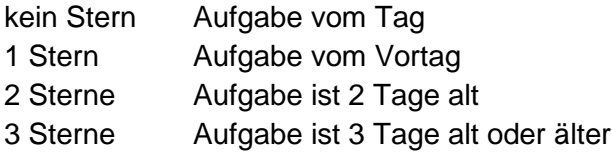

#### **3.10 Schließung von Aufgaben**

Im Folgenden wird die Schließung von Aufgaben an Hand der XONTRO-Eingabemasken beschrieben; selbstverständlich gelten für die Eingaben via Systemanschluss Makler die gleichen fachlichen Regeln.

#### **3.10.1 Nominalen**

Die bei einer Schließung eingegebene Nominale darf den Wert der angegebenen Position nicht überschreiten und muss ein Einfaches oder Vielfaches der kleinsten handelbaren Einheit der Gattung sein. Bei einer Aufgabenschließung erfolgt ein Nominal-Update im Aufgabenbestand, d.h. die Gesamtnominale des Aufgabenbestandes wird um die Nominale der Aufgabenschließung reduziert.

#### XONTRO Kreditinstitute / Makler

#### **Fachliche Erläuterungen**

#### **3.10.2 Kopfkurs**

Wenn beim Erfassen einer Aufgabe in der Maske BxEM GE neben dem Kurs in der Kopfzeile für die Bank mit der Aufgabe ein abweichender Kurs (AK) in der Postenzeile eingegeben wird, so wird in der Aufgabe-Schlussnote der Kurs aus der Kopfzeile als "Kopfkurs", der abweichende Kurs aus der Postenzeile als "Kurs" dokumentiert.

Beim Schließen zweier Aufgaben gegeneinander kommen ggf. Kurs und Kopfkurs der anderen Aufgabe ins Spiel. Für die Abwicklung der Aufgabenschließung bei Clearstream wird der Kopfkurs auf Seiten der Verkauf-Bank als Kopfkurs an die Börsengeschäftsabwicklung übertragen – es sei denn, in der Maske BxBA AS wird ein separater (Abwicklungs-)kurs erfasst.

Wenn die Aufgabe gegen halbes Geschäft geschlossen wird, so wird – bei Fehlen weiterer Kurs-Eingaben – der Kopfkurs der Aufgabe in das halbe Geschäft übernommen und ist auch maßgeblich für die Abwicklung. Der Kopfkurs der Aufgabe bleibt auch dann für die Abwicklung maßgeblich und wird als Kopfkurs in das halbe Geschäft übernommen, wenn dem halben Geschäft in der Maske BxBA AG ein eigener "Kurs HG" mitgegeben wird. Nur wenn der Schließung gegen eine Verkaufbank ein eigener Abrechnungskurs mitgegeben wird, ist dieser für die Abwicklung bei Clearstream maßgeblich.

Letztendlich ist für die Bank aber nicht der Kopfkurs, sondern der abweichende Kurs oder der "Kurs HG" maßgeblich, so dass zwischen diesen Kursen und dem für die Abrechnung maßgeblichen Kopfkurs entsprechende Kursdifferenzen entstehen.

#### **3.11 Zusatzangaben**

Die Zusatzangabe AO (Aufgabe offen) in der Funktion BxBA AV verhindert die automatische Schließung in BxBA AS (mit "X") von Aufgaben sowie die maschinelle Schließung vorläufiger Aufgaben ("ISL") während des Buchungsschnitts. Am Folgetag wird eine mit AO gekennzeichnete Aufgabe vom Vortag trotzdem geschlossen, da im Buchungsschnitt bei der Umsetzung von einer vorläufigen in eine endgültige Aufgabe das Kennzeichen AO nicht mit übernommen wird. Wird es erneut wieder eingegeben, bleibt das Kennzeichen bestehen.

Für die Zusatzangaben AS (abweichender Schlusstag), FZ (Festvaluta), DV (Devisenkurs) und börslich/außerbörslich sowie für AU (Abschlussuhrzeit) gelten Regeln, die im Folgenden beschrieben werden.

#### **3.12 Maschinelle Schließung/Teilschließung von vorläufigen Aufgaben im Buchungsschnitt (ISL – ISL)**

Bei der maschinellen Schließung (ISL) im Buchungsschnitt gelten die engsten Kriterien. Es werden nur vorläufige Aufgaben gegeneinander geschlossen, und es darf keine Kursdifferenz entstehen. Außerdem werden die vorläufigen Aufgaben nur dann gegeneinander geschlossen, wenn beide Seiten in Schlusstag und/oder Valuta und/oder Devisenkurs übereinstimmen. Diese übereinstim-

Stand: 17.04.2023

Seite 23

Seite 24

Stand: 17.04.2023

XONTRO Kreditinstitute / Makler

#### **Fachliche Erläuterungen**

menden (Zusatz-)Angaben werden in die Schlussnoten übernommen. Jede Seite behält aber ihr Kennzeichen börslich/außerbörslich und ihre Abschlussuhrzeit.

#### **3.13 Automatisches Schließen in BxBA AS mit "X"**

Beim automatischen Schließen in BxBA AS mit "X" werden vorläufige und endgültige Aufgaben gegeneinander geschlossen. Die Aufgabenpaare werden gemäß den folgenden Kriterien ausgewählt:

- die ältesten Aufgaben werden zuerst geschlossen
- der Betrag der Kursdifferenzen sollte bei jeder einzelnen Schließung möglichst klein sein
- die nach dem Schließen noch ausführbare Nominale sollte möglichst klein sein
- die geschlossene Nominale sollte möglichst groß sein

Für die Schließungskriterien und die Verarbeitung der Zusatzangaben gelten die Regeln aus den folgenden Abschnitten TSL – TSL, ASL – TSL und ASL – ASL.

#### **3.14 Manuelle Schließung/Teilschließung von vorläufigen Aufgaben (TSL – TSL)**

Bei der manuellen Schließung dürfen beide vorläufigen Aufgaben nur identische oder keine Festvaluta-Angaben haben. Erlaubt sind aber unterschiedliche Schlusstage (AS) und unterschiedliche Devisenkurse.

#### **Schließung in BxBA AS**

Bei der Schließung behält jede Seite ihren Devisenkurs, ihr Kennzeichen börslich/außerbörslich und ihre Abschlussuhrzeit.

Die (immer übereinstimmende) Valuta wird aus den beiden Aufgaben übernommen.

Ein übereinstimmender (abweichender) Schlusstag wird ebenfalls aus den beiden Aufgaben übernommen. Stimmen die Schlusstage in den Aufgaben nicht überein, so ist der Schlusstag auf beiden Schlussnoten der Tag der Eingabe. Dieser Schlusstag ist bei Fehlen einer Festvaluta maßgeblich für die Stückzinsen. Der oder die in den Aufgaben evtl. enthaltenen nicht übereinstimmenden abweichenden Schlusstage werden bei der Schließung auf den Schlussnoten in das Feld "ursprünglicher Schlusstag" ("U-ST" in der online-Anzeige) geschoben, im Maklertagebuch aber seitenbezogen unter AS dokumentiert.

#### **Schließung in BxEM HM**

nicht möglich

Seite 25

Stand: 17.04.2023

**Fachliche Erläuterungen**

XONTRO Kreditinstitute / Makler

## **Schließung in BxEM GE**

nicht möglich

**3.15 Manuelle Schließung/Teilschließung von vorläufigen gegen endgültige Aufgaben (TSL – ASL)**

Bei der Schließung einer vorläufigen gegen eine endgültige Aufgabe gelten keine Schließungskriterien.

#### **Schließung in BxBA AS**

Bei der Schließung behält jede Seite ihren Devisenkurs, ihr Kennzeichen börslich/außerbörslich und ihre Abschlussuhrzeit.

Die Valuta der endgültigen Aufgabe wird ignoriert. Für die beiden aus der Schließung entstehenden Schlussnoten gilt die in der vorläufigen Aufgabe enthaltene Valuta.

Der Schlusstag der endgültigen Aufgabe wird ignoriert und auf der Schlussnote in das Feld "ursprünglicher Schlusstag" geschoben. Für die beiden aus der Schließung entstehenden Schlussnoten gilt der in der vorläufigen Aufgabe enthaltene Schlusstag.

Die aus der vorläufigen Aufgabe übernommene Valuta und der aus vorläufigen Aufgabe übernommene Schlusstag sind auch maßgeblich für die Stückzinsen.

#### **Schließung in BxEM HM**

nicht möglich

#### **Schließung in BxEM GE**

nicht möglich

### **3.16 Manuelle Schließung/Teilschließung von zwei endgültigen Aufgaben (ASL – ASL) Schließung in BxBA AS**

Bei der Schließung behält jede Seite ihren Devisenkurs, ihr Kennzeichen börslich/außerbörslich und ihre Abschlussuhrzeit.

Die Valuta der beiden Aufgaben wird ignoriert. Für die beiden aus der Schließung entstehenden Schlussnoten gilt die bei der Schließung automatisch ermittelte Valuta.

XONTRO Kreditinstitute / Makler

#### **Fachliche Erläuterungen**

Der Schlusstag der beiden Aufgaben wird ignoriert und auf der Schlussnote in das Feld "ursprünglicher Schlusstag" geschoben. Für die beiden aus der Schließung entstehenden Schlussnoten gilt der bei der Schließung automatisch ermittelte Schlusstag (= Eingabetag).

Die automatisch ermittelte Valuta und der automatisch ermittelte Schlusstag sind auch maßgeblich für die Stückzinsen.

#### **Schließung in BxEM HM**

nicht möglich

#### **Schließung in BxEM GE**

Bei der Schließung behält jede Seite ihren Devisenkurs, ihr Kennzeichen börslich/außerbörslich und ihre Abschlussuhrzeit. Zwar wird bei der Schließung ggf. ein Devisenkurs verlangt, dieser wird jedoch ignoriert (die sonst in dieser Maske erforderliche Pflichteingabe der Abschlussuhrzeit entfällt bei Schließungen).

Die Valuta der beiden Aufgaben wird ignoriert. Für die beiden aus der Schließung entstehenden Schlussnoten gilt die bei der Schließung automatisch ermittelte oder die bei der Schließung eingegebene Valuta.

Der Schlusstag der beiden Aufgaben wird ignoriert und auf der Schlussnote in das Feld "ursprünglicher Schlusstag" geschoben. Für die beiden aus der Schließung entstehenden Schlussnoten gilt der bei der Schließung automatisch ermittelte Schlusstag (= Eingabetag) oder der bei der Schließung eingegebene abweichende Schlusstag.

Die bei der Schließung automatisch ermittelte oder eingegebene Valuta und der bei der Schließung automatisch ermittelte oder eingegebene Schlusstag sind auch maßgeblich für die Stückzinsen.

#### **3.17 Schließung/Teilschließung von vorläufigen Aufgaben gegen halbes Geschäft (TSL – HG)**

Bei Schließung einer vorläufigen Aufgabe gegen ein halbes Geschäft gelten keinerlei Schließungskriterien.

Stand: 17.04.2023

Seite 26

#### XONTRO Kreditinstitute / Makler **Fachliche Erläuterungen** Stand: 17.04.2023

Seite 27

# **Schließung in BxBA AG**

Wenn die vorläufige Aufgabe einen Devisenkurs enthält, und wenn dem halben Geschäft kein eigener Devisenkurs mitgegeben wird, dann wird der Devisenkurs aus der vorläufigen Aufgabe auch in die andere Schlussnote mit dem halben Geschäft übernommen. Wird dem halben Geschäft ein Devisenkurs mitgegeben, so gilt dieser nur für das halbe Geschäft.

Wenn dem halben Geschäft ein Kennzeichen börslich mitgegeben wird, so gilt das halbe Geschäft als börslich; wenn keine Eingabe erfolgt, so gilt das halbe Geschäft als außerbörslich. Die vorläufige Aufgabe behält ihr Kennzeichen, das nicht in das halbe Geschäft übernommen wird.

Dem halben Geschäft muss eine Abschlussuhrzeit mitgegeben werden, die nur für das halbe Geschäft gilt.

Valuta und Schlusstag werden auf jeden Fall von der vorläufigen Aufgabe in beide Schlussnoten übernommen und sind auch maßgeblich für die Stückzinsen.

#### **Schließung in BxEM HM**

Wenn die vorläufige Aufgabe einen Devisenkurs enthält, dann wird der Devisenkurs aus der vorläufigen Aufgabe auch in die andere Schlussnote mit dem halben Geschäft übernommen.

Das in der vorläufigen Aufgabe enthaltene Kennzeichen börslich/außerbörslich wird in der Maske (in beiden Ausprägungen) angezeigt. Wenn das Kennzeichen überschrieben wird, so gilt die neue Ausprägung nur für das halbe Geschäft, die vorläufige Aufgabe behält ihr Kennzeichen. Wenn das Kennzeichen nicht überschrieben wird, so wird das angezeigte Kennzeichen in das halbe Geschäft übernommen.

Die in der vorläufigen Aufgabe enthaltene Abschlussuhrzeit wird in der Maske angezeigt. Wenn die Abschlussuhrzeit überschrieben wird, so gilt die neue Abschlussuhrzeit nur für das halbe Geschäft, die vorläufige Aufgabe behält ihre Abschlussuhrzeit. Wenn die Abschlussuhrzeit nicht überschrieben wird, so wird die angezeigte Abschlussuhrzeit in das halbe Geschäft übernommen.

Valuta und Schlusstag werden auf jeden Fall von der vorläufigen Aufgabe in beide Schlussnoten übernommen und sind auch maßgeblich für die Stückzinsen.

#### **Schließung in BxEM GE**

nicht möglich

Seite 28

XONTRO Kreditinstitute / Makler

#### **Fachliche Erläuterungen**

#### **3.18 Schließung/Teilschließung von endgültigen Aufgaben gegen halbes Geschäft (ASL – HG)**

Bei Schließung einer endgültigen Aufgabe gegen ein halbes Geschäft gelten keinerlei Schließungskriterien.

#### **Schließung in BxBA AG**

Wenn die endgültige Aufgabe einen Devisenkurs enthält, und wenn dem halben Geschäft kein eigener Devisenkurs mitgegeben wird, dann wird der Devisenkurs aus der endgültigen Aufgabe auch in die andere Schlussnote mit dem halben Geschäft übernommen. Wird dem halben Geschäft ein Devisenkurs mitgegeben, so gilt dieser nur für das halbe Geschäft.

Wenn dem halben Geschäft ein Kennzeichen börslich mitgegeben wird, so gilt das halbe Geschäft als börslich; wenn keine Eingabe erfolgt, so gilt das halbe Geschäft als außerbörslich. Die endgültige Aufgabe behält ihr Kennzeichen, das nicht in das halbe Geschäft übernommen wird.

Dem halben Geschäft muss eine Abschlussuhrzeit mitgegeben werden, die nur für das halbe Geschäft gilt.

Die Valuta der endgültigen Aufgabe wird ignoriert. Für die beiden aus der Schließung entstehenden Schlussnoten gilt die bei der Schließung automatisch ermittelte Valuta.

Der Schlusstag der endgültigen Aufgabe wird ignoriert und auf der Schlussnote in das Feld "ursprünglicher Schlusstag" geschoben. Für die beiden aus der Schließung entstehenden Schlussnoten gilt der bei der Schließung automatisch ermittelte Schlusstag (= Eingabetag).

Die automatisch ermittelte Valuta und der automatisch ermittelte Schlusstag sind auch maßgeblich für die Stückzinsen.

#### **Schließung in BxEM HM**

nicht möglich

#### **Schließung in BxEM GE**

Wenn die endgültige Aufgabe einen Devisenkurs enthält, muss der Schließung ebenfalls ein Devisenkurs mitgegeben werden. Dieser gilt jedoch nur auf der Seite des halben Geschäfts (obwohl Eingaben in der Kopfzeile eigentlich für beide Seiten gelten). Für die Seite mit der Aufgabe gilt der in der Aufgabe enthaltene Devisenkurs.

Wenn der Schließung das Kennzeichen börslich mitgegeben wird, gilt dieses nur auf der Seite des halben Geschäfts (obwohl Eingaben in der Kopfzeile eigentlich für beide Seiten gelten). Wenn kein Kennzeichen mitgegeben wird, gilt das halbe Geschäft als außerbörslich. Für die Seite mit der Aufgabe gilt immer das in der Aufgabe enthaltene Kennzeichen.

Stand: 17.04.2023

#### **BRAINTRADE** Gesellschaft für Börsensysteme mbH

XONTRO Kreditinstitute / Makler

#### **Fachliche Erläuterungen**

Dem halben Geschäft muss (in der Postenzeile) eine Abschlussuhrzeit mitgegeben werden, die nur für das halbe Geschäft gilt.

Die Valuta der endgültigen Aufgabe wird ignoriert. Für die beiden aus der Schließung entstehenden Schlussnoten gilt die bei der Schließung automatisch ermittelte oder die bei der Schließung eingegebene Valuta.

Der Schlusstag der endgültigen Aufgabe wird ignoriert und auf der Schlussnote in das Feld "ursprünglicher Schlusstag" geschoben. Für die beiden aus der Schließung entstehenden Schlussnoten gilt der bei der Schließung automatisch ermittelte Schlusstag (= Eingabetag) oder der bei der Schließung eingegebene abweichende Schlusstag.

Die bei der Schließung automatisch ermittelte oder eingegebene Valuta und der bei der Schließung automatisch ermittelte oder eingegebene Schlusstag sind auch maßgeblich für die Stückzinsen.

#### **3.19 Storno**

Durch ein Storno wird die letzte Aktion des Maklers storniert und der vor dieser Aktion bestehende Zustand wird wiederhergestellt.

Durch das Storno einer Schließung werden die vor der Schließung bestehenden Aufgaben, HuM-Ketten und halben Geschäfte wiederhergestellt. Die Wiederherstellung eines halben Geschäftes bedeutet, dass vor oder spätestens mit der Schließung eines halben Geschäftes gegen eine Aufgabe der Makler gegenüber dem Kontrahenten des halben Geschäftes eine Verpflichtung eingegangen ist. Er hat sich lediglich den Zwischenschritt eines förmlichen An-Aufgabe-Nehmens erspart. Wiederherstellung eines halben Geschäftes heißt daher, dass eine Aufgabe entsteht. Siehe auch Funktionsbeschreibungen BxEM ST und BxEM HM.

Anhang C

Stand: 17.04.2023

Seite 29

Gesellschaft für Börsensysteme mbH

Anhang C

#### XONTRO Kreditinstitute / Makler

**Fachliche Erläuterungen**

Seite 30

#### **4 Bilaterale Aggregation**

#### **4.1 Allgemeines**

Es ist für Kreditinstitute optional möglich, Geschäfte zwischen bestimmten Teilnehmer-(CBF-) Nummern zu aggregieren und nur die aggregierten Geschäfte über Clearstream zu beliefern.

Die CBF-Nummern, deren Geschäfte untereinander aggregiert werden sollen, werden in einem Verbund definiert. Bei der Definition des Verbundes kann darüber hinaus definiert werden, welche Geschäfte aggregiert werden sollen:

- nur maklervermittelte Geschäfte
- nur Bankdirektgeschäfte
- oder beide Arten von Geschäften

#### **4.2 Verarbeitung**

Die untertägige Verarbeitung bleibt in XONTRO weitgehend unverändert. Lediglich werden die entstehenden (Handels-)Schlussnoten, die in die abendliche Aggregation einfließen, gesondert gekennzeichnet und nicht an die Clearstream übergeben.

Im Buchungsschnitt (nach 22:15 Uhr) werden die zur Aggregation anstehenden Geschäfte pro Kontrahentenpaar so zusammengefasst, dass pro ISIN und Kontrahent maximal 2 Schlussnoten (mit aggregiertem Volumen und gewichtetem Durchschnittskurs) entstehen (getrennt für Kauf und Verkauf). XONTRO erstellt dann sogenannte Abwicklungsschlussnoten. Diese werden an die Teilnehmer versandt und – im Gegensatz zu den (Handels-)Schlussnoten – an Clearstream übergeben.

Eventuell angefallene Kurs- und Bonidifferenzen sowie Courtage sind von der Regelung unberührt und werden wie bisher mit allen übrigen Geschäften automatisch über die Geldverrechnung bei der Clearstream verrechnet.

Da Geschäfte aus einem außerhalb von XONTRO stattfindenden Späthandel erst am Folgetag morgens in XONTRO eingespielt werden können, werden im XONTRO-Aggregationslauf zwei Aggregate gebildet:

- Geschäfte vom Tag (Schlusstag heute) mit standardmäßiger Valuta
- Geschäfte mit Schlusstag gestern und Valuta morgen (AS t-1 und FZ t+1)

Die (Handels-)Schlussnoten können taggleich – wie bisher – storniert werden. Am Folgetag ist ein Storno weder auf die (Handels-)Schlussnoten noch auf die Abwicklungsschlussnote möglich. In diesen Fällen muss die Rückabwicklung über die Eingabe eines Gegengeschäftes erfolgen.

Seite 31

Stand: 17.04.2023

## XONTRO Kreditinstitute / Makler

### **Fachliche Erläuterungen**

Eine Unterscheidung bzgl. Eigengeschäft/Kundengeschäft, börslich/außerbörslich erfolgt nicht. Eine solche Unterscheidung kann – wenn vom Handelsteilnehmer gewünscht – über unterschiedliche KV-Nummern erfolgen.

Eine Referenzierung von den so entstehenden Abwicklungsschlussnoten zu den (Handels-) Schlussnoten gibt es nicht. Diese kann jedoch vom Teilnehmer durch ISIN, Geschäftskontrahenten und Kennzeichnung der (Handels-)Schlussnoten eindeutig hergestellt werden. Es wird darüber hinaus ein abendlicher Report für die Banken erstellt, aus dem ersichtlich ist, welche (Handels-) Schlussnoten in einer Abwicklungsschlussnote enthalten sind.

Die Einrichtung eines Verbunds kann jederzeit erfolgen. Eine Vorgabe zur Einrichtung oder Änderung eines Verbundes, die der BrainTrade dienstags vorliegt, wird jeweils zum nächsten Montag umgesetzt.

Der Aggregationslauf erfolgt vor dem letzten Schlussnoten-Datenträger (gegen 22:20 Uhr). Die AbwicklungsSchlussnoten sind daher im letzten Schlussnoten-Datenträger enthalten, werden beim Empfang der Realtime-Noten aber noch vor dem BOEND übermittelt und werden in der späten Lieferung an Clearstream übergeben.

#### **4.3 Berechnungen**

Kurs- und Bonidifferenzen werden separat verrechnet und sind daher nicht im Kurswert und im ausmachenden Betrag enthalten.

- Im aggregierten Geschäft wird der Schnittkurs als Summe von (Nom \* Kurs) / Summe Nom ermittelt
- Der Devisenkurs im aggregierten Geschäft errechnet sich aus (Summe Nom) \* Schnittkurs / Summe Kurswert

Boni, Spesen, Provision, Courtage und Wiederanlage werden – im Gegensatz zu einem "normalen" Geschäft – im Abwicklungsgeschäft nicht separat auf der SNO ausgewiesen, da diese Beträge auf den ausmachenden Betrag – je nach Eingeber – entweder addiert oder davon subtrahiert werden und ein "Nachrechnen" durch den Teilnehmer kaum möglich ist. Aus diesem Grund wird im Abwicklungsgeschäft auch weder Boni- noch Provisionssatz ausgewiesen.

#### XONTRO Kreditinstitute / Makler

#### **Fachliche Erläuterungen**

Seite 32

Stand: 17.04.2023

### **5 Buchungsschnitt**

#### **5.1 HuM-Nachlauf**

Mit dem Buchungsschnitt, der z.Zt. börsentäglich um 22:15 Uhr startet, werden alle Transaktionen gesperrt. Es sind dann keine Eingaben mehr möglich. Es findet die letzte Übergabe von XONTRO-ORDER-Daten an XONTRO-TRADE statt. Anschließend beginnt der sogenannte HuM-Nachlauf.

Dieser setzt sich aus folgenden Schritten zusammen:

- interne Schließung, d.h. alle bestehenden vorläufigen Aufgaben werden, soweit es möglich ist, gegeneinander geschlossen (interne Schließung ISL).
- HuM-Nachverkettung. Noch bestehende HuM-Ketten werden, falls möglich, verkettet und dadurch entstehende Bank-Bank-Ketten verarbeitet.
- Der nicht weiter verkettete Restbestand wird entweder zu
	- endgültigen Aufgaben gegen eine Bank, wenn nur ein Bankkontrahent vorhanden ist und der Makler es an vorläufige Aufgabe genommen hat
	- Zwangsaufgaben nach dem Düsseldorfer bzw. Frankfurter Modell unzulässige Weitergaben
	- "Rausfaller" (HoB = Handel ohne Banken), wenn kein Bank-, sondern nur Maklerkontrahenten vorhanden sind.

#### **5.2 Schlussnoten und Maklerunterlagen**

Nach Abschluss des HuM-Nachlaufes erfolgt die Erstellung und Übertragung des Schlussnotendatenträgers (letzter stündlicher "Abräumer" und "Bank-Ende").

Die Maklerbestände werden gelesen, und aus ihnen werden die Maklerunterlagen erstellt. Die in den Beständen abgelegten Kursdifferenz- und Courtagebeträge werden in eigenen Datenbanken gespeichert, um - im Fall von Kursdifferenzen nach Ablauf der Stornofrist und im Fall von Courtage an Ultimo - in kumulierter Form an die Geldverrechnung (KV-Geld) übergeben zu werden.

Der Schlussnotenzähler wird aktualisiert.

Abschließend werden die entsprechenden Listen gedruckt bzw. per Datenfernübertragung an die Kunden ausgeliefert. Die Übertragung der gedruckten Schlussnoten an die Kunden erfolgt in der Regel noch am Abend.

Nach Abschluss des HuM-Nachlaufes wird der Geschäftsbestand reorganisiert. Ebenfalls werden die Geschäfte zwecks Belieferung an die CBF-Schnittstelle übergeben.

Nach Abschluss des HuM-Nachlaufes in XONTRO TRADE sowie der Nebenrechtsverarbeitung in XONTRO ORDER wird das Datum auf den nächsten Börsentag hochgesetzt.

Gesellschaft für Börsensysteme mbH

XONTRO Kreditinstitute / Makler

Stand: 17.04.2023

#### **Fachliche Erläuterungen**

Seite 33

### **6 Courtage**

#### **6.1 Einführung**

Als Courtage bezeichnet man im Wertpapiergeschäft die Provision, die Makler – und manchmal auch Banken – für die Weiterleitung bzw. Ausführung der Kundenorders oder Geschäften an die bzw. der Börse von ihren Kunden bzw. Kontrahenten verlangen. Folgende Grundmodelle sind (theoretisch) denkbar:

- a) Bank  $\rightarrow$  Makler: Die klassische Variante: Bank zahlt Courtage an Makler
- b) Makler  $\rightarrow$  Makler: Kommt vor im Handel unter Maklern (HUM) bzw. bei der "Courtage für Skontroführer"
- c) Bank  $\rightarrow$  Bank: Kommt vor bei Bankdirektgeschäften (platzbezogen und "Banken-PÜEV")
- d) Makler  $\rightarrow$  Bank: Kommt defaultmäßig nicht vor

Bei der Courtage gibt es defaultmäßig immer einen Zahlungspflichtigen und einen Begünstigten. Dies wird in der Aufstellung oben durch die Richtung des Pfeils angedeutet: Im Fall a) ist der Zahlungspflichtige die Bank und der Begünstigte der Makler. Im Fall b) ist der Begünstigte der Skontro führende Makler und der Zahlungspflichtige der andere Makler. Im Fall c) ist der Begünstigte der Eingeber (die eingebende Bank) des Geschäfts und der Zahlungspflichtige der Kontrahent. Der Fall d) kann defaultmäßig nicht auftreten.

Grundsätzlich gilt: Die Courtage wird in XONTRO immer in EUR berechnet. Sie ist beim Kauf und Verkauf defaultmäßig gleich hoch (Ausnahme: Manuelle Kompensationen, vgl. unten). Die Höhe der zu berechnenden Courtage bezieht sich immer auf die Höhe (Nominale) der eingegebenen Order, oder, falls keine Order vorliegt, auf die Höhe (der Nominale) des eingegebenen (halben oder ganzen) Geschäfts. Da einerseits Orders in Teilbeträgen abgewickelt werden können – d.h., die ursprüngliche Ordernominale wird auf mehrere Kontrahenten verteilt, und infolgedessen entstehen auch mehrere Geschäfte/Schlussnoten – , und da andererseits in XONTRO mehrere Orders unter bestimmten Bedingungen zu einem Geschäft zusammengefasst werden können, ist die im Geschäftsabschluss (der Schlussnote) ausgewiesene Nominale nicht unbedingt identisch mit der Nominalen, die bei der Courtageberechnung zugrunde gelegt wurde. Dieser Sachverhalt führt oft zu Missverständnissen bei den Kunden (Banken und Maklern). Mehr dazu weiter unten.

In den drei oben genannten Fällen a) bis c) kann der defaultmäßig Begünstigte die Courtage verändern: Er kann ganz auf die Courtage verzichten ("Franco Courtage"); er kann die Höhe der Courtage verändern (sie z.B. halbieren: "Halbe Courtage"); oder er kann die Richtung des Zahlungsflusses umdrehen, so dass im Effekt er selbst der Zahlungspflichtige und der andere der Begünstigte wird – so wäre dann auch das Grundmodell d) im System abbildbar.

## XONTRO Kreditinstitute / Makler

## **Fachliche Erläuterungen**

Generell wird bei der Eingabe eines Stornos in XONTRO die Courtage wieder zurückgerechnet, d.h. dem ursprünglich Begünstigen belastet und dem ursprünglich Zahlungspflichtigen wieder gutgeschrieben. (Hinweis: Dies gilt nicht bei maklervermittelten "Durchlieferungen" sowie der "manuellen Drehung" eines Geschäfts, z.B. wegen Ablauf der Fristen zum Stornieren oder Durchliefern). Zu Problemen bei der Courtage-Verrechnung – welche für die Makler immer nur am Ende eines Monats erfolgt – kommt es dann, wenn das ursprüngliche Geschäft an einem Ultimo und das Storno an einem Monatsersten erfolgt, da dann das Storno bei der Monatsabrechnung nicht mehr berücksichtigt werden kann. Dann fließt die stornierte Courtage in die Verrechnung des nächsten Monats ein, was zu Problemen bei der Rechnungsabgrenzung der Banken führen kann. Besonders kompliziert wird es, wenn der Monatsultimo gleichzeitig auch ein Jahresultimo ist.

Neben diesen Grundregeln existieren eine Reihe von Besonderheiten bei der Courtage: Die Courtage ist bei "Aktien" und "Renten" unterschiedlich hoch, sie ist für die Banken als Zahlungspflichtige i.d.R. höher als für die Makler als Zahlungspflichtige, und sie ist an einzelnen Börsenplätzen unterschiedlich hoch. Aus dem Zusammenspiel dieser Einflussgrößen ergibt sich die konkrete Höhe der einzelnen zu berechnenden Courtage. Dieses Gesamtmodell wird im Folgenden erläutert.

#### **6.2 Bankencourtage: Bank zahlt an Makler**

Diese Variante ist die gebräuchlichste. Hierbei leitet die Bank eine Order oder ein Geschäft über einen Makler an die Börse und zahlt dem Makler hierfür die Courtage. Dabei gelten folgende Grundsätze:

- Maßgeblich für die Berechnung der Courtage ist die Order und nicht das zustande gekommene Geschäft. Dies ist wichtig bei Ordersplitts (Aufteilung der Order in mehrere Geschäfte/Schlussnoten gegen unterschiedliche Kontrahenten), oder auch beim Zusammenfassen mehrerer Orders zu einem Geschäft. Werden abwicklungstechnisch mehrere Orders zu einem Geschäft zusammengefasst, so wird für jede Order (ggf.) die Minimum-Courtage zugrunde gelegt – oder z.B. bei Rentengeschäften die entsprechenden Staffelungssätze (siehe hierzu weiter unten) herangezogen –, und die einzelnen Posten aufsummiert. Wird eine Order abwicklungstechnisch in mehrere Teilbeträge aufgesplittet, so wird die Courtage – auch die Minimum-Courtage – anteilmäßig auf die einzelnen Teilgeschäfte gesplittet. Beide Prozesse führen bei Banken und Maklern immer wieder zu – meistens unbegründeten – Reklamationen.
- Bei "echten" Teilausführungen einer Order d.h. bei Vorliegen eines "bezahlt-Geld"-, "bezahlt-Brief"- oder "rationiert"- Kurses – wird die Courtage nur auf der Basis der ausgeführten Teilnominale berechnet (entsprechend auch die Mindestcourtage, Rentenstaffelung etc.). Der nicht ausgeführte Rest der ursprünglichen Order wird entweder zu einem späteren Zeitpunkt ausgeführt – wobei die Courtage für diesen Teil neu berechnet wird – oder er wird zum angegebenen Verfallstermin der Order gelöscht. – Als Ausnahme von dieser Regel wird am Börsenplatz MAX-ONE (München) die Courtage zunächst immer –

Anhang C

Stand: 17.04.2023

Gesellschaft für Börsensysteme mbH

Anhang C

Stand: 17.04.2023

## XONTRO Kreditinstitute / Makler

## **Fachliche Erläuterungen**

Seite 35

also auch bei "echten" Teilausführungen infolge von Ordersplitts – auf der Basis der ursprünglichen (gesamten) Ordernominale berechnet und danach anteilmäßig auf die Teilausführungen aufgeteilt.

- Die Höhe der Courtage ist für "Aktien" und "Renten" unterschiedlich. Was in diesem Zusammenhang eine "Aktie" und was eine "Rente" ist, wird über WM-Felder GD/XD697 gesteuert. Diese Felder werden normalerweise auf Anweisung des Emittenten oder Konsortialführers von WM befüllt.
- Der Makler kann jedem Geschäft eine (!) der folgende Zusatzangaben mitgeben, die die Höhe der Courtage verändern:

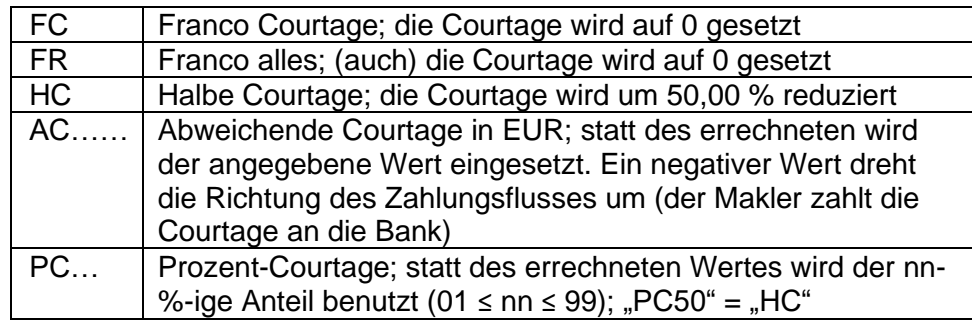

Bei Eingabe einer so genannten "manuellen Kompensation" (Eingabe eines "halben" Geschäfts mit "C" (bzw. "0") in der Spalte "Geschäftsart", so dass auf der Verkauf- sowie auf der Kauf-Seite die gleiche Bank auftaucht,) wird die Kaufseite automatisch "Franco Courtage" gestellt. Dies gilt sinngemäß auch bei Eingabe einer Kompensations-Order in XONTRO Order (z.B. bei Bankeingaben in BREB EE).

### **6.3 Courtage-Cap**

Bei einzelnen Courtageschlüsseln haben die Börsen einen Courtage-Höchstbetrag ("Cap") definiert. Im Detail gelten für die Anwendung des Caps folgende Regeln:

- Der Courtage Cap findet bei maklervermittelten Geschäften Anwendung, ob der Skontromakler an diesem Geschäft beteiligt ist oder nicht.
- Bei Bankdirektgeschäften wird die Courtage falls für die eingebende Bank überhaupt eine Courtage berechnet werden soll – ebenfalls mit Cap berechnet.
- Für die Berechnung der Courtage zwischen Skontroführer und Freimakler gilt weiterhin die jeweils bestehende Regelung, auch wenn der Courtage Cap zur Anwendung kommt. Beispiel mit 85/15-Regelung: Bei einem Courtage Cap von 12,00 EUR erhält der Skontroführer bei einer von ihm ausgeführten Freimaklerorder vom Freimakler 85,00 % der 12,00 EUR Courtage, in diesem Falle 10,20 EUR.

#### **BRAINTRADE** Gesellschaft für Börsensysteme mbH

XONTRO Kreditinstitute / Makler

#### **Fachliche Erläuterungen**

- In Bezug auf die Courtage-Berechnung beim Aufsplitten einer Order in mehrere Geschäfte bzw. der Zusammenfassung mehrerer Orders zu einem Geschäft gelten auch nach der Einführung des Courtage Caps grundsätzlich die bisherigen Regelungen:
	- Wenn mehrere Orders in einem Geschäft zusammengefasst werden, wird der Courtage Cap für jede Order separat gebildet und die Courtagesummen dann aufsummiert (d.h. auf der Schlussnote kann auch bei Anwendung des Caps eine höhere Courtage auftauchen).
	- Wenn eine Order innerhalb einer Preisfeststellung in mehrere Geschäfte mit unterschiedlichen Kontrahenten aufgesplittet wird, dann wird der Cap auf der Basis der ursprünglichen Ordernominale gebildet und danach nach ausgeführtem Volumen auf die einzelnen Geschäfte aufgeteilt.
- Bei "echten" Teilausführungen einer Order d.h. beim Vorliegen eines "bezahlt Geld", "bezahlt Brief" oder eines "rationiert" Kurses etc. – wird die Courtage auf Basis der (teil-) ausgeführten Nominale berechnet. Ist die Courtage für die Teilnominale höher als der Courtage Cap, wird der Cap angewendet. Bei der Ausführung der Restnominale in einer späteren Kursfeststellung, wird für die Restnominale die Courtage neu berechnet. Auch hier gilt: Ist die Courtage für die Restnominale höher als der Courtage Cap, findet der Courtage Cap Anwendung.
- Soweit die vom Makler eingebbaren Zusatzangaben "AC", "PC" oder "HC" überhaupt zulässig sind, gilt die folgende Verarbeitungslogik:
	- "AC" ersetzt die berechnete Courtage weiterhin immer durch den mitgegebenen Betrag (in Euro).
	- Bei der Zusatzangabe "HC" wird der Courtage Cap halbiert; somit ergäbe sich im Falle einer Eingabe von "HC" bei einem hinterlegten Cap von 12,00 EUR ein Cap von 6,00 EUR.
	- Diese Logik gilt sinngemäß für "PC": Bei einem hinterlegten Cap von 12,00 EUR und einer Eingabe vom "PC40" beträgt der Cap 4,80 EUR.
- Der Courtage Cap gilt auch für Makler-PÜEV-Geschäfte, falls der Börsenplatz des Eingebers ein Platz mit Cap ist, und falls die Courtage-Cap-Regelung auf die gehandelte Gattung anwendbar ist.

### **6.4 Courtage-Floor**

Bei den Courtageschlüsseln (s.u.) 1A, 1B, 2B, 2C, 2D und 6D gilt eine Mindest-Courtage (Floor) von 0,75 EUR. Beim Schlüssel 5 beträgt die Mindestcourtage 1,00 EUR. Bei den übrigen Schlüsseln greift die Courtage erst jenseits (unterschiedlicher) Freibeträge, so dass die Mindestcourtage von 0,75 EUR bzw. 1,00 EUR nicht relevant ist.

Anhang C

Stand: 17.04.2023
#### **Fachliche Erläuterungen**

Stand: 17.04.2023

Seite 37

## **6.4.1 Keine Courtage unterhalb eines bestimmten Kurswertes**

An den Börsen Düsseldorf, Hamburg und Hannover wird für Order und Geschäftseingaben in Aktien bis zu einem bestimmten Kurswert keine Courtage erhoben; für die Höhe des maßgeblichen Kurswertes gelten unterschiedliche Detailregelungen.

## **6.4.2 Besonderheiten in Stuttgart**

In Stuttgart wird Courtage bei Bankdirektgeschäften erhoben (in allen Gattungen, Platz und PÜEV).

#### **6.4.3 Berechnung der Courtage und Ermittlung des Courtage-Caps anhand von WM-Feldern**

Der Courtage-Schlüssel (d.h. die maßgebliche Courtageregelung) wird anhand der WM-Felder GD/XD697 bestimmt, der Cap anhand des WM-Feldes XD698. Abweichend von der üblichen Logik, wonach XD-Felder nur für Order und Kursfeststellung gelten, sind die Felder XD697/8 immer maßgeblich; GD zieht nur, wenn es am betreffenden Platz keine XD-Felder gibt.

Die WM-Felder werden für notierte Werte in WSS wie folgt angezeigt:

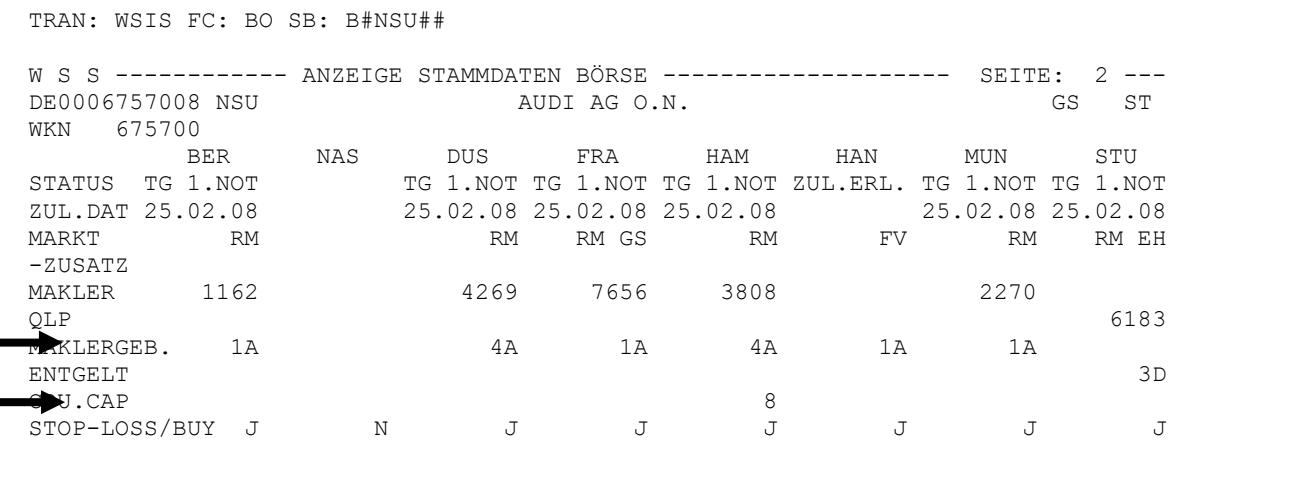

# **Fachliche Erläuterungen**

Für nicht-notierte Gattungen gelten die Angaben auf Seite 1:

TRAN: WSIS FC: BO SB: B#NSU## W S S ------------ ANZEIGE STAMMDATEN BÖRSE -------------------- SEITE: 1 --- DE0006757008 NSU AUDI AG O.N. GS ST WKN 675700 VERWAHRMÖGL./ART GIROSAMMELVERW. COURTAGE-KLASSE Aktien o.DAX-30-Wert ST INDEX-KENNZEICHEN ÜBERTRAGBARE EINHEIT -KLEINSTE 1 DEPOTWÄHRUNG EO / EUR -MINDESTBETRAG - ABRECHNUNGS-WRG EUR<br>ABRECHNUNGS-WRG EUR EUR - ABRECHNUNGS-WRG EUR -INKREMENT ganzzahl.Vielfaches BÖGA-ABRECHNUNGS-WRG EUR ERSATZPARITÄT ABWICKL.BESTÄTIGUNG NENNWERTLOSE STÜCKAKTIEN - DATUM<br>-KENNZEICHEN - OHNE NENNWERT -KENNZEICHEN OHNE NENNWERT ZULASSUNG/STATUS DATUM

Die Courtage-Klasse ist im Feld MAKLERGEB. mit folgenden Schlüsseln angegeben:

| Schl. | <b>Courtagesatz/Staffelsatz</b>                         | Grundlage       | Anwendungsbereich <sup>1</sup>                         |
|-------|---------------------------------------------------------|-----------------|--------------------------------------------------------|
| 1Α    | 0,8 Promille, mindestens 0,75 €                         | <b>Kurswert</b> | Aktien                                                 |
| 1B    | 0,4 Promille, mindestens 0,75 €                         | Kurswert        | <b>DAX</b>                                             |
| 2B    | Staffelsatz aus Rentenstaffel (s.u.)                    | Nominalwert     |                                                        |
| 2C    | Staffelsatz aus Rentenstaffel (s.u.)                    | Kurswert        |                                                        |
| 2D    | Staffelsatz aus Rentenstaffel für Bund<br>etc.(s.u.)    | Nominalwert     |                                                        |
| 4A    | 0,8 Promille, mindestens 0,75 €                         | <b>Kurswert</b> | Aktien<br>in Düsseldorf                                |
| 4B    | 0,4 Promille,                                           | Kurswert        | DAX.                                                   |
|       | keine Courtage bis einschl. 10.000 €                    |                 | in Düsseldorf                                          |
|       | <b>Kurswert</b>                                         |                 |                                                        |
| 5     | 11,00 € (Fixbetrag)                                     |                 | Fondsservice                                           |
|       |                                                         |                 | Hannover                                               |
| 6A    | 0,4 Promille,                                           | Kurswert        | <b>DAX 30</b>                                          |
|       | keine Courtage bis einschl. 50.000 €<br><b>Kurswert</b> |                 | in Hamburg und Hannover                                |
| 6B    | 0,8 Promille,                                           | <b>Kurswert</b> | <b>MDAX</b>                                            |
|       | keine Courtage bis einschl. 25.000 €                    |                 | in Hamburg und Hannover                                |
|       | <b>Kurswert</b>                                         |                 |                                                        |
| 6C    | 0,8 Promille,                                           | <b>Kurswert</b> | <b>TecDAX und SDAX</b>                                 |
|       | keine Courtage bis einschl. 25.000 €                    |                 | in Hamburg und Hannover                                |
|       | <b>Kurswert</b>                                         |                 |                                                        |
| 6D    | 0,8 Promille, mindestens 0,75 €                         | <b>Kurswert</b> | Sonstige inländische Aktien<br>in Hamburg und Hannover |

<sup>1</sup> Der angegebene Anwendungsbereich wird von den Börsen über WM gesteuert; XONTRO greift ohne weitere Prüfung auf die WM-Felder zu.

Seite 38

Stand: 17.04.2023

#### XONTRO Kreditinstitute / Makler

#### Stand: 17.04.2023

#### **Fachliche Erläuterungen**

Seite 39

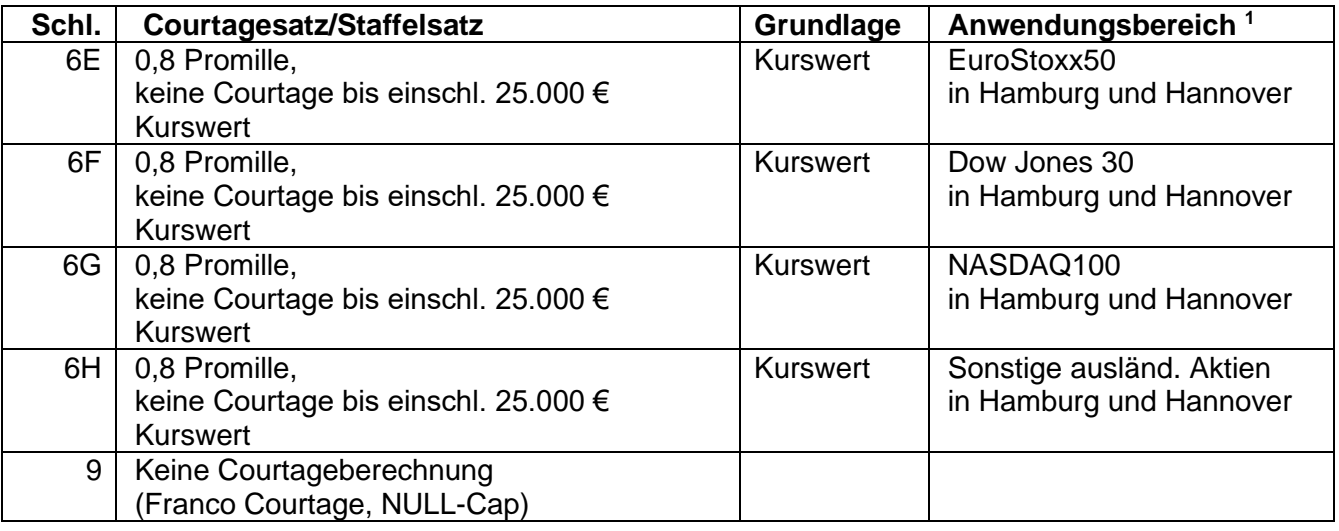

Jeder Courtage-Schüssel (außer 5) verkörpert eine bestimmte Kombination von (möglichen) Merkmalen. Dies sind

- bei den Aktien-Schlüsseln (1, 4 und 6): Promille-Satz, Floor und der Kurswert, unterhalb dessen keine Courtage erhoben wird. Diese Angaben sind in der obigen Tabelle enthalten.
- bei den Rentenschlüsseln (2): die Staffeln mit den zugehörigen Promillesätzen. Diese Tabellen folgen unten.

Dagegen ist der nummerische Courtage-Cap (> NULL) nur im WSS-Feld COU.CAP zu finden und daher nicht in der obigen Tabelle aufgeführt.

Die Rentenstaffeln sind wie folgt definiert:

- Schlüssel 2B

Für alle nicht von 2D oder 2C erfassten Renten

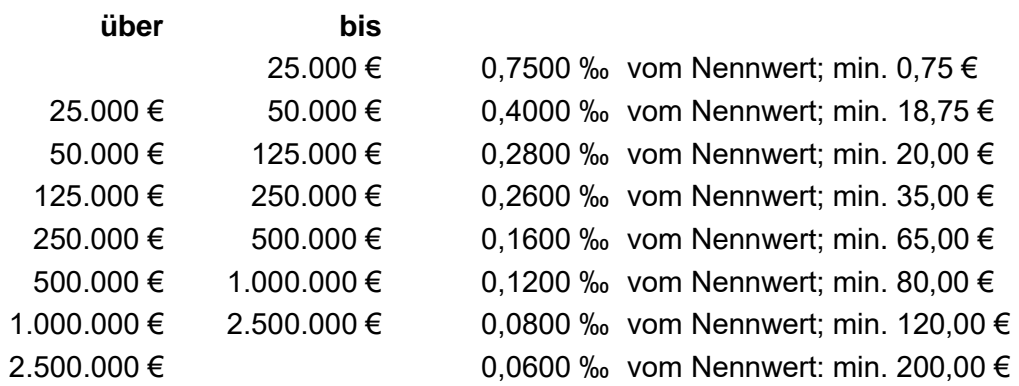

# **BRAINTRADE**

Gesellschaft für Börsensysteme mbH

XONTRO Kreditinstitute / Makler

Seite 40

Stand: 17.04.2023

# **Fachliche Erläuterungen**

Schlüssel 2C

In einigen Renten-Sonderfällen (z.B. Zerobonds, Asset Backed Securities (ABS-Papiere), bestimmte Genussscheine) erfolgt die Berechnung auf der Basis des Kurswerts, nicht des Nennwerts, jedoch auf Basis der gleichen Staffelung wie bei Schlüssel 2B.

#### Schlüssel 2D

Für Anleihen von Bund, Bahn, Post, Länder, KfW und sonstigen Sondervermögen

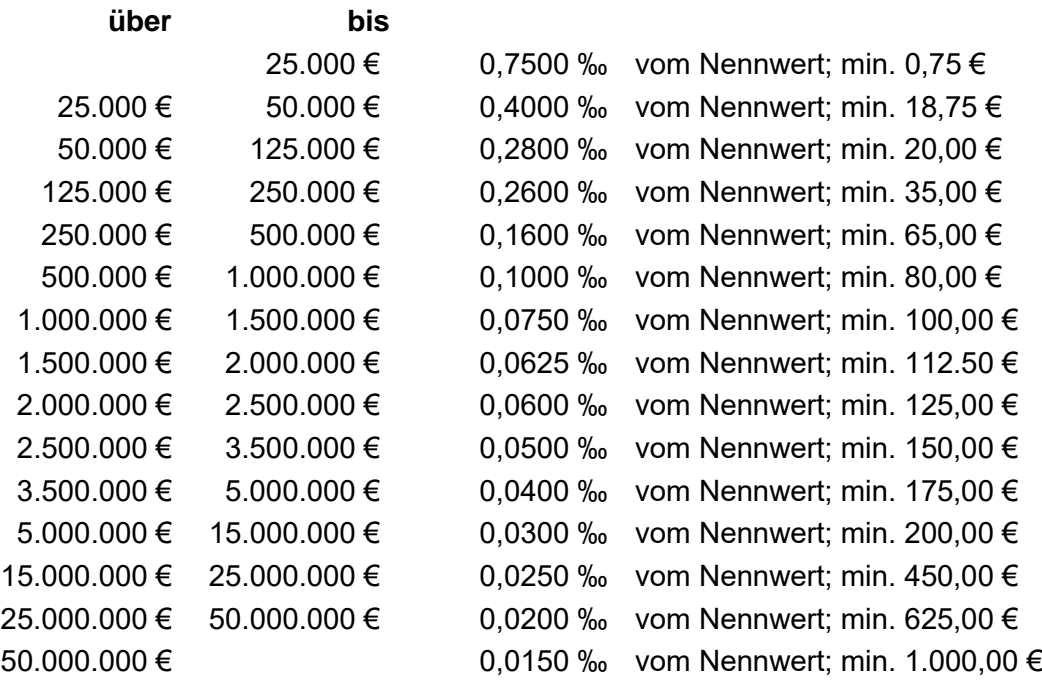

#### **6.4.4 Makler gegen Makler: Courtage für Skontroführer**

Auch beim Handel unter Maklern (HUM) wird unter Umständen Courtage fällig: Und zwar immer dann, wenn sich zwei Makler gegenüberstehen, von denen der eine der Skontroführer in der gehandelten Gattung ist und der andere nicht. Dies gilt z.B. auch dann, wenn ein Freimakler die Order einer Bank über sich selbst an den Skontro führenden Makler weiter leitet (egal, ob automatisch oder per Hand). – Die dahinter liegende Logik ist die: Die Kursfeststellung wird als Dienstleistung des Skontroführers nicht nur gegenüber der Bank, sondern – gerade auch! – gegenüber dem "Freimakler" angesehen, welche diesem durch die Courtage für Skontroführer vergütet wird.

Für die Courtageberechnung bei diesem Handel zwischen Maklern gelten folgende Regeln:

- Handeln zwei Makler miteinander, von denen keiner Skontroführer in der gehandelten Gattung ist, so wird standardmäßig keine Courtage zwischen diesen Maklern berechnet.

Stand: 17.04.2023

## **Fachliche Erläuterungen**

XONTRO Kreditinstitute / Makler

Seite 41

- Stehen sich zwei Makler gegenüber, von denen der eine der Skontroführer in der gehandelten Gattung ist, so erhält der Skontroführer vom anderen Makler derzeit an allen Plätzen 85,00 % der Courtage, die dem Makler bei einem Geschäft mit einer Bank zustehen würde (vgl. Punkt Bankencourtage). In Frankfurt gibt es keine Skontroführer, daher bleibt in Frankfurt auch bei Geschäften zwischen Maklern die Courtage bei dem Makler mit der Bank.
- Würde auf der Bankseite die Minimum-Courtage fällig werden, dann wird die Courtage für den Skontroführer auf der Basis der Minimum-Courtage berechnet. Diese wird dann ihrerseits aber weniger als 0,75 EUR betragen.
- Wurde in einem Geschäft ein Courtage Cap für die Bank eingezogen (vgl. die Ausführungen zum Courtage Cap im vorigen Abschnitt), dann verringert sich die vom "Freimakler" an den Skontroführer zu zahlende Courtage ebenfalls anteilmäßig (z.B. von 8,00 EUR auf 6,80 EUR).
- Auch bei der Courtage für Skontroführer kann dieser, wenn ihm vom anderen Makler eine Courtage zusteht, sie in der Höhe und Richtung verändern. Dies gilt auch für Geschäfte mit Courtage Cap; es geschieht durch die bereits oben (vgl. Punkt Bankencourtage) erläuterten Zusatzangaben (FC, FR, HC, AC…., oder PC…). Jedoch sind nicht alle Zusatzangaben auf allen Eingabemasken erlaubt.

# **6.4.5 Besonderheit der Maklercourtage in Düsseldorf**

Die Berechnung zum Courtage Verhältnis Skontroführer / Nicht-Skontroführer beim Handel unter Maklern für die Börse Düsseldorf weicht vom Standard mit 85% (Nicht-SKF zahlt 85% der regulären Bankencourtage an den SKF) zu 15% (SKF erläßt dem Nicht-Skontroführer 15% der regulären Bankencourtage) auf 100/0 (Nicht-SKF zahlt 100% der regulären Bankencourtage an den SKF, kein Nachlass durch den SKF) abweichend.

# **6.4.6 Courtage bei Bankdirektgeschäften**

Auch bei Bankdirektgeschäften – sowohl am gleichen Börsenplatz als auch im "Banken-PÜEV" – kann Courtage berechnet werden. Das gilt sowohl bei Dialog-Eingaben als auch bei Übermittlung des Bankdirektgeschäfts über den Systemanschluss für Banken (im MT511 Format). Dies wird allerdings zunehmend seltener genutzt, und es gibt daher nur noch die Möglichkeit, dem einzelnen Geschäft die Courtage als Zusatzangabe mitzugeben. - Hierbei gelten folgende Grundsätze:

- Begünstigter der Courtage ist der Eingeber des Bankdirektgeschäfts. (Hinweis: Im Unterschied zu Cascade kann bzw. darf ein Bankdirektgeschäft in XONTRO Trade nur von einem Kontrahenten eingegeben werden.) Zahlungspflichtiger ist der andere Bank-Kontrahent.

**Fachliche Erläuterungen**

XONTRO Kreditinstitute / Makler

Regelungen am Börsenplatz des Eingebers.

- Ist der Eingeber (= Begünstigte) der Verkäufer, so wird die Courtage zum Abrechnungsbetrag dazu addiert, so dass der Verkäufer mehr bekommt und der Käufer mehr zahlen muss.

- Im Unterschied zu maklervermittelten Geschäften, bei denen die Courtagebe- und Verrechnung getrennt vom eigentlichen Settlement erfolgt, wird die Courtage hier direkt mit dem

- Ist der Eingeber (= Begünstigte) der Käufer, so wird die Courtage vom Abrechnungsbetrag abgezogen, d.h. der Käufer zahlt weniger und der Verkäufer bekommt weniger.

- Für die Höhe der Courtage zwischen Banken (Unterschiede zwischen Aktien und Renten; Staffelungen; Minimum-Courtage; börsenplatz-spezifische Regelungen etc.) gelten die gleichen Regularien wie die zur Courtageberechnung zwischen Banken und Maklern (vgl. oben Punkt: Bankencourtage). Bei Bank-PÜEV-Geschäften gelten die platzspezifischen

- Bei Bankdirektgeschäften kommt auch der Courtage Cap zum Tragen.

Abrechnungsbetrag des Geschäfts verrechnet. Das bedeutet:

Wie sonst auch kann der Begünstigte (= Eingeber) die Höhe und Richtung der Courtage verändern. Die Eingabe von "PC..." ist für Banken jedoch nicht zulässig. Zusätzlich zu den oben aufgelisteten Zusatzangaben kann der Eingeber eines Bankdirektgeschäfts das Geschäft mit dem Zusatz "EM" (= Emissionsgeschäft) versehen; auch dieses Geschäft ist dann courtage-frei.

#### **6.4.7 Dokumentation und Verrechnung der Courtage**

Für die **Banken** erfolgt der Ausweis der (zu zahlenden) Courtage pro Geschäft in den Schlussnoten, und zwar gleichermaßen für maklervermittelte und für Bankdirektgeschäfte. Der Unterschied bei der Verrechnung zwischen maklervermittelten und Bankdirektgeschäften besteht darin, dass bei Bankdirektgeschäften die Courtage – falls überhaupt – mit dem Kurswert bzw. Abrechnungsbetrag saldiert wird (vgl. oben), da hier der Zahlungsfluss für den Kurswert und die Courtage identisch ist. Deswegen entstehen separate "offene Posten" bei der Courtageverrechnung nur zwischen der Bank und einem Makler, (wohl auch zwischen zwei Maklern,) aber nicht zwischen zwei Banken.

Auf den Schlussnoten ist die Courtage immer vorzeichenfrei ausgewiesen – auch bei Stornos, Löschungen von Aufgaben etc. Deshalb muss bei einem einzelnen Geschäft immer aus dem Zusammenhang erschlossen werden, ob sich für die Bank hinter diesem Posten eine Forderung oder eine Gutschrift verbirgt: Geschäft oder Storno? Bankdirektgeschäft oder maklervermitteltes Geschäft? Kauf oder Verkauf? usw.

Im Verhältnis Aufgabe – Aufgabeschließung gilt, dass die Courtage bei der Aufgabe (-entstehung) erhoben wird und die Schließung i.d.R. courtagefrei ist. Bei Stornos wird die Courtage i.d.R.

Anhang C

Stand: 17.04.2023

Seite 42

# **Fachliche Erläuterungen**

zurückgerechnet, also dem ursprünglich Zahlungspflichtigen (der Bank) gut geschrieben und dem ursprünglich Begünstigten (dem Makler) belastet. Dies gilt ebenso bei Stornos von Bankdirektgeschäften. Bei der Durchlieferung von maklervermittelten Geschäften durch die Bank (nur Banken dürfen Geschäfte durchliefern, Makler nicht) wird die Courtage nicht zurückgerechnet und muss ggf. manuell ("außerbörslich") zwischen den Beteiligten zurückgedreht werden. Bei der Durchlieferung von Bankdirektgeschäften wird eine beim Originalgeschäft evtl. berechnete Courtage jedoch berücksichtigt (zurückgedreht).

Neben der Schlussnote erhalten die Banken noch eine weitere Dokumentation die Courtage betreffend: Die monatliche Ultimo-Courtageliste (LID = 5050). In dieser ist für den abgelaufenen Monat zusammengestellt, wie viel Courtage die Bank an die einzelnen Makler sowie insgesamt zu zahlen hat. Der Endbetrag ist der Betrag, mit dem das Geldkonto der Bank (bei der Bundesbank) von der CBF am nächsten Arbeitstag belastet wird. Diese Liste existiert in zwei Varianten: Eine für den Platz Frankfurt und eine für die übrige Welt. Beide Varianten weisen Unterschiede auf; der wichtigste besteht darin, dass die Beträge in Frankfurt negativ und an den übrigen Plätzen positiv dargestellt sind. Es sind aber beides Forderungen (der CBF gegen die Bank).

Für die **Makler** erfolgt die Dokumentation der Courtage auf Einzelgeschäftsbasis im Maklertagebuch (MTB; LID = 0100). Positive Courtagen sind solche, bei denen er der Begünstigte ist; ist die Courtage negativ, so ist er der Zahlungspflichtige (z.B. beim Skontroführer als Kontrahenten). Bei Stornos dreht sich das Vorzeichen um. Die Courtagen werden pro gehandelter Gattung getrennt nach Käufen und Verkäufen saldiert; ebenso wird eine Endsumme pro Tag (und Makler), mit dem Saldo aus Käufen und Verkäufen, berechnet.

Die Verrechnung der Courtage für die Makler erfolgt grundsätzlich – und anders als bei Bankdirektgeschäften – getrennt von der Be- und Verrechnung des Kurswertes bzw. des Abrechnungsbetrages bei den maklervermittelten Geschäften. Dies geschieht deswegen, weil die Zahlungsströme für den Abrechnungsbetrag zwischen der Käufer- und der Verkäuferbank laufen, während die Zahlungsströme bei der Courtage (im Beispiel eines einfachen, maklervermittelten Bank-Bank-Geschäfts) zwischen den beiden Bankkontrahenten auf der einen Seite (Zahlungspflichtige) und dem vermittelnden Makler auf der anderen Seite (Begünstigter) laufen. Für den Makler fließt also die Courtage in einen separaten Topf, der mit dem Settlement des Geschäfts (Lieferung gegen Zahlung) nichts zu tun hat.

Für den Makler wird börsentäglich noch eine "Liste der Verrechnungsbeträge" (LID = 0150) erstellt, aus der hervorgeht, wie viel Courtage er von seinen Kontrahenten (getrennt nach Banken und Maklern) bekommt bzw. an sie zahlen muss. (Diese Liste enthält außerdem noch die zu verrechnenden Kursdifferenzen des Tages sowie die stornierten Kursdifferenzen aus Geschäften des Vortages.) – Die Auflistung erfolgt getrennt für den aktuellen Börsentag und über den laufenden Monat kumuliert. Auch hier ist er bei positiven Beträgen der Begünstigte und bei negativen Werten der Zahlungspflichtige.

Anhang C

Stand: 17.04.2023

Seite 43

Stand: 17.04.2023

# **Fachliche Erläuterungen**

XONTRO Kreditinstitute / Makler

Seite 44

Am Monatsultimo erhält der Makler noch eine weitere Aufstellung, die "Courtagenote" (LID = 0730), aus der er ersehen kann, wie viel Courtage ihm aus den Geschäften des abgelaufenen Monats zusteht, wie viel ihm also auf sein Courtage-Konto gutgeschrieben wird. Auch diese Aufstellung ist noch heruntergebrochen nach den einzelnen Kontrahenten (CBF-Konten). Die Überweisung des Betrags erfolgt per Gutschrift am nächsten Arbeitstag (Monatsersten). Die Regulierung der Geldverrechnung erfolgt wahlweise über ein eigenes Bundesbank-Konto des Maklers oder über das Bundesbank-Konto der Depotbank des Maklers.

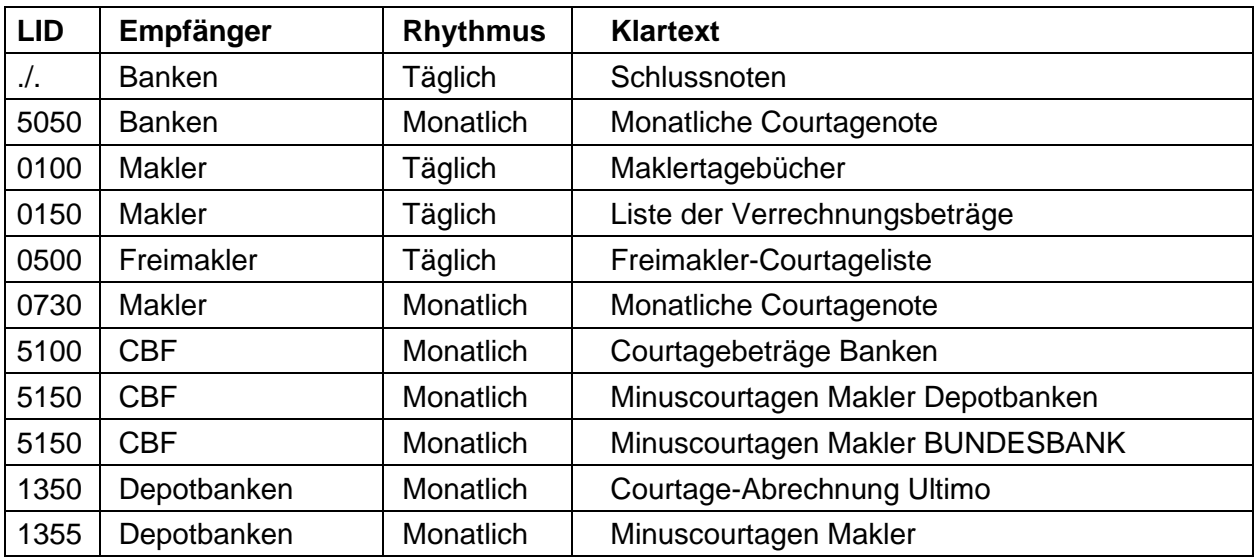

Zusammen fassend sind folgende Listen mit Courtagebeträgen bestückt:

Der Mechanismus der Umbuchungen der jeweiligen Forderungen und Guthaben zwischen den Konten der Banken und Makler geschieht am ersten Arbeitstag eines Monats: Die CBF erhebt die Courtage bei den Banken und überweist den so gebildeten Courtagetopf an die Depotbanken (in der Grafik "Dep. A" und "Dep. B"); die Depotbanken ihrerseits überweisen die von XONTRO Trade pro Makler errechneten Beträge auf deren Geldverrechnungskonten. Die Beziehungen der Handelsteilnehmer bei der Courtageverrechnung lassen sich wie in folgender Abbildung schematisch verdeutlichen:

# **BRAINTRADE**

Gesellschaft für Börsensysteme mbH

# Anhang C

#### XONTRO Kreditinstitute / Makler

# Stand: 17.04.2023

# **Fachliche Erläuterungen**

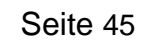

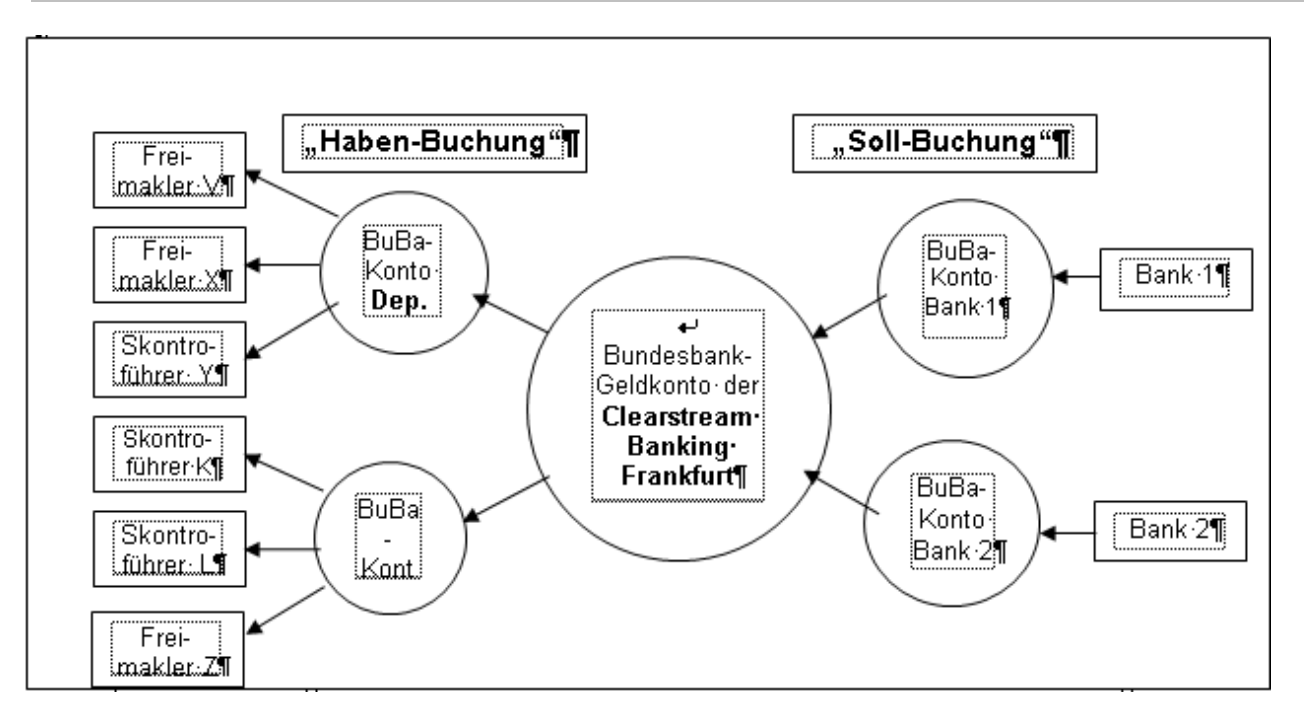

Von CBF/KV-Geld werden für die angesprochenen Kunden/Konten noch Buchungsbelege (Lastoder Gutschriften) erstellt; die Geldbuchung erfolgt am nächsten Tag (erster Arbeitstag im neuen Monat) auf Anweisung von CBF über die Bundesbank-Konten. – Damit ist die Courtageverrechnung innerhalb der Börsensysteme abgeschlossen.

#### **6.4.8 Beispiele**

Nachfolgend werden einige einfache Beispiele für die Courtageberechnung dargestellt. Die Beschreibung der Beispiele erfolgt im freien Text und nicht durch Eingabemasken oder Ausgabelisten dokumentiert. Die Richtigkeit der Beispiele kann aber leicht (und sollte) durch entsprechende Testeingaben verifiziert werden.

- Einfache Courtage bei DAX30-Werten: Beim Kauf von 400 Telekom-Aktien zu 25,00 EUR werden 0,4 ‰ des Kurswerts, also 4,00 EUR fällig.
- Einfache Courtage bei Aktien, die nicht im DAX30 sind: Beim Kauf von 200 Yahoo-Aktien zu 50,00 EUR werden 0,8 ‰ des Kurswerts, also 8,00 EUR fällig.
- Einfache Rentencourtage, Staffel 2: Beim Kauf einer Bundesanleihe mit 1 Mio. EUR Nominale werden 0,1 ‰ vom Nennwert, also 100,00 EUR fällig.
- Einfache Rentencourtage, Staffel 3: Beim Kauf einer ausländischen Anleihe mit 1 Mio. EUR Nennwert werden 0,12 ‰ vom Nennwert, also 120,00 EUR fällig.

Stand: 17.04.2023

# **Fachliche Erläuterungen**

XONTRO Kreditinstitute / Makler

- Courtage Cap von 8,00 EUR: Für die Ausführung einer Verkauforder über 10.000 Lufthansa Aktien (ISIN: DE0008232125) zum Preis von 10,70 EUR muss die aufgebende Bank 8,00 EUR an den Makler (egal welchen!) zahlen – und nicht 42,80 EUR!
- Courtage für Skontroführer: Für die Weiterleitung/Ausführung einer Kauforder über 40 SAP zu 125,00 EUR in Frankfurt, die zum Limit ausgeführt wird, erhält der Skontroführer vom anderen Makler 70,00 % von 4,00 EUR, also 2,80 EUR.
- Mindestcourtage bei Zusammenfassung von Orders: Zwei Kauforders über je 25 Stück VW zu werden zusammengefasst und zu 60,00 EUR ausgeführt (gleiche Kursfeststellung, gleicher Kontrahent, gleiche Gattung). Die von der Bank zu zahlende Courtage beträgt 1,50 EUR, das ist zweimal die Mindestcourtage in Höhe von je 0,75 EUR und nicht die sich rechnerisch ergebende Courtage von (0,4 ‰ (VW ist im DAX30) x 50 Stück x 60,00 EUR) 1,20 EUR.
- Ordersplit: Eine Kauforder über 50 Stück VW wird in zwei Teilbeträge zu je 25 Stück zerlegt; beide werden zu 60,00 EUR ausgeführt. Die Courtage beträgt bei beiden Geschäften je 0,60 EUR – weniger als die Mindestcourtage, da die Courtage auf die ursprüngliche Order (50 Stück x 60,00 EUR x 0,4 ‰ = 1,20 EUR) bezogen gerechnet und dann gemäß der Teilnominalen (in diesem Beispiel jeweils 50,00 %) auf die Geschäfte aufgeteilt wird.

## **Fachliche Erläuterungen**

Stand: 17.04.2023

Seite 47

## **7 EG-Order**

#### **7.1 Allgemeines**

Es ist möglich, sog. EG-Orders an den Börsenplatz München zu senden.

XONTRO selbst fungiert lediglich als "Ordertransporteur". Die Regeln der EG-Orders werden in börseneigenen Systemen überwacht und die Order gemäß diesen Regeln von den Börsensystemen getriggert.

Die Einstellung von EG-Orders ist nur über die Systemanschlüsse (SAKI-SWIFT und SAKI-Fix) möglich.

Grundsätzlich werden 3 verschiedene Ordertypen unterstützt.

- Stop-Limit (SL)
- One-Cancels-Other (OCO)
- Trailing-Stop (TS)

Der Limitzusatz muss mit "EG" belegt werden; die sog. Aktivierungsregeln müssen im Textfeld (SAKI Etikett 72) hinterlegt werden. Die gleichen Regeln sind bei der Aufgabe von EG-Orders an die Börse München zu beachten.

EG-Orders können nur gelöscht, nicht geändert werden.

#### **7.2 Messageflow (am Beispiel SAKI-SWIFT)**

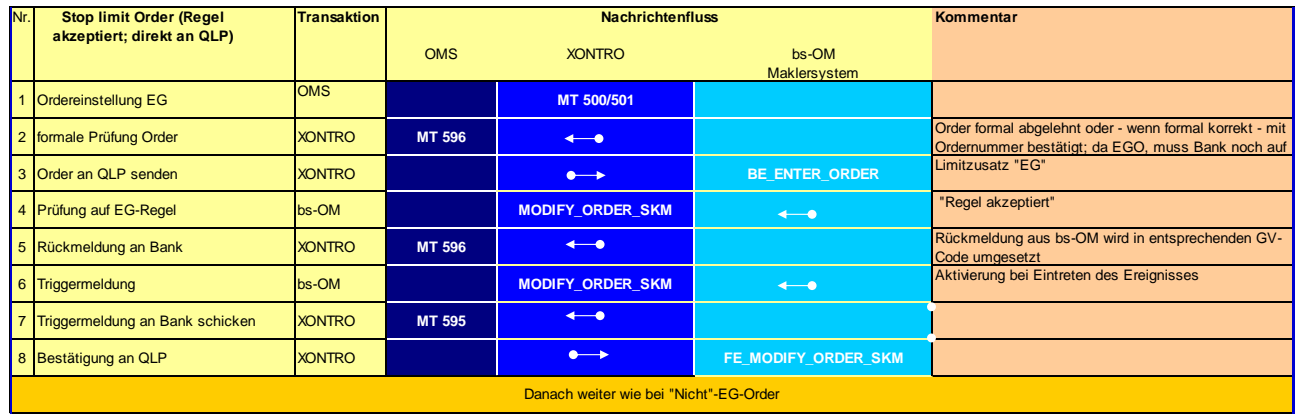

## **Fachliche Erläuterungen**

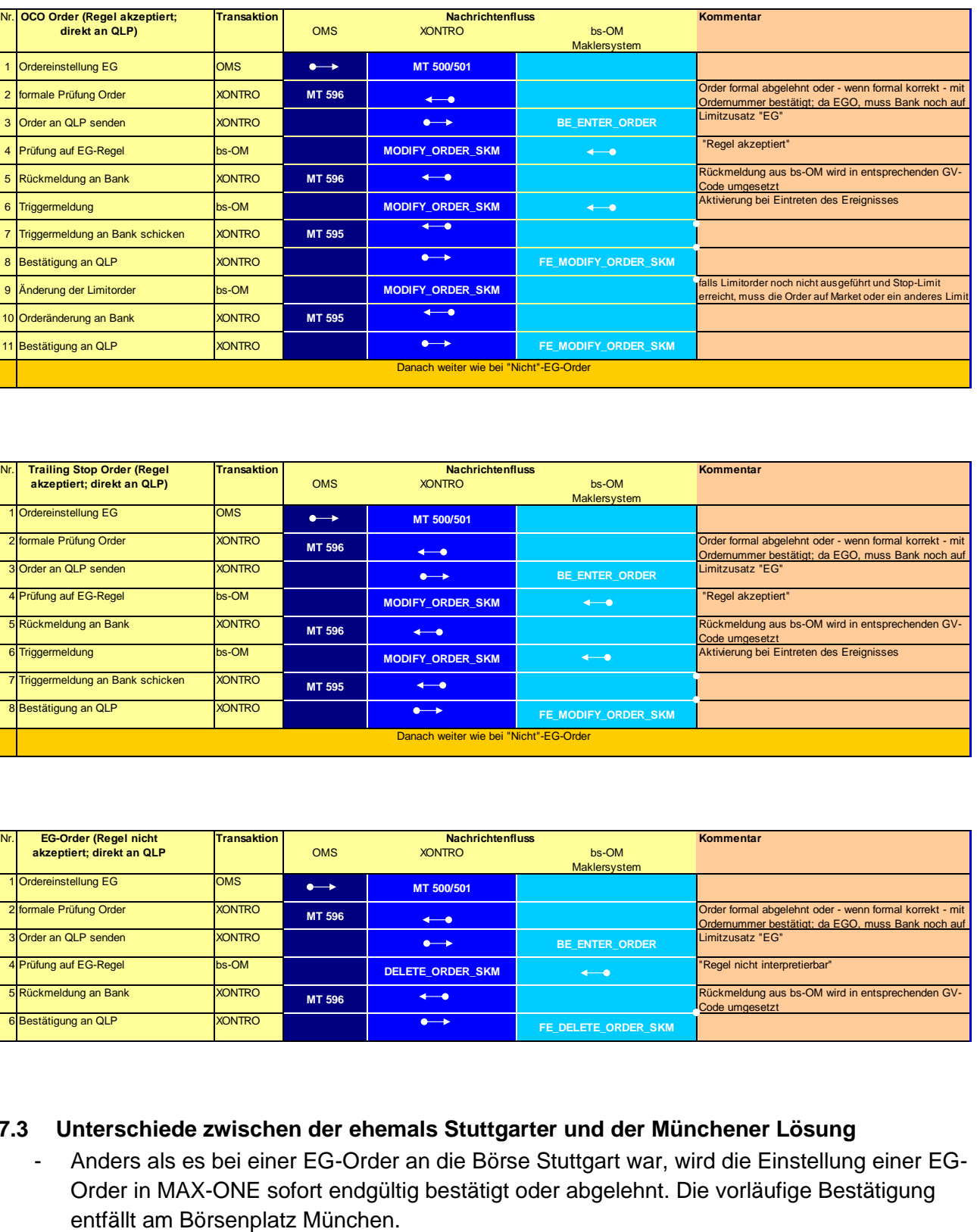

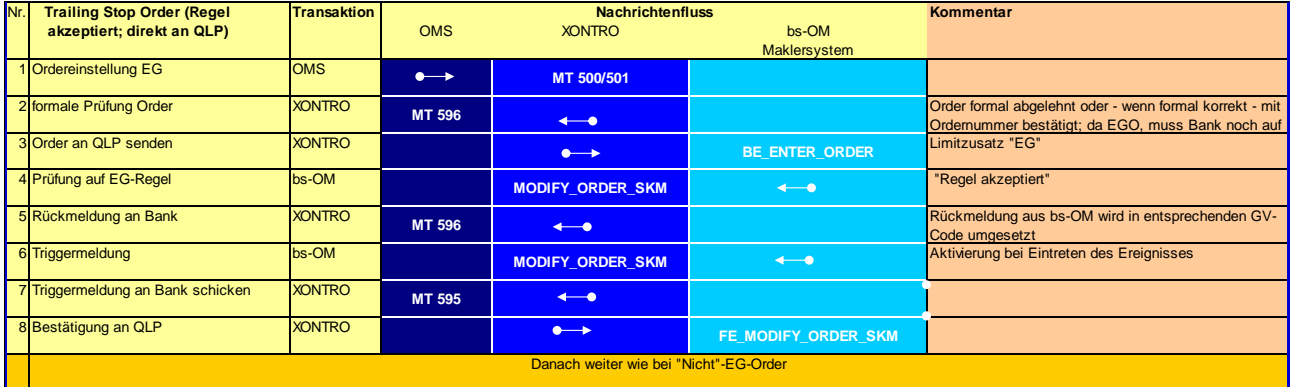

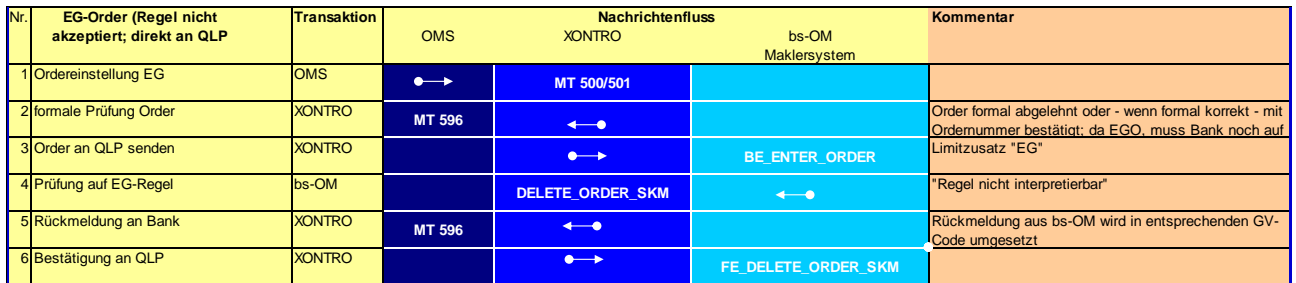

#### **7.3 Unterschiede zwischen der ehemals Stuttgarter und der Münchener Lösung**

- Anders als es bei einer EG-Order an die Börse Stuttgart war, wird die Einstellung einer EG-Order in MAX-ONE sofort endgültig bestätigt oder abgelehnt. Die vorläufige Bestätigung

#### Anhang C

Stand: 17.04.2023

# Seite 48

#### XONTRO Kreditinstitute / Makler

#### **Fachliche Erläuterungen**

Stand: 17.04.2023

Seite 49

- Am Börsenplatz München wird eine OCO-Order bei Erreichen des Stop-Limits immer in eine Market-Order umgesetzt.
- Am Börsenplatz Stuttgart wurde bei Aktivierung einer Trailing Stop- oder OCO-Order der Preis oder die Taxe, zu dem die Order getriggert wurde, in der Triggermeldung im Textfeld mitgeteilt. Dies ist in München nicht der Fall. Allerdings werden EG-Orders ausschließlich über Börsenpreise getriggert, so dass dies fachlich nicht notwendig erscheint.
- Das Zurücksetzen einer aktivierten EG-Order ist nicht möglich.
- In Stuttgart wurde eine OCO-Order sofort nach Eingang getriggert und die "normale" Limitorder wurde erst mit diesem Trigger aktiv. Wenn dann das Stop-Limit erreicht wird, so wurde die Order "nur" noch geändert (auf Market). In München ist dies anders: Hier wird die "normale" Limit Order bereits mit Einstellung aktiv. Der Trigger kommt erst bei Erreichen des Stop Limits, und danach gibt es eine Änderung auf Market.

# **BRAINTRADE**

Gesellschaft für Börsensysteme mbH

Anhang C

Stand: 17.04.2023

XONTRO Kreditinstitute / Makler

#### **Fachliche Erläuterungen**

Seite 50

## **8 Engagementkontrolle**

In der Engagementkontrolle werden drei Risiken gemessen und bewertet (in GROßBUCHSTABEN die Bezeichnungen aus der Überwachungsliste LID 1100):

- Offene Aufgaben
- Realisierte Kursdifferenzen (KURSDIFFERENZEN)
- Fiktive Kursdifferenzen aus Aufgaben (MINUSSALDO AUS AUFGABEN)

#### **8.1 Grundmodell**

Die offenen Aufgaben am Ende eines Tages (Kauf- und Verkaufaufgaben) werden grundsätzlich summiert, unter bestimmten Bedingungen aber auch gegenseitig saldiert (kompensiert). Der so ermittelte Betrag darf die hinterlegte Sicherheit um einen von der Börse definierten Risikofaktor überschreiten. "Umgekehrt" heißt das: Wenn die offenen Aufgabenpositionen durch den Risikofaktor dividiert werden, ergibt sich die Sicherheitsleistung, die für diese Aufgaben nötig wäre.

Die realisierten Kursdifferenzen sind die am Tag und am Vortag realisierten Kursdifferenzen; ausgewiesen wird nur ein negativer Saldo.

Die fiktiven Kursdifferenzen ergeben sich aus dem Vergleich des Aufgabenkurses mit dem Schlusskurs des Tages; ausgewiesen wird auch hier nur ein negativer Saldo.

Die KURSDIFFERENZEN und der MINUSSALDO werden zu der von den Aufgaben benötigten Sicherheitsleistung hinzu addiert und ergeben die GESAMT ERFORDERLICHE SICHERHEITS-LEISTUNG.

#### **8.2 Einzelheiten**

#### **8.2.1 Kompensation von Aufgaben**

Die Kompensations-Verarbeitung geschieht in der Form, dass zu jeder kompensierbaren Verkauf-Aufgabe kompensierbare Kauf-Aufgaben gesucht werden. Kompensierbar sind nur Aufgaben vom Tag und vom Vortag.

Im ersten Schritt wird die Kursdifferenz zwischen der aktuell zu verarbeitenden Verkauf-Aufgabe und allen dazu passenden Kauf-Aufgaben einzeln geprüft:

- ist der Kurs der Kauf-Aufgabe größer als der der Verkauf-Aufgabe, so kann kompensiert werden.
- ist der Kurs der Kauf-Aufgabe kleiner als der der Verkauf-Aufgabe, so kann dann kompensiert werden, wenn die zulässige Minusabweichung nicht überschritten ist; die zulässige Minus-Abweichung wird als Prozentsatz von der Börse definiert. Die Berechnung ist: (Kauf-Kurs - Verkauf-Kurs) / Verkauf-Kurs \* 100

#### **Fachliche Erläuterungen**

Stand: 17.04.2023

Seite 51

Die Prüfung der Kursdifferenz wird in einer Schleife für alle zu dieser Verkauf-Aufgabe passenden Kauf-Aufgaben durchgeführt mit dem Ziel, diejenige Kauf-Aufgabe mit der größtmöglichen noch zulässigen Minusabweichung zu der gegebenen Verkauf-Aufgabe zu finden. Mit dem dabei resultierenden Treffer wird anschließend kompensiert. Sofern die Nominale der Kauf-Aufgabe kleiner als die der Verkauf-Aufgabe war, wird für die Rest-Nominale der Verkauf-Aufgabe erneut diejenige Kauf-Aufgabe mit größtmöglich zulässiger Minusabweichung gesucht etc. solange, bis die Verkauf-Aufgabe entweder vollständig kompensiert wurde oder keine passende Kauf-Aufgabe mit Minus-Abweichung mehr gefunden werden kann.

Nach den Kompensationen gegen die zulässigen Minus-Abweichungen wird im dritten Schritt schließlich gegen die kompensationsfähigen Kauf-Aufgaben mit Plus-Abweichungen kompensiert solange, bis die Verkauf-Aufgabe entweder vollständig kompensiert wurde oder keine passende Kauf-Aufgabe mit Plus-Abweichung mehr gefunden werden kann.

#### **8.2.2 Kursdifferenzen**

Es handelt sich um den Saldo der realisierten Kursdifferenzen vom Tag und vom Vortag; ausgewiesen wird nur ein negativer Saldo.

#### **8.2.3 Minussaldo**

Die Bewertung der Aufgaben zum Schlusskurs und der Vergleich zum tatsächlichen Aufgabenkurs wird in der Liste "Zusammenstellung der Aufgaben" LID 1000 durchgeführt und in der letzten Zeile mit BEWERT.KURSWERT, KURSWERT und DIFFERENZ ausgewiesen. Die DIFFERENZ aus der LID 1000 ist der MINUSSALDO aus der Überwachungsliste LID1100; übernommen werden aber nur negative Beträge.

Seite 52

Stand: 17.04.2023

**Fachliche Erläuterungen**

#### **8.3 Beispiel**

In einer vereinfachten Form der Überwachungsliste LID 1100 lässt sich das mit einem Beispiel wie folgt darstellen:

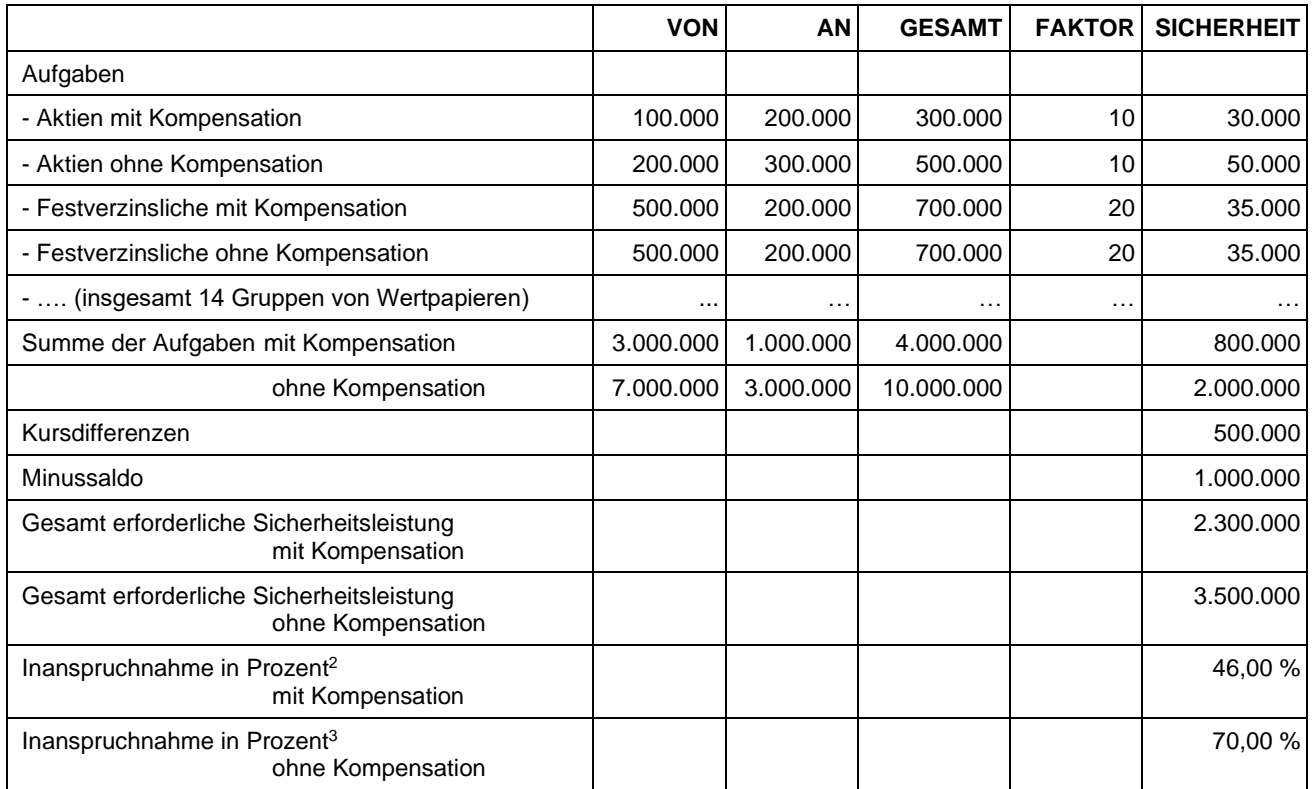

<sup>&</sup>lt;sup>2</sup> Die hinterlegte Sicherheit ist aus der Liste nicht ersichtlich; im Beispiel ist für diese Kassenvereinsnummer eine Sicherheit von 5 mio EUR hinterlegt.

<sup>&</sup>lt;sup>3</sup> Die hinterlegte Sicherheit ist aus der Liste nicht ersichtlich; im Beispiel ist für diese Kassenvereinsnummer eine Sicherheit von 5 mio EUR hinterlegt.

#### **Fachliche Erläuterungen**

Stand: 17.04.2023

Seite 53

# **9 Erfüllungstage / Feiertagsregelung**

#### **9.1 Einleitung**

Erfüllungstage sind Tage, an denen zwar kein Börsenhandel stattfindet, an denen aber (börsliche und außerbörsliche) Geschäfte erfüllt werden und außerbörsliche Geschäfte entstehen können.

Bisher sind nur der 24. und 31. Dezember Erfüllungstage (sofern diese nicht auf ein Wochenende fallen).

An Erfüllungstagen findet an den XONTRO-Börsen kein Börsenhandel statt – die Kursfeststellung durch die Skontroführer wird technisch unterbunden. Im Übrigen steht XONTRO aus technischer Sicht praktisch uneingeschränkt zur Verfügung, die Eingabemöglichkeiten werden aber zeitlich beschränkt.

Banken können alle Dialogmasken und den Systemanschluss nutzen. Order können daher eingestellt, geändert und gelöscht werden, jedoch sind auf keinen Fall Ausführungen möglich. Tagesgültige Order können an Erfüllungstagen eingestellt werden, verfallen aber am gleichen Tag.

Makler können ebenfalls alle Dialogmasken und den Systemanschluss nutzen, jedoch mit Ausnahme der Kursfeststellung und der Quotierung.

An Erfüllungstagen können aber Schlussnoten entstehen – aus Storno, Aufgabenschließungen, händischen Geschäftseingaben der Makler und aus Bankdirektgeschäften.

Systemanschlussbanken erhalten am Morgen eines Erfüllungstages vor "Börsenbeginn" die Nachricht "Unterbrechung der Börsenversammlung" (MT551 mit Ereignisschlüssel BOINT), Systemanschlussmakler den Broadcast "Unterbrechung der Börsenversammlung" (Subtype 054 BCBE\_STOP\_TRADE). Die Wiederaufnahme erfolgt am nächsten Börsentag ohne eine besondere Nachricht.

# **9.2 Gesperrte Funktionen**

Für die Makler sind an Erfüllungstagen die folgenden Dialogfunktionen und die entsprechenden SAM-requests gesperrt:

- BROS OM, KA, TF, AE
- BRNS EG, EV

#### **9.3 Eingabezeiten**

Die folgenden Eingabemöglichkeiten werden an Erfüllungstagen eventuell verkürzt:

- Storno (durch Banken und Makler)
- Eingabe Makler-PÜEV
- Eingabe Bankdirektgeschäfte

Gesellschaft für Börsensysteme mbH

Anhang C

XONTRO Kreditinstitute / Makler

# **Fachliche Erläuterungen**

- Eingabe Maklergeschäfte

Der Buchungsschnitt wird ebenfalls vorgezogen.

Die genauen Zeiten sind den entsprechenden Bekanntmachungen der Börsen zu entnehmen.

# **9.4 Abwicklung und Fristen**

Ein Erfüllungstag zählt bei allen Fristberechnungen als normaler Arbeitstag: Geschäfte mit zweitägiger Valuta und Abschluss zwei Börsentage vor dem Erfüllungstag werden daher am Erfüllungstag erfüllt, Geschäfte mit Abschluss ein Börsentag vor dem Erfüllungstag werden am Börsentag nach dem Erfüllungstag erfüllt.

Der Erfüllungstag zählt auch mit bei der Berechnung des Aufgabenalters.

Geschäfte mit Abschluss ein Börsentag vor dem Erfüllungstag müssen spätestens am Erfüllungstag storniert werden; am Börsentag nach dem Erfüllungstag ist ein Storno dieser Geschäfte nicht mehr möglich.

#### **9.5 Leerfiles**

Schlussnotendatenträger werden auch an Erfüllungstagen auf jeden Fall versandt, auch wenn sie bis auf Vor- und Endesatz leer sind.

Nach dem Buchungsschnitt werden zu den gewohnten Zeiten auch die dann noch fälligen stündlichen und viertelstündlichen Datenträger ausgeliefert; diese sind selbstverständlich leer.

Das Kennzeichen "L - letzte Übertragung vom Börsentag" im Feld 77E des Vorsatzes wird in dem aus dem Buchungsschnitt heraus generierten Datenträger ("Abräumer") ausgeliefert. Danach können nur noch leere Files ausgeliefert werden.

Seite 54

Stand: 17.04.2023

# **BRAINTRADE**

Gesellschaft für Börsensysteme mbH

Anhang C

Stand: 17.04.2023

#### XONTRO Kreditinstitute / Makler

#### **Fachliche Erläuterungen**

Seite 55

#### **9.6 Folgetagsorder**

Folgetagsorder, die ab dem nächsten Börsentag gelten sollen, müssen ggf. am Erfüllungstag eingestellt werden – also gilt z.B. voraussichtlich am Jahreswechsel 2013/2014:

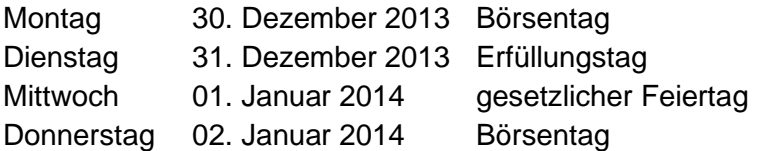

Folgetagsorder, die schon am Montag, dem 30. Dezember 2013 (Börsentag) eingestellt werden, sind gültig ab 31. Dezember 2013 (Erfüllungstag), werden aber am Abend des 31. Dezember 2013 wegen Monats-Ultimo gelöscht (sofern der Order kein über das Monats-Ultimo hinaus gehendes Gültigkeitsdatum mitgegeben wurde).

Nur Folgetagsorder, die am Dienstag, dem 31. Dezember 2013 (Erfüllungstag) eingestellt werden, sind gültig ab 02. Januar 2014 (Börsentag).

#### **9.7 XONTRO-Feiertage**

An XONTRO-Feiertagen steht XONTRO nicht zur Verfügung. XONTRO-Feiertage zählen nicht als Börsentag und nicht als Erfüllungstag und werden daher bei der Ermittlung von Valutafristen und Aufgabenalter nicht berücksichtigt.

XONTRO-Feiertage sind zur Zeit:

01. Januar (Neujahr) Karfreitag **Ostermontag** 01. Mai 25. Dezember (1. Weihnachtsfeiertag) 26. Dezember (2. Weihnachtsfeiertag)

Die folgenden gesetzlichen Feiertage sind daher keine XONTRO-Feiertage, sondern Börsentage:

06. Januar (Dreikönig) Pfingstmontag Christi Himmelfahrt Fronleichnam 03. Oktober (Tag der deutschen Einheit) 01. November (Allerheiligen)

Gesellschaft für Börsensysteme mbH

Anhang C

#### XONTRO Kreditinstitute / Makler

#### **Fachliche Erläuterungen**

Stand: 17.04.2023

Seite 56

## **10 Fondshandel in Hannover**

Im Freiverkehr der Börse Hannover besteht ein eigenes Handelssegment für offene Fonds. Dieses Segment ist hinsichtlich der Handelstechnik und –organisation durch folgende Merkmale gekennzeichnet:

- Es können nur billigst-/ bestens-Orders in den Fonds aufgegeben werden. Andere Ordertypen werden von XONTRO abgewiesen
- Die Laufzeit aller erteilten Aufträge wird seitens XONTRO automatisch auf Jahresultimo verlängert
- Es wird analog zum Cut off der KAG pro Fonds ein Orderannahmeschluss definiert. Orders, die bis zu diesem Annahmeschluss eingehen, werden für die nächstmögliche Preisermittlung vorgetragen. Die Aufträge können danach nicht mehr geändert oder gelöscht werden
- Die Preisermittlung, in der die jeweilige Order Berücksichtigung findet, kann auch einen oder mehrere Börsentage – analog zur Cut off – Regelung der KAG – nach dem Orderannahmeschluss erfolgen (Forward Pricing)
- Für die Ausführung der Aufträge wird eine fixe Courtage von 11,00 EUR und ein fixes Orderentgelt von 3,36 EUR zzgl. Umsatzsteuer berechnet, insgesamt damit 15,00 EUR inkl. Umsatzsteuer

Dieses Modell wird durch Verschlüsselung in den WM – Daten zu den entsprechenden Gattungen abgebildet. Diese sind:

- Segmentschlüssel "DE6" im Feld XD080
- Uhrzeit des Orderannahmeschlusses im Feld XD153
- Kennzeichen "Forward Pricing Ja / Nein" im Feld XD149. Wenn "Nein", findet die Order bei Ordereingang vor Annahmeschluss in der Preisfeststellung am gleichen Börsentag Berücksichtigung
- Anzahl Tage Forward Pricing (wenn XD149 "Ja") im Feld XD151
- Verschlüsselung der Courtage: Feld XD697: Wert "5"

#### XONTRO Kreditinstitute / Makler **Fachliche Erläuterungen** Stand: 17.04.2023

Seite 57

# **11 Internes Settlement**

Es ist für Kreditinstitute optional möglich, das Settlement von Geschäften eines vom Institut definierten Kreises von CBF-Nummern (Verbund) selbst (intern) vorzunehmen. Geschäfte, die zwischen CBF-Konten dieses Nummernkreises entstehen, werden nicht an Clearstream weitergeleitet, so dass bei der Clearstream keine Buchung erfolgt.

Diese Regelung gilt für alle Geschäfte (maklervermittelt, börslich, außerbörslich, Bankdirekt) außer für INVESTRO-Geschäfte. Es gibt allerdings die konfigurierbare Verarbeitungsvariante, dass nur maklervermittelte (börsliche und außerbörsliche) Geschäfte intern abgewickelt werden, d.h. Bankdirektgeschäfte werden wie bisher an CBF gesendet. Stornierungen und Durchlieferungen werden immer so behandelt, wie das Ursprungsgeschäft; d.h. wurde das Geschäft nicht an Clearstream geliefert, so wird auch die Stornierung bzw. das Durchlieferungsgeschäft nicht an Clearstream geliefert und zwar unabhängig davon, ob sich der Nummernkreis für das interne Settlement zwischenzeitlich geändert hat.

Die Umbuchung von Stücken und Geld aus diesen Geschäften muss das Kreditinstitut intern selbst vornehmen.

Eventuell angefallene Kursdifferenzen und Courtage sind von der Regelung unberührt und werden wie bisher mit allen übrigen Geschäften automatisch über die Geldverrechnung bei der Clearstream verrechnet.

Geschäfte, die nicht an die Clearstream weitergeleitet werden, werden in den Schlussnoten entsprechend gekennzeichnet.

Da sich nicht alle Börsen dieser Maßnahme angeschlossen haben, können in die Verbundnummernkreise nur Kontonummern der teilnehmenden Börsen aufgenommen werden. Teilnehmende Börsen sind Berlin, Düsseldorf, Hamburg, Hannover und München.

Der "Verbund"-Inhaber muss sicherstellen, dass alle Schlussnoten der Verbundnummern an die für ihn notwendige Adresse (Abwicklungsnummer) geschickt werden. Sollten hierzu Änderungen an dem bestehenden Schlussnotenversand notwendig sein, ist dies mit dem bekannten Formular für den Schlussnotenversand an BrainTrade zu melden.

Es ist auch möglich, eine Kassenvereinsnummer mehreren Verbundnummernkreisen zuzuordnen. Diese Geschäfte werden ebenfalls nicht an Clearstream weitergeleitet. In diesem Fall ist ein "Spitzenausgleich" zwischen den Abwicklern der Verbunde erforderlich. Die Institute müssen sich dann darüber einigen, wer den Spitzenausgleich vornimmt. Der Spitzenausgleich kann entweder durch ein Bankdirektgeschäft via separater (und dem Verbund nicht zugeordneter) KV-Nummer erfolgen, oder der Verbund, der den Spitzenausgleich vornimmt, entscheidet sich dafür, nur maklervermittelte Geschäfte nicht an CBF weiterzuleiten.

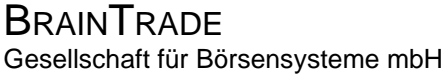

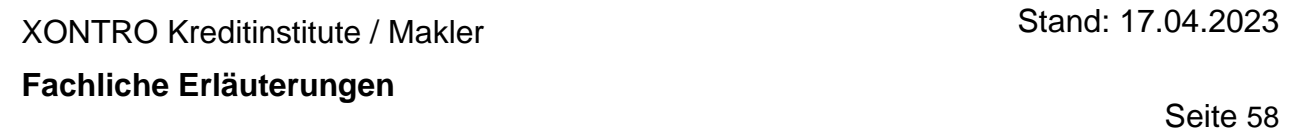

Die Einrichtung eines Verbunds kann ab dem produktiven Einsatz jederzeit erfolgen. Eine Vorgabe zur Einrichtung oder Änderung eines Verbundes, die der BrainTrade dienstags vorliegt, wird jeweils zum nächsten Montag umgesetzt.

Stand: 17.04.2023

#### XONTRO Kreditinstitute / Makler

#### **Fachliche Erläuterungen**

Seite 59

#### **12 Kleinste Einheit**

#### **12.1 Anforderung**

Im Allgemeinen werden die handelbaren Beträge eines Wertpapiers über den "Mindestschluss" und ein Vielfaches davon definiert.

Es gibt aber auch Wertpapiere, bei denen nach Vorgaben des Emittenten ein "Mindestschluss" (z.B. 50.000,00 EUR), für höhere Beträge aber kleinere Schritte (z.B. 1.000,00 EUR) festgelegt sind. Danach dürfen z.B. Beträge von 50.000,00 EUR, 51.000,00 EUR, 52.000,00 EUR usw. gehandelt werden, nicht aber 1.000,00 EUR, 2.000,00 EUR .......49.000,00 EUR.

Gehandelte Beträge sind

- die Ordernominalen,
- die vom Makler (auf Grund eines Auftrags) als halbes Geschäft erfassten Nominalen,
- die vom Regulierer übernommenen Nominalen aus dem Überhang der Kursfeststellung und
- die Nominalen von Bankdirektgeschäften.

Mit anderen Worten: Jede vom Eingeber erfasste oder übernommene Nominale muss den genannten Bedingungen entsprechen. Allerdings können sich durch Zuteilungsroutinen oder sonstige Mechanismen "eigentlich" nicht erlaubte Beträge ergeben (s.u.).

Um den Handel in beiden Arten von Wertpapieren zu ermöglichen, wurden die Stammdaten und die XONTRO-Programme entsprechend angepasst.

#### **12.2 Prüfung von Stammdaten in XONTRO**

#### **12.2.1 Notierungs-Daten**

Für den ordergetriebenen börslichen Handel und die Kursfeststellung greift XONTRO börsenplatzspezifisch auf die Notierungsdaten (= OHC-Daten bei WM) zu, für die Eingabe von Ordern gelten also bei Banken und Maklern ausschließlich die hier hinterlegten Daten.

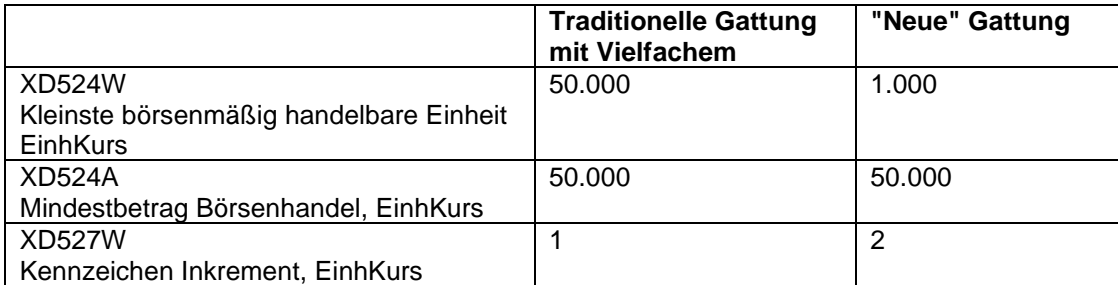

Hierfür bestehen WM-Felder mit folgender Kombinatorik:

#### **BRAINTRADE** Gesellschaft für Börsensysteme mbH

XONTRO Kreditinstitute / Makler

#### **Fachliche Erläuterungen**

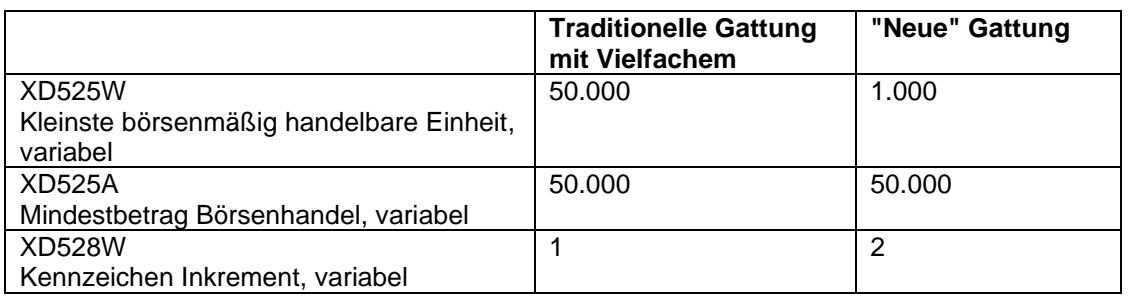

Diese Felder sind börsenplatzspezifisch und können daher von Börsenplatz zu Börsenplatz abweichen. Inkrement = 2 wird innerhalb der OHC-Daten nur für Frankfurt gepflegt. Soweit zutreffend, sind immer die beiden Felder "kleinste Einheit" und "Mindestbetrag" gepflegt, auch wenn sie (bei Inkrement  $= 1$ ) identisch sind.

Inkrement = 1 entspricht der bisherigen Logik des Vielfachen. Das Feld "Mindestbetrag Börsenhandel" wird von WM gefüllt, obwohl es mit der "kleinsten börsenmäßig handelbaren Einheit" identisch ist. Bei diesen Gattungen ergeben sich bundesweit keine Änderungen. Erlaubt sind im Beispiel Order über 50.000,00 EUR, 100.000,00 EUR, 150.000,00 EUR usw.

Inkrement = 2 entspricht der neuen Logik. Im Beispiel wird unterstellt, dass für den Einheitskurs und für den variablen Handel die gleichen Bedingungen gelten, erlaubt sind also Order über 50.000,00 EUR, 51.000,00 EUR, 52.000,00 EUR usw.

Im WSS werden die Notierungsdaten wie folgt dargestellt:

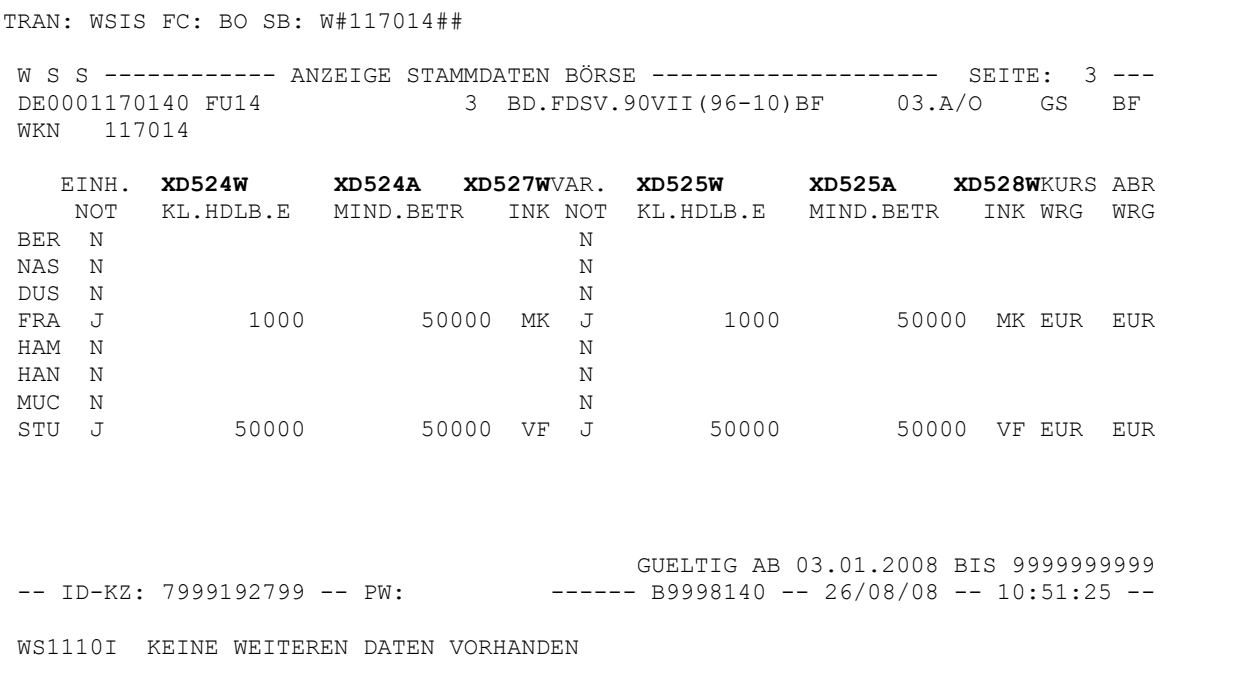

# Stand: 17.04.2023

#### Anhang C

# Seite 60

Gesellschaft für Börsensysteme mbH

Anhang C

Stand: 17.04.2023

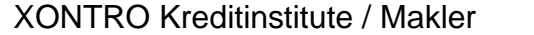

#### **Fachliche Erläuterungen**

Seite 61

#### **12.2.2 Gattungsstammdaten**

Für die nicht-ordergetriebenen, i.d.R. außerbörslichen Geschäftseingaben, d.h. für Bank-Direktgeschäfte (BxEG EW oder EK bzw. MT511) und alle Maklergeschäfte außerhalb der Kursfeststellung incl. der Neueingabe nach einem Storno, greift XONTRO auf die Gattungsstammdaten zu.

Hierfür gibt es WM-Felder mit folgender Kombinatorik:

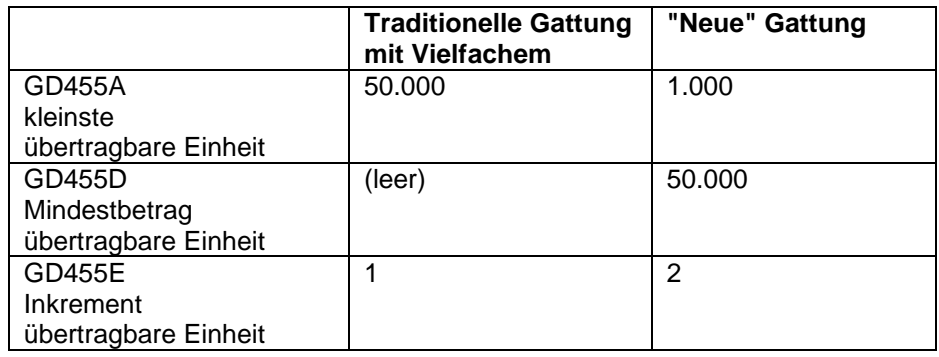

Diese Felder sind gattungsspezifisch und gelten grundsätzlich an allen Börsenplätzen gleichermaßen.

Im WSS werden die Felder so angezeigt; hier das Beispiel mit Inkrement = 2:

```
TRAN: WSIS FC: BO SB: W#107030## 
W S S ------------ ANZEIGE STAMMDATEN BÖRSE -------------------- SEITE: 1 ---
XS0108826487 15 CISAL 00/00MTN SFT 15.06.G AKV EO 
WKN 107030 
VERWAHRMÖGL./ART CEDEL INT.GLOBALUR. COURTAGE-KLASSE S. TAB-F02 SCHL. 2B
EINHEIT NOTIZ % INDEX-KENNZEICHEN 
ÜBERTRAGBARE EINHEIT 
-KLEINSTE GD455A 1000 DEPOTWÄHRUNG EO / EUR
-MINDESTBETRAG GD455D 50000 ABRECHNUNGS-WRG EUR
-INKREMENT GD455E üb.Mindbetr.hinaus BÖGA-ABRECHNUNGS-WRG EUR
                               ERSATZPARITÄT 
-- ID-KZ: 7999192799 -- PW: ------ B9998140 -- 07/07/06 -- 11:05:02 --
WS1100I WEITERE DATEN VORHANDEN: PF8
```
Inkrement = 1 entspricht der bisherigen Logik des Vielfachen. Das Feld "Mindestbetrag übertragbare Einheit" wird von WM nicht gefüllt, da es mit der "kleinsten übertragbaren Einheit" identisch ist. Bei diesen Gattungen ergeben sich bundesweit keine Änderungen, erlaubt sind also im Beispiel bundesweit Nominalen von 50.000,00 EUR, 100.000,00 EUR, 150.000,00 EUR usw.

Stand: 17.04.2023

**Fachliche Erläuterungen**

XONTRO Kreditinstitute / Makler

Seite 62

Inkrement = 2 entspricht der neuen Logik. Jedoch unterscheidet XONTRO zwischen Maklern und Banken sowie zwischen Eingebern in Frankfurt und Eingebern außerhalb von Frankfurt. Für Maklereingaben außerhalb der Kursfeststellung und für Bankeingaben außerhalb der Ordereinstellung gilt:

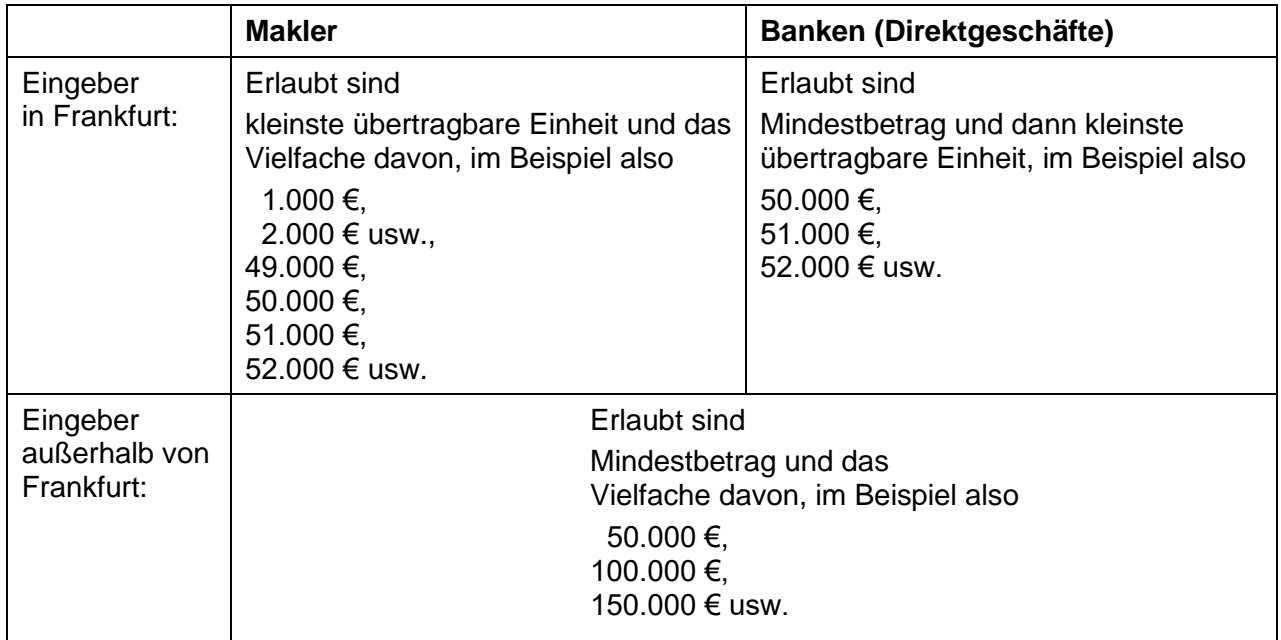

# **12.2.3 Besonderheiten in Frankfurt "Eigentlich" unerlaubte Reste**

Bei Gattungen mit Inkrement = 2 können per se erlaubte Eingaben zu "eigentlich" unerlaubten Resten führen, insbesondere Automatismen wie die Zuteilungsroutine bei der Kursfeststellung und beim automatischen Schließen von Aufgaben (mit x oder im Buchungsschnitt) sowie bei der Zuordnung von halben Geschäften in BxEM GE.

#### **Beispiel**

Im Orderbuch mögen die folgenden Order vorliegen:

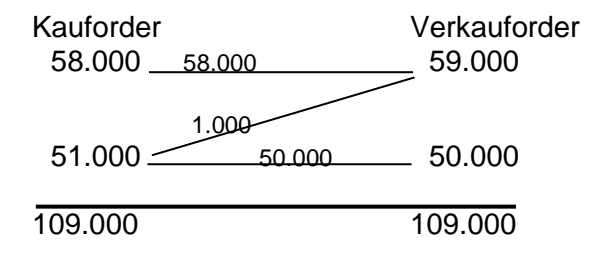

Stand: 17.04.2023

# XONTRO Kreditinstitute / Makler

Seite 63

**Fachliche Erläuterungen**

Es handelt sich um einen klassischen bezahlt-Kurs. Trotzdem entsteht durch die Zuteilungsroutine – neben dem Geschäft4 über 58.000,00 EUR und dem Geschäft über 50.000,00 EUR – ein "eigentlich" nicht lieferbares Geschäft von 1.000,00 EUR. Jedoch sind solche rein abwicklungstechnisch bedingten Splits erlaubt. Der Split kann aus logischen Gründen nicht kleiner sein als die kleinste börsenmäßig handelbare Einheit aus den OHC-Daten oder ein Vielfaches davon.

Obwohl Banken nur Order über 50.000,00 EUR, 51.000,00 EUR usw. aufgeben können, können sie – insbesondere aus der Kursfeststellung heraus – Schlussnotenüber Beträge unter 50.000,00 EUR erhalten.

Wenn ein solches Geschäft nach einem Storno neu erfasst werden soll, muss auch die Eingabe einer Nominale unter 50.000,00 EUR erlaubt sein, im Beispiel 1.000,00 EUR. Daher prüft XONTRO in Frankfurt bei Maklereingaben außerhalb der Kursfeststellung nur gegen die kleinste übertragbare Einheit.

# *Rechtlicher Hinweis der DBAG*

*Wie hier beschrieben, lässt XONTRO bei Gattungen mit Inkrement 2 für Makler Geschäftseingaben unterhalb des Mindestbetrages zu. Diese technische Möglichkeit ändert nichts daran, dass für Neuabschlüsse von Geschäften nur Beträge gleich oder größer Mindestbetrag erlaubt sind.*

*Geschäftseingaben unterhalb des Mindestbetrages sind daher nur für abwicklungstechnische Zwecke nach erfolgtem Geschäftsabschluss oder für Neueingaben nach einem Storno erlaubt.*

*Die Beschränkung ergibt sich aus dem Prospekt/Exposé des jeweiligen Emittenten, welches einen Mindestbetrag der übertragbaren Einheit vorsehen kann.*

# **12.2.4 Keine Teilausführungen**

Wenn eine Order von 51.000,00 EUR mit 50.000,00 EUR teilausgeführt würde, bliebe eine unerlaubte Rest-Order von 1.000,00 EUR. Spätestens wenn die Rest-Order verfällt und der Auftraggeber eine Order über 1.000,00 EUR (wieder) einstellen will, gibt es Probleme. Daher werden bei allen Gattungen mit Inkrement = 2 in den OHC-Daten Teilausführungskurse technisch unterbunden. Der Makler hat dann nur noch die Wahl, einen bezahlt-Kurs festzustellen und den Überhang an Aufgabe zu nehmen, einen umsatzlosen Kurs oder eben keinen Kurs festzustellen.

<sup>4</sup> "Geschäft" im XONTRO-technischen Sinn: Position im Maklertagebuch, Kauf- und Verkauf-Schlussnoten, Lieferposition in LION

# **BRAINTRADE**

Gesellschaft für Börsensysteme mbH

Anhang C

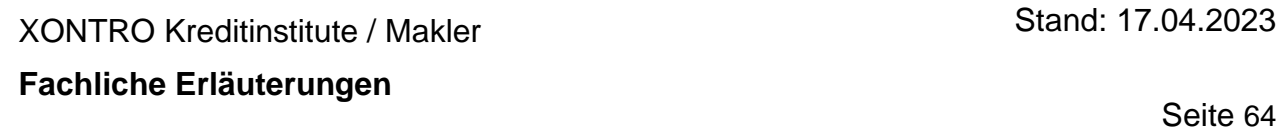

#### **12.2.5 Service-Funktionen**

Wenn sich die Notierungs-Daten ändern, wird geprüft, ob die vorhandenen Kassa-Order in variable Order umgesetzt werden können (und umgekehrt). Ist dies wegen der nummerischen Bedingungen nicht möglich, werden die Order gelöscht.

#### XONTRO Kreditinstitute / Makler Stand: 17.04.2023

## **Fachliche Erläuterungen**

## **13 Komprimierte Anzeige Fixiertes Orderbuch**

Die Anzeige des fixierten Orderbuchs (BROS FO) wird komprimiert dargestellt, sobald mehr als 10 relevante Limite oberhalb (Verkauf-Seite) oder unterhalb (Kauf-Seite) eines festgestellten Kurses vorlagen. Die Limite, die außerhalb der vorgegebenen Grenze liegen, werden summiert und als eine Zeile ohne Limitangabe am Anfang bzw. Ende der Anzeige dargestellt und können per Funktion BLÄTTERN PF7/PF8 aufgerufen werden. Ab welchem Limit die Aufträge der jeweiligen Seite (Kauf / Verkauf) zusammengefasst werden, wird in den Masken dargestellt (siehe Abbildung 2: "Anzeige Komprimiertes Fixiertes Orderbuch Verkauf" bzw. Abbildung 3: "... Kauf").

Bei diesem Vorgehen wird berücksichtigt, dass Kompensationen (Zusatz C), die innerhalb der zu summierenden Zeilenbereiche liegen, nicht vom Summierungsvorgang betroffen sind.

Abbildung 1: Kursfeststellung mit weiteren Limiten außerhalb der Anzeige:

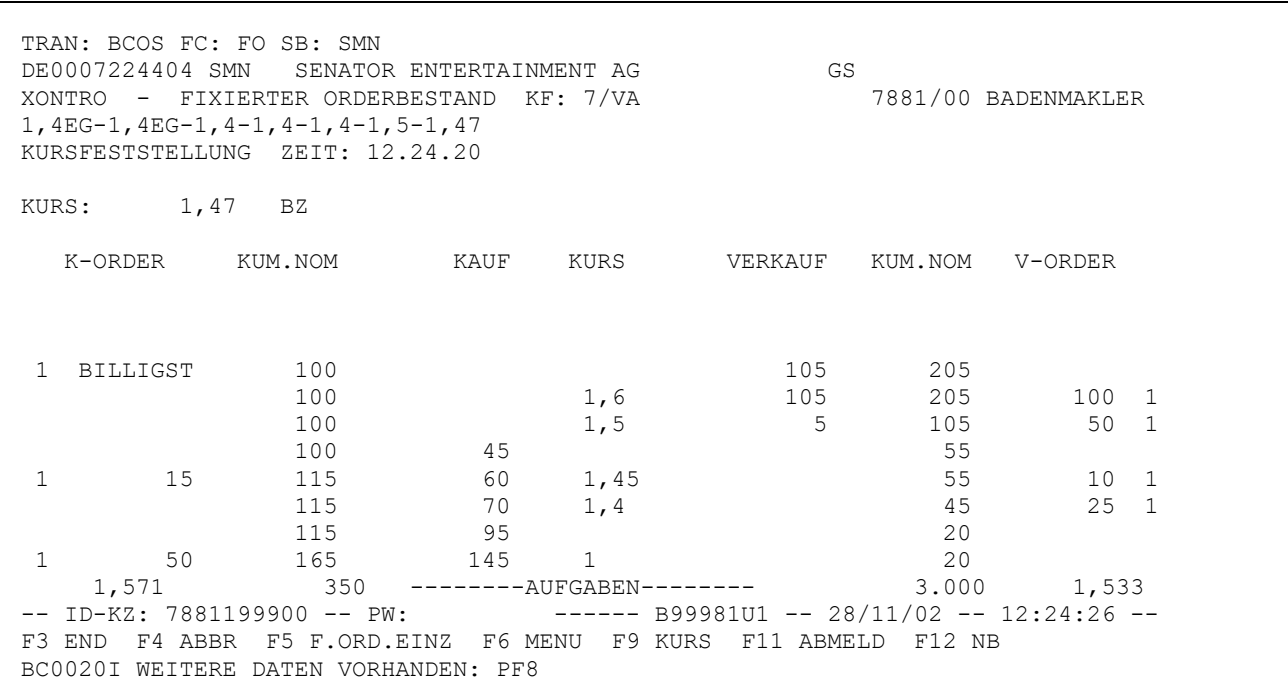

#### **BRAINTRADE** Gesellschaft für Börsensysteme mbH

XONTRO Kreditinstitute / Makler

#### **Fachliche Erläuterungen**

In der Spalte Kurs wird das Limit angegeben, ab dem summiert wird. In der Spalte V-Order werden die Anzahl der Aufträge sowie die Summe der Stücke, die kumuliert wurden, angezeigt. Außerhalb der vorgegebenen Grenze (10 relevante Limite) werden von den Kauf- / Verkaufaufträgen zum gleichen Limit nur die ausgeführten Aufträge angezeigt (siehe Abbildung 2). Oberhalb dieser Zeile wird die gesamte kumulierte Nominale dargestellt.

Abbildung 2: Anzeige komprimiertes fixiertes Orderbuch (Verkauf)

TRAN: BCOS FC: FO SB: SMN DE0007224404 SMN SENATOR ENTERTAINMENT AG GS XONTRO - FIXIERTER ORDERBESTAND KF: 12/VA 7881/00 BADENMAKLER 1,4EG-1,4EG-1,4-1,4-1,4-1,5-1,47-1,5-1,5-1,45-1,6-1,6 KURSFESTSTELLUNG ZEIT: 14.00.50 KURS: 1,6 BZ K-ORDER KUM.NOM KAUF KURS VERKAUF KUM.NOM V-ORDER 1 BILLIGST 100 10.900 11.000 2,7 S : AB LIMIT SUMMIERT 5.200 52 100 2,6 5.700 5.800 300 3 100 2,5 5.400 5.500 300 3 100 2,4 5.100 5.200 300 3 100 2,3 4.800 4.900 300 3  $\begin{array}{ccccccc}\n 100 & & & 2,3 & & 4.800 & & 4.900 & & 300 & 3 \\
 100 & & & 2,2 & & 4.500 & & 4.600 & & 300 & 3\n \end{array}$ 100 2,1 4.200 4.300 300 3 100 2 3.900 4.000 200 2 100 1,9 3.700 3.800 300 3 1,474 860 --------AUFGABEN-------- 9.155 1,512 -- ID-KZ: 7881199900 -- PW: ------ B99981U1 -- 28/11/02 -- 14:01:12 --F3 END F4 ABBR F5 F.ORD.EINZ F6 MENU F9 KURS F11 ABMELD F12 NB BC0020I WEITERE DATEN VORHANDEN: PF8

Anhang C

Stand: 17.04.2023

Seite 66

Stand: 17.04.2023

## **Fachliche Erläuterungen**

XONTRO Kreditinstitute / Makler

Seite 67

In der Spalte Kurs wird das Limit angegeben, ab dem summiert wird. In der Spalte K-Order werden die Anzahl der Aufträge sowie die Summe der Stücke, die kumuliert wurden, angezeigt. Außerhalb der vorgegebenen Grenze (10 relevante Limite) werden von den Kauf-/Verkaufaufträgen zum gleichen Limit nur die ausgeführten Aufträge angezeigt (siehe Abbildung 3). Unter dieser Zeile wird die gesamte kumulierte Nominale der Kauf-Seite dargestellt.

Abbildung 3: Anzeige komprimiertes fixiertes Orderbuch (Kauf)

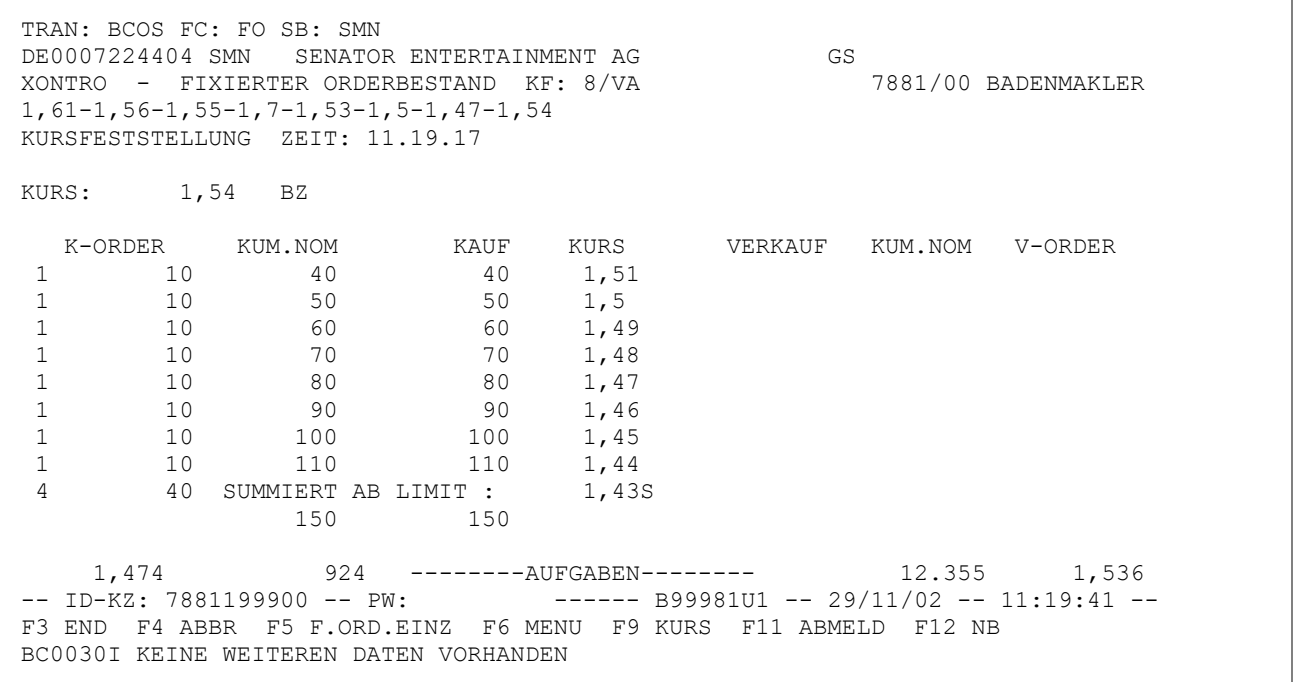

Gesellschaft für Börsensysteme mbH

Anhang C

Seite 68

XONTRO Kreditinstitute / Makler

Stand: 17.04.2023

#### **Fachliche Erläuterungen**

## **14 Kurs- und Devisenkursdifferenzen**

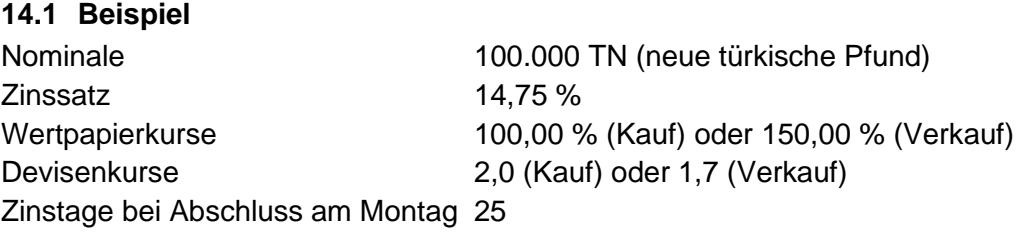

#### **14.1.1 gleichtägige Schließung Am Montag entsteht eine Kaufaufgabe**

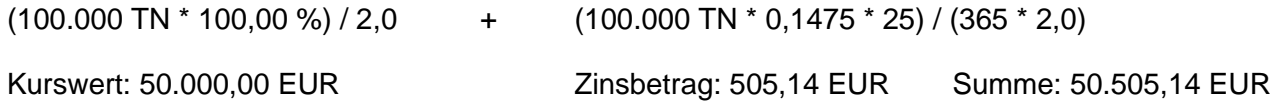

#### **Ebenfalls am Montag entsteht eine Verkaufaufgabe**

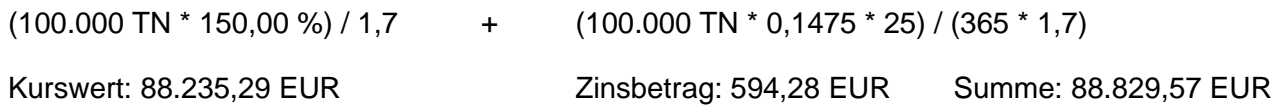

#### **Am Montag werden beide Aufgaben gegeneinander geschlossen**

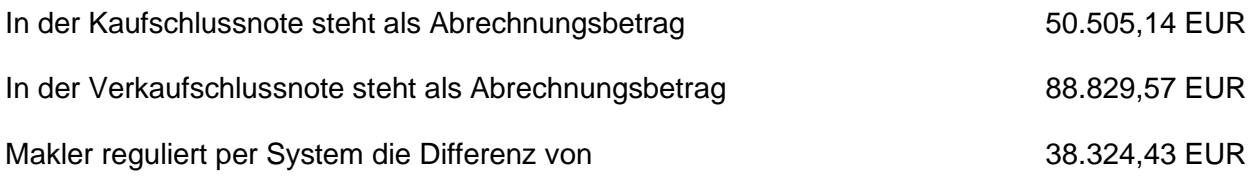

# **14.1.2 Schließung einer endgültigen Aufgabe Am Montag entsteht eine Kaufaufgabe**

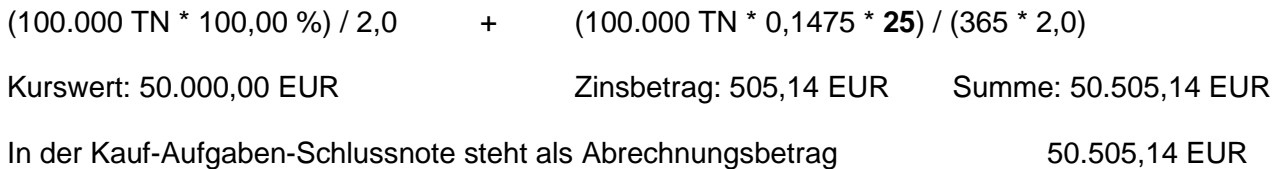

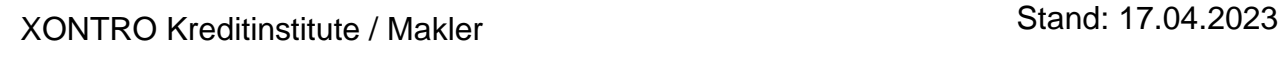

# **Fachliche Erläuterungen**

# **Am Mittwoch entsteht eine Verkaufaufgabe**

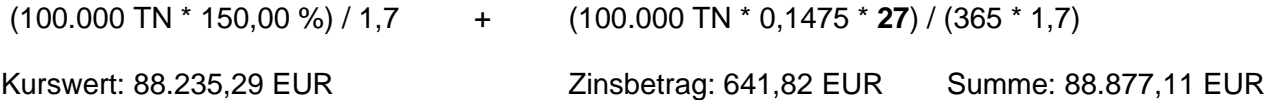

#### **Am Mittwoch werden beide Aufgaben gegeneinander geschlossen**

Im Kauf werden die Zinstage hochgesetzt, Wertpapierkurs und Devisenkurs bleiben unverändert:

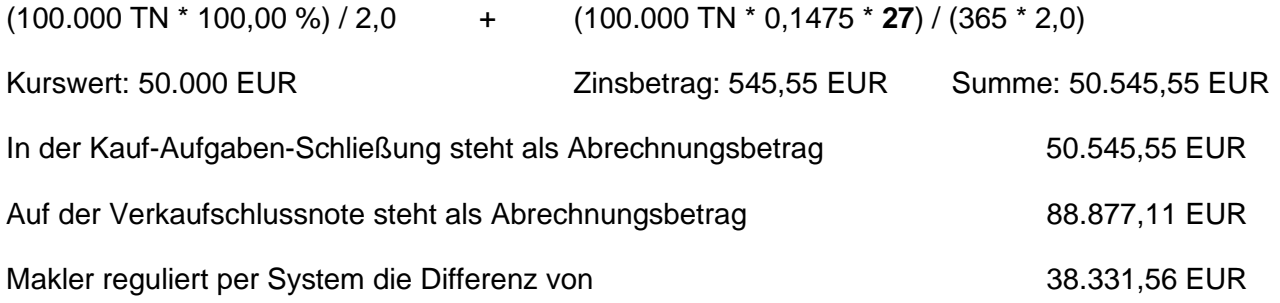

**Die Differenz von 2 Stückzinstagen im Kauf (100.000 TN \* 0,1475 \* 2,0) / (365 \* 2,0) = 40,41 EUR wird wie bisher nicht vom System reguliert**

# **BRAINTRADE**

Gesellschaft für Börsensysteme mbH

Anhang C

Stand: 17.04.2023

#### XONTRO Kreditinstitute / Makler

#### **Fachliche Erläuterungen**

Seite 70

# **15 Makler-PÜEV**

#### **15.1 Einführung**

Der Makler-PÜEV, der **P**latz**Ü**berschreitende **E**ffekten**V**erkehr für Makler, erlaubt den Maklern die Vermittlung außerbörslicher Geschäfte zwischen Kreditinstituten an unterschiedlichen Börsenplätzen. Es ist maximal eine Konstellation von drei Plätzen möglich.

#### **Beispiel:**

- a) Bank Hamburg Makler Frankfurt Bank München
- b) Bank Berlin Makler Hannover Bank Berlin
- c) Bank Düsseldorf Makler Frankfurt an Aufgabe usw.

Der Makler-PÜEV erlaubt nur die Eingabe von Geschäften, die direkt zwischen zwei Banken vermittelt wurden. Der eingebende Makler kann daher keinen anderen Makler als Kontrahenten benennen. Ein Handel unter Maklern ist also technisch nicht möglich. Aufgaben sind nur in Ausnahmefällen erlaubt (siehe unter Aufgaben).

Es gibt ein bundeseinheitliches Eingabeende für Makler-PÜEV-Eingaben (siehe BxIN SY). Ab diesem Zeitpunkt sind bis Ende des Buchungsschnitts keinerlei Eingaben, Stornierungen oder Bearbeitungen von Geschäften mit auswärtigen Kontrahenten möglich.

Die Maklerberechtigung zur Teilnahme vergibt BrainTrade, wobei eine Voraussetzung ist, dass der Makler an der jeweiligen Börse eine Zulassung besitzt. Nur Banken, die bereits am Banken-PÜEV teilnehmen, können sich am Makler-PÜEV beteiligen. Der Wunsch, am Makler-PÜEV teilzunehmen, ist der BrainTrade mitzuteilen.

#### **15.2 Aufgaben**

Aufgaben sind grundsätzlich nicht erwünscht. Eine Aufgabe soll nur im Sonderfall eingegeben werden, wenn nach einem Storno der vom Storno nicht betroffene Teil neu (als Aufgabe) eingegeben werden muss.

Um die Zulässigkeit der Aufgaben zu überprüfen, werden sämtliche Storni und Aufgaben im Rahmen des Makler-PÜEVs der Börsenverwaltung des betreffenden Maklers gemeldet.

Alle Aufgaben mit platzfremden Kontrahenten werden sofort zu endgültigen Aufgaben, d.h. sie erhalten sofort eine Geschäftsnummer, erscheinen in der Makler-Tagesgeschäftsliste und werden im Buchungsschnitt nicht automatisch zusammengeführt. Die beteiligten Kreditinstitute erhalten sofort nach Eingabe des Geschäftes eine "Aufgaben"-Schlussnote.

Auch eine gegenseitige Schließung von Platzaufgaben und platzfremden Aufgaben ist möglich. Durch Plausibilitätsprüfungen wird verhindert, dass dabei ein HuM-Bezug entsteht oder dass ein

Seite 71

Stand: 17.04.2023

XONTRO Kreditinstitute / Makler

# **Fachliche Erläuterungen**

Platzkontrahent ohne Makler-PÜEV-Zulassung gegen einen platzfremden Kontrahenten gestellt wird.

Aufgaben aus dem Makler-PÜEV können gegen Platz-Banken geschlossen werden. Durch Plausibilitätsprüfungen wird verhindert, dass ein Platzkontrahent ohne Makler-PÜEV-Zulassung gegen einen platzfremden Kontrahenten gestellt wird.

Aufgaben aus dem Makler-PÜEV können gegeneinander oder gegen Geschäfte auf der Kauf- oder Verkaufseite geschlossen werden. Im Rahmen von Plausibilitätsprüfungen wird sichergestellt, dass die eingegebenen Kontrahenten zum Makler-PÜEV zugelassen sind.

Aufgabenschließungen dürfen nur gegen Bankadressen erfolgen, also auch nur gegen Aufgaben mit Bankadresse. Es erfolgt am Ende des nächsten Tages eine Mahnung für alle Kauf- und Verkaufaufgaben, d.h. Makler-PÜEV-Aufgaben müssen spätestens am nächsten Börsentag geschlossen werden.

Die Schließung von Makler-PÜEV-Aufgaben gegen taggleiche Aufgaben ist nur möglich, wenn die taggleiche Aufgabe keine zur Makler-PÜEV-Aufgabe abweichenden Zusatzangaben enthält.

Aufgaben aus dem Makler-PÜEV können mit vorläufigen Aufgaben im Buchungsschnitt bei der Nachverkettung nicht automatisch geschlossen werden.

Zur Absicherung der Verpflichtungen der Makler aus Aufgaben und bestehenden Kursdifferenzen dient die bei der jeweiligen Börse hinterlegte Sicherheit.

Alle Aufgaben aus Makler-PÜEV werden in die Engagementkontrolle integriert und gemäß dem aktuellen Verfahren bewertet.

# **BRAINTRADE**

Gesellschaft für Börsensysteme mbH

Anhang C

Seite 72

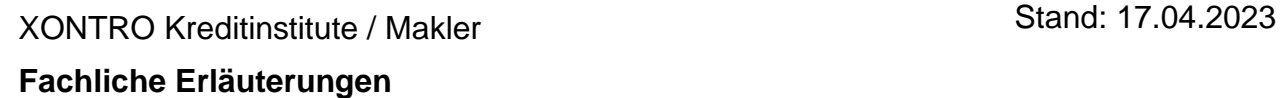

#### **16 Meldewesen**

Hinweis: Durch die Ablösung der §9 / TRICE Funktionalität durch das Transaction Reporting nach RTS 23 im Rahmen der Einführung von MiDIF II / MiFIR im Januar 2018 sind die in diesem Kapitel beschriebenen Systemfunktionen nicht mehr relevant. Da einige der in diesem Kapitel beschriebenen Felder und Eingabevarianten aber in den Dialogmasken zwar noch verfügbar, aber nun bedeutungslos sind, wird dieses Kapitel erst dann aus den Fachlichen Erläuterungen entfernt, wenn auch die hier beschriebenen Dialogfunktionalitäten entsprechend bereinigt worden sind.

# **16.1 Kennzeichnung börslich / außerbörslich**

Die BaFin benötigt bei den Meldungen der Marktteilnehmer einen eindeutigen Hinweis darüber, ob es sich bei den getätigten Geschäften um ein börsliches oder außerbörsliches Geschäft handelt. XONTRO bietet hierfür Eingabemöglichkeiten in den Funktionen BxBA AG und in den XONTRO Trade-Funktionen BxEM GE, PE, HM, SN sowie über die entsprechenden Requests ENTER\_BTRADE, MATCH\_BTRADE und ENTER\_SINGLE\_TRADE des Systemanschluss Makler. Die Kennzeichnung wird im Maklertagebuch und für Banken in der Schlussnote angezeigt.

# **16.1.1 Allgemeine Regel Automatisch (orderbasierte Eingabe)**

Alle Geschäfte, die aus der Kursfeststellung des Skontroführers resultieren, sind automatisch börslich.

Hierzu gehören u.a.:

- Geschäfte aus Aufträgen an den Skontroführer von Banken
- Geschäfte aus Aufträgen an den Freimakler, die an den Skontroführer weitergeleitet wurden
- Geschäfte aus dem Handskontro des Skontroführers, die in der Nachbearbeitung erfasst wurden

# **Manuell bzw. via Systemanschluss (Geschäftseingabe)**

Alle anderen Geschäfte sind per default außerbörslich, können aber manuell als börslich gekennzeichnet werden. Bei Frankfurter Eingebern kann das Kennzeichen börslich aber nur gesetzt werden, wenn die Gattung nicht in XETRA oder Börse Frankfurt Zertifikate notiert wird.

Hierzu gehören u.a.:

- Kennzeichnung in BxBA AG
- Kennzeichnung der Geschäfte über die oben genannten XONTRO Trade-Funktionen bzw. Requests des Systemanschluss Makler
## **Fachliche Erläuterungen**

Stand: 17.04.2023

Seite 73

- Bankdirektgeschäfte

## **16.2 Meldung von platzüberschreitenden Vermittlungsgeschäften**

## **16.2.1 Beispiel und Problemstellung**

Der Makler 7846 hat vom Kunden XYZ den Auftrag, 300 Stück im Parkett zu kaufen. Der Kunde XYZ ist kein Börsenteilnehmer am Platz des Maklers.

Der Makler kauft 300 Stück im Parkett und "zieht" sie über seinen Eigenbestand bei seiner Depotbank 7053. Dieses "Eindeckungsgeschäft" findet meistens in der Form statt, dass der Makler Order eines Kontrahenten seines Platzes (im Beispiel 7001) im Rahmen einer Kursfeststellung ausführt, an Aufgabe nimmt und dann diese Aufgabe gegen seine Depotbank schließt.

Danach transferiert der Makler diese 300 Stück aus seinem Eigenbestand an den eigentlichen Kunden XYZ. Wenn der Kunde XYZ eine Bank mit KV-NR ist, wird dieses "Abwicklungsgeschäft" über eine händische Eingabe in XONTRO BxEM GE erzeugt.

Zur Zeit werden diese Geschäfte so gemeldet, als handle es sich um zwei normale, von einander unabhängige Vermittlungsgeschäfte.

Gewünscht wird von der BaFin, dass der gesamte Geschäftsvorfall als ein vom Makler zwischen 7001 und XYZ vermitteltes börsliches Geschäft am Platz Frankfurt dargestellt wird; die "Mitwirkung" der Depotbank und die abwicklungstechnische Einbeziehung des Eigenbestands des Maklers sollen meldetechnisch unterdrückt werden.

## **16.2.2 Beschreibung des Eindeckungsgeschäftes**

Der Makler gibt bei der Schließung der Aufgabe mit der Bank 7001 gegen seine Depotbank 7053 den Kunden XYZ in einem neuen 8-stelligen Feld "KUNDE" ein. Der Kunde kann über die KVNR, die BLZ oder weitere Kennungen identifiziert werden; die Art der Kennung ist im Feld "A" mitzugeben (s. dazu die Feldbeschreibung in Anhang A). Der Kunde ist Käufer, wenn die Depotbank (KONT) Käufer ist, wenn also eine Verkaufaufgabe geschlossen wird, und umgekehrt. Bei der Depotbank ist immer der Eigenbestand des Maklers betroffen, der daher auch das Kennzeichen EG "Eigengeschäft des Maklers" zu setzen hat.

Gesellschaft für Börsensysteme mbH

#### XONTRO Kreditinstitute / Makler

## **Fachliche Erläuterungen**

TRAN: BCBA FC: AG SB: 191534 NZIIBD0216R7 4,500 % NEW ZEALD 2016 15.02 15.02.VJ AKV<br>AUFGABENSCHLIESSUNG GEGEN HALBE GESCHAEFTE 7846/00 PETER KOCH X AUFGABENSCHLIESSUNG GEGEN HALBE GESCHAEFTE (V) K A U F 0 10T 10T 11,000 V E R K AO ZN NOMINALE KONT KURS P AO ZN NOMINALE KONT KURS 01 10T 7001 11,00<br>02 and the contract of the contract of the contract of the contract of the contract of the contract of the contract of the contract of the contract of the contract of the contract of the contract of the contract of the contra 03 04 and the contract of the contract of the contract of the contract of the contract of the contract of the contract of the contract of the contract of the contract of the contract of the contract of the contract of the contra  $06$ 07 08 09 10 KUM. KURSDIFFERENZ 0,00 DEVISENKURS KOM A KUNDE ........... . K 3033.... POS NOMINALE KONT AU KURS HG ABR.KURS COURTAGE EG K AA-DATUM BM 01v ............ 7053 1234 ........ ........ ............. E . ........ ... -- ID-KZ: 7846199900 -- PW: ------ B99980QT -- 08/04/04 -- 20:31:25 --F1 AUFG-AO F2 BER F3 END F4 ABBR F5 GGN.EIN F9 IW-ZUO F10 N.GATTUNG F12 NB BC0080I BITTE DATEN EINGEBEN

Im Beispiel entsteht durch die Schließung folgender "Geschäftssatz":

Käufer 7053 EG (Kunde K 3033) – Makler 7846 – Verkäufer 7001

Dieser Geschäftssatz (Eindeckungsgeschäft) wird mit dem Kunden an TRICE übergeben; TRICE erzeugt daraus die komplette Maklermeldung.

Ein eingegebener KUNDE (mit Art) wird im gedruckten Maklertagebuch und im Online-Maklertagebuch dokumentiert, im Beispiel mit KDK-K3033 für "Kunde im Kauf mit der Kassenvereinsnummer 3033".

Wenn das beschriebene Geschäft von einem Freimakler durchgeführt wird, muss dieser zusätzlich noch angeben, ob er das Geschäft in seiner Eigenschaft als Kommissionär durchgeführt hat. Dazu dient das Feld KOM. Dieses Kennzeichen wird an TRICE und an das Maklertagebuch durchgereicht. Das Feld kann leer bleiben und bedeutet dann "kein Finanzkommissionär", andernfalls ist ein J zu setzen.

Sofern der Kunde nicht über eine CBF-Nummer identifiziert wird, ist damit der Beitrag von XONTRO zum Meldewesen erbracht.

## Anhang C

Stand: 17.04.2023

Gesellschaft für Börsensysteme mbH

#### XONTRO Kreditinstitute / Makler **Fachliche Erläuterungen** Stand: 17.04.2023

Seite 75

**16.2.3 Beschreibung des Abwicklungsgeschäftes** Wenn der Kunde eine (platzfremde) KVNR (z.B. 3033) hat, erfolgt die Transferierung von der 7053 zur 3033 über die händische Eingabe in BxEM GE / PE. Dieses Geschäft ist für TRICE und damit für die Maklermeldung vollständig irrelevant, da TRICE die Maklermeldung incl. Kunde 3033 schon anhand des Eindeckungsgeschäftes geleistet hat. Daher wird in der Kopfzeile von BxEM GE / PE eine neue Zusatzangabe AG "reines Abwicklungsgeschäft und daher nicht meldepflichtig" eingeführt.

Es entsteht folgender Geschäftssatz:

## Käufer 3033 - Makler 7846- Verkäufer 7053 EG - AG

Dieser Geschäftssatz (Abwicklungsgeschäft) wird mit dem Kennzeichen AG an TRICE übergeben. TRICE ignoriert daher dieses Geschäft vollständig. AG wird aber im Maklertagebuch dokumentiert.

Das Kennzeichen AG kann zwar nur in der Kopfzeile eingegeben werden, abweichend von allen anderen Kopf-Zusatzangaben wirkt es sich nur dann aus, wenn durch die Eingabe ein lieferfähiges Geschäft zwischen zwei Banken entsteht. Wenn durch die Eingaben Aufgaben oder HuM-Geschäfte entstehen, wird das Kennzeichen ignoriert.

Da der Kunde 3033 seine Meldung aus der Schlussnote generiert, muss der Makler dafür sorgen, dass diese Schlussnote inhaltlich mit der Maklermeldung aus dem Eindeckungsgeschäft übereinstimmt. Der Makler kann

- Datum
- Uhrzeit
- Kennzeichen börslich

freihändig setzen und damit die gewünschten Feldinhalte erreichen; der gewünschte Börsenplatz (hier Frankfurt) ergibt sich aus der Verwendung der Frankfurter KV-Nr. für den Makler automatisch.

Von einigen Maklern wird das Abwicklungsgeschäft bisher unter Verwendung der Hamburger Maklernummer (und der Hamburger KVNR der Depotbank) erfasst. Die Meldevorschriften verlangen hier (im Beispiel) aber zwingend den Börsenplatz Frankfurt. Diese Makler werden gebeten, ihre Praxis zu ändern und sich ggf. für den Makler-PÜEV freischalten zu lassen.

Den Maklern muss bewusst sein, dass sie durch die genannten Felder – trotz der Irrelevanz für TRICE – die Inhalte der Schlussnote ihres Kunden definieren.

## **Fachliche Erläuterungen**

Stand: 17.04.2023

Seite 76

## **17 Nachbearbeitung des Skontroführers und sofortige Kursfestschreibung**

## **17.1 Nachbearbeitungsvarianten**

Aus Sicht des Geschäftsprozesses folgt die Nachbearbeitung der Preisfeststellung. Im Rahmen der Nachbearbeitung ist es je nach gewähltem Kurszusatz möglich, zu einer Preisfeststellung halbe Geschäfte zu erfassen (optional) bzw. Orderzuteilungen vorzunehmen (verpflichtend).

Für die weitere Betrachtung gehen wir von einer nicht ausgeglichenen Ordersituation (Summe ausgeführte Orders Bid <> Summe ausgeführte Orders Ask) aus, da im Fall einer ausgeglichenen Kursfeststellung in der Regel keine Aufgaben entstehen und die Nachbearbeitung eher einer formalen Bestätigung entspricht.

Bei Kursbestätigung einer nicht ausgeglichenen Ordersituation wird die vorhandene Differenz der gemäß Kurszusatz auszuführenden Orders entsprechend der Eingaben im Feld ENB (Vorbelegung der Nachbearbeitungsvariante im BROS-Menü) bzw. im Feld N (in BROS OM) verarbeitet.

Nach Abschaffung der Funktion BROS KK (Kurskorrektur) sind ausnahmslos alle Kurse sofort fest.

Folgende Nachbearbeitungsvarianten werden dabei unterschieden:

J Bei bezahlt-Kursen (bz) erfolgt die Bildung einer temporären Aufgabe, sowie die unmittelbare Verzweigung in die Nachbearbeitung BRNS EG. Vor dem Abschluss der Nachbearbeitung können im BROS-Dialog weitere Kurse festgestellt werden. Offene Nachbearbeitungen werden spätestens im Buchungsschnitt automatisch geschlossen.

Bei zuteilungspflichtigen Kursen (bG, bB, rG, rB,…) erfolgt die unmittelbare Verzweigung in die Nachbearbeitung BRNS EV. Vor dem Abschluss der Nachbearbeitung können im BROS-Dialog keine weiteren Kurse festgestellt werden. Offene Nachbearbeitungen werden spätestens im Buchungsschnitt automatisch geschlossen.

N Bei bezahlt-Kursen (bz) erfolgt die Bildung einer temporären Aufgabe. Eine spätere Nachbearbeitung in BRNS EG ist erforderlich.

Vor dem Abschluss der Nachbearbeitung können im BROS-Dialog weitere Kurse festgestellt werden. Offene Nachbearbeitungen werden spätestens im Buchungsschnitt automatisch geschlossen.

Bei zuteilungspflichtigen Kursen (bG, bB, rG, rB,…) ist eine spätere Nachbearbeitung in BRNS EV erforderlich. Vor dem Abschluss der Nachbearbeitung können im BROS-Dialog keine weiteren Kurse festgestellt werden. Offene Nachbearbeitungen werden spätestens im Buchungsschnitt automatisch geschlossen.

Generell: Erfolgt der manuelle Aufruf der Nachbearbeitung über PF12, so wird bei einem bezahlt-Kurs oder einem Kurs mit dem Zusatz "C" in die Funktion BrNS EG verzweigt; bei allen anderen Kurszusätzen erfolgt der Einstieg in die Funktion BRNS EV.

Anhang C

#### XONTRO Kreditinstitute / Makler

## **Fachliche Erläuterungen**

Seite 77

A Unabhängig vom Kurszusatz erfolgt immer die Bildung einer vorläufigen Aufgabe, das bedeutet, dass Zuteilungen nicht vorgenommen werden.

Die Nachbearbeitung wird sofort automatisch abgeschlossen. Ein Aufruf der Nachbearbeitung BRNS EG bzw. BRNS EV ist nicht möglich. SB/SL-Orders werden sofort umgesetzt. Die Ausführungsbestätigungen werden sofort an Banken und Makler verschickt. Alle umsatzlosen Kurse und alle Kursfeststellungen, die im Rahmen der umsatzbehafteten Kursfeststellung via Systemanschluss-Makler vorgenommen werden, tragen unabhängig von der Einstellung im Feld ENB immer das Kennzeichen "A".

X Diese Nachbearbeitungsvariante ist mit der Nachbearbeitungsvariante A identisch. Der Unterschied zwischen A und X ist historisch.

## **17.2 Auswahl der Nachbearbeitungsvariante**

## **17.2.1 Standardverarbeitung**

Das gewünschte Kennzeichen kann auf der Menu-Maske von BROS im Feld ENB voreingestellt werden.

Die gewählte Einstellung gilt bis zur Abmeldung des Bildschirms (LTERM) vom System. Außerdem geht die Voreinstellung verloren, wenn man aus der Frankfurter Umgebung (BC...) in die Umgebung der Region (BR...) oder umgekehrt wechselt.

Das Kennzeichen auf dem Menu steht nach Anmeldung des Bildschirms immer auf "N"; andere Kennzeichen müssen also gegebenenfalls nach jeder Anmeldung neu gesetzt werden.

## XONTRO Kreditinstitute / Makler **Fachliche Erläuterungen**

## **BROS OM – Menu**

TRAN: BROS FC: OM SB: XONTRO ORDER - ORDERBUCH / KURSFESTSTELLUNG 6866/00 MAKLER XY OM ORDERBUCH/KURSEINGABE OP PLUS- / MINUSANK FO FIX ORDERBEST RA ERF REGULIERUNGS ANG FE FIX ORDERBEST EINZEL KK KURSKORREKTUR TF TAB KURSERF PFANDBR AE ANZ EINZEL-ORDERS KU KURSE BEARBEITEN TK TAB KURSERF KASSA KA KURSAUSSETZUNG/RUECK DF DRUCK PFANDBRIEFE AO ANZ ORDERBUCH ------------------------------------------------------------------------------- GATTUNG ==> ............ NR LISTE ==> ... KURSART  $(EK/KS/SK/VA) == > . .$  NR KF  $==> . . . . .$ ALLE  $(\text{J/N})$  ==> . G ART  $(K/V/C)$  ==> . FRONTEND PARALLEL  $(J/N) == > .$ <br>LIMIT  $== > . . . . . . . . . .$ LIMIT  $==>$  .......... KURS/ZUSATZ  $==>$  .............. TEILAUSFUEHRUNG (J/N) ==> . AUFGEBER ==> .... ENB  $(J/N/X/A)$  ==> A AKTUALISIERUNG (J/N) ==> J -- ID-KZ: 6866199900 -- PW: ------ B9998071 -- 29/08/06 -- 13:49:41 --F1 ORD BEAR F2 GGN.EIN F3 END F4 ABBR F6 MENU F9 KURS F11 ABMELD F12 NB BC0010F MUSSFELD FEHLT

Das voreingestellte Kennzeichen wird bei Aufruf des Orderbuchs angezeigt.

## **BROS OM – Kursfeststellung 1**

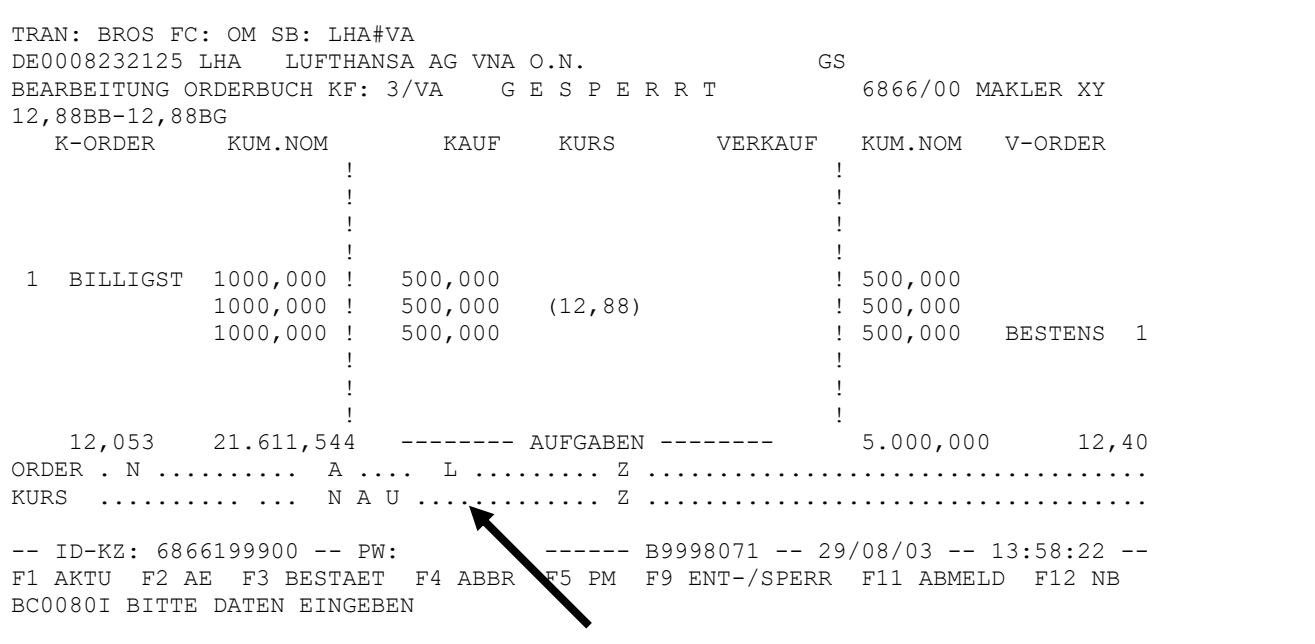

Public

Seite 78

Stand: 17.04.2023

Seite 79

Stand: 17.04.2023

## **Fachliche Erläuterungen**

Ebenso wird das Kennzeichen nach Kurseingabe (aber vor Kursbestätigung) angezeigt:

## **BROS OM – Kursfeststellung 2**

TRAN: BROS FC: OM SB: LHA#VA DE0008232125 LHA LUFTHANSA AG VNA O.N. GS BEARBEITUNG ORDERBUCH KF: 3/VA G E S P E R R T 6866/00 MAKLER XY 12,88BB-12,88BG K-ORDER KUM.NOM KAUF KURS VERKAUF KUM.NOM V-ORDER 1.000,000 ------- ORDERS ------- 500,000 12,053 21.611,544 -------- AUFGABEN -------- 5.000,000 12,40 ORDER . N .......... A .... L ......... Z ................................... KURS 12,88 BZ U 1000 Z ................................... DIFF: -500 VON A...  $--$  ID-KZ: 6866199900 -- PW:  $--$  B9998071 -- 29/08/03 -- 14:13:34 --F1 AKTU F2 AE F3 BESTAET F4 ABBR F5 PM F9 ENT-/SPERR F11 ABMELD F12 NB BC0610I KURS MIT <PF3> BESTAETIGEN

## **17.2.2 Individuelle Einstellung für jede Kursfeststellung**

Abweichend von der Standardeinstellung kann der Skontroführer das ENB-Kennzeichen für jede Kursfeststellung individuell vergeben und somit flexibel auf besondere Gegebenheiten reagieren. Er wählt zunächst nach der Anmeldung seine Standardverarbeitung und ändert diese dann bei Bedarf kursindividuell ab.

Eine solche Änderung ist nach Aufruf des Orderbuchs (s.o. Kursfeststellung 1) und nach Eingabe des Kurses (s.o. Kursfeststellung 2) durch Überschreiben der angezeigten Voreinstellung möglich.

### **17.2.3 Nicht ausgeglichene Kursfeststellungen**

Wenn der Makler beispielsweise einen bezahlt-Geld-, bezahlt-Brief- oder rationiert-Kurs in Verbindung mit dem Kennzeichen "X" oder "A" feststellt (also nach Eingabe des Kurses PF3 drückt), werden die Überhänge automatisch an Aufgabe genommen. Im Ergebnis kommen keine Teilausführungen zustande.

Wenn der Makler dagegen Teilausführungen wünscht, muss er das Kennzeichen "J" oder "N" setzen; ein voreingestelltes "X" oder "A" wird bei Kursvorgabe (Datenfreigabe) durch "J" oder "N" ersetzt. Die Ausführungsbestätigungen der vollauszuführenden Orders werden dann sofort

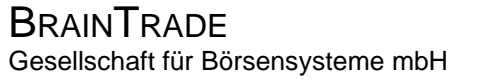

Anhang C

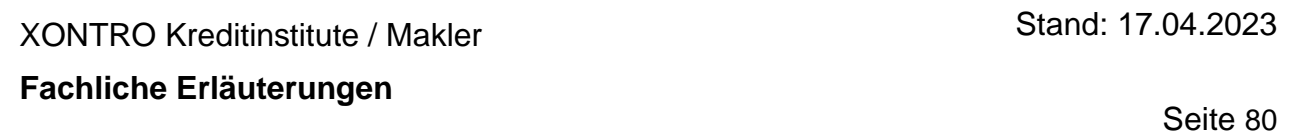

versandt, und die Ausführungsbestätigungen der teilausführbaren Orders werden nach Abschluss der Einzelnachbearbeitung versandt.

Gesellschaft für Börsensysteme mbH

Seite 81

Stand: 17.04.2023

XONTRO Kreditinstitute / Makler

**Fachliche Erläuterungen**

## **18 Nebenrechte – Anzeige in BxIN AN Hinweise zu Nebenrechten**

Diese Liste zeigt alle Ausprägungen der Nebenrechte und der Kursaussetzung in der Anzeige BxIN AN.

Änderungen in den Wertpapierstammdaten werden in BxIN AN nicht angezeigt.

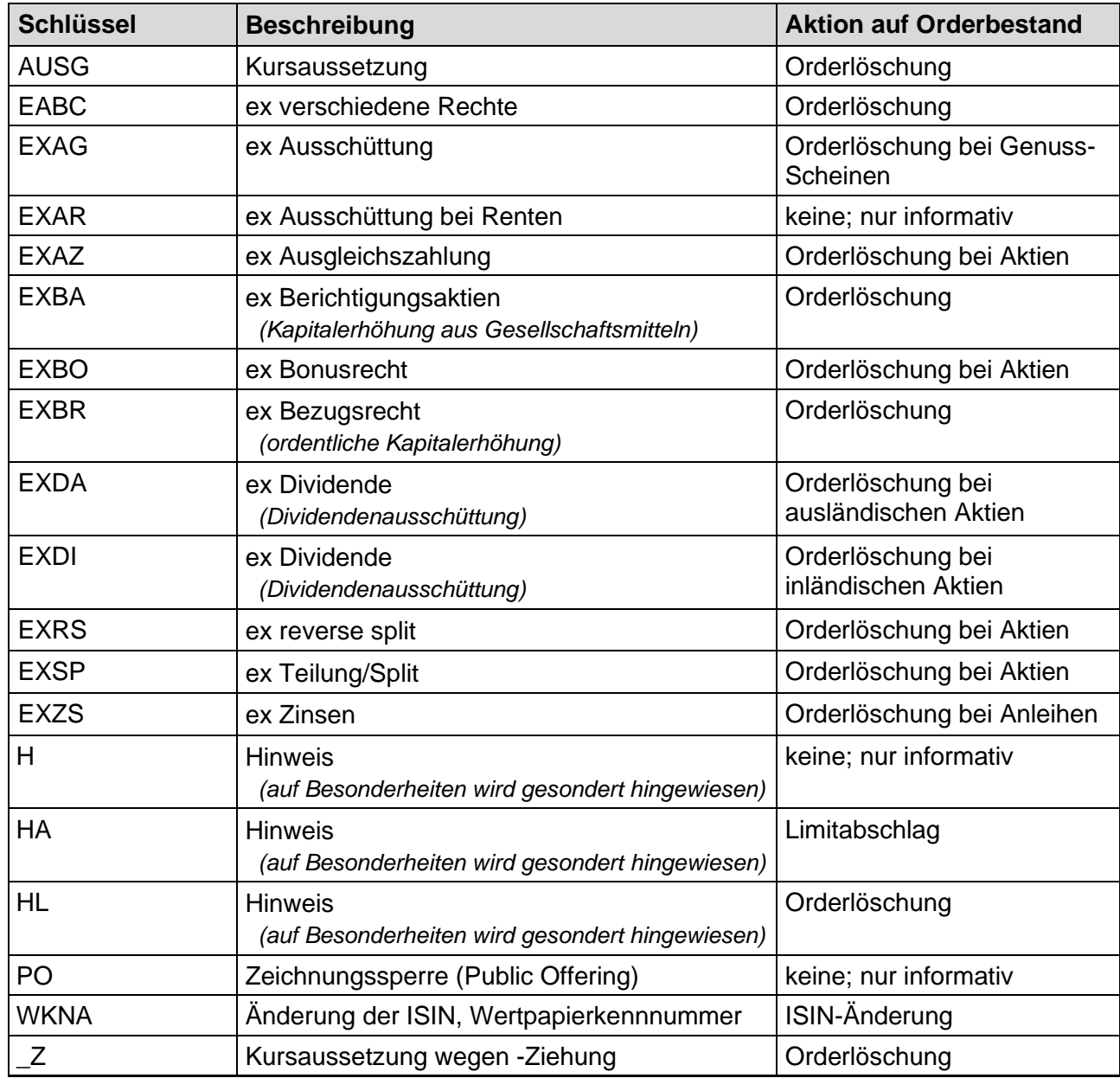

Anhang C

Stand: 17.04.2023

### XONTRO Kreditinstitute / Makler

## **Fachliche Erläuterungen**

Seite 82

## **19 Optionsscheinlisten**

## **19.1 Allgemeine Funktionsbeschreibung**

Für die Listenverarbeitung von Optionsscheinen in der Funktion BROS OM können Listen angelegt werden, bei denen nur die Orderbücher der Gattungen geöffnet werden, in denen mindestens eine Order vorliegt. Es ist möglich für die Kursfeststellungsvarianten EK, VA, KS, SK eine Optionsscheinliste anzulegen. Damit täglich mindestens ein Kurs in jeder Gattung festgestellt wird, kann die KS-Liste nur in der gewohnten Form bearbeitet werden.

Alle Listen können mit der Kassenvereinsnummer des Regulierers gekennzeichnet werden, sodass automatisch der Überhang gegen den Regulierer gestellt wird.

## **19.2 Erstellen der OS-Liste**

Um die beschriebene Listenfunktion nutzen zu können, muss neben der Umsetzung des Antrags folgende Änderung durch den Nutzer vorgenommen werden:

Nachdem eine Freischaltung seitens der Deutschen Börse erfolgt ist, ist der Name der jeweiligen Listen in der Funktion BRVL AL auf eine der folgenden Varianten zu ändern bzw. eine oder mehrere neue Liste(n) mit einem dieser Namen anzulegen:

### **TEXT: 7000 #OS TEST1**

Durch den hier angegeben Listentext werden alle Überhänge bei den Kursfeststellungen gegen den Regulierer (hier Bank 7000) gestellt, mit der Ausnahme wenn in der Funktion "BROS OM" der Regulierer mit N, J oder der Kassenvereinsnummer eines anderen Institutes überschrieben wird. Bei allen nicht reinen bezahlt Kursen (z.B. bG, bB ...) **muss** der Regulierer mit N bzw. J überschrieben werden, da es ansonsten zu einer Vollausführung der zum jeweiligen Kurs vorliegenden Orders kommt. In der Nachbearbeitung kann dann wie gewohnt zugeteilt werden. Um mit dem Überhang eine Aufgabe bilden zu können, muss bei jeder Kursfeststellung die Regulierernummer mit der eigenen KV-Nummer des Skontroführers überschrieben werden.

## **TEXT: ---- #OS TEST2**

Durch den hier angegebenen Listentext wird nur die neue Funktionalität der Optionsscheinlistenverarbeitung genutzt, d.h. es werden nur die Orderbücher einer Gattung geöffnet, in denen mindestens eine Order vorliegt.

## Anhang C

Seite 83

Stand: 17.04.2023

# **Fachliche Erläuterungen**

Listentext in der Funktion BRVL

XONTRO Kreditinstitute / Makler

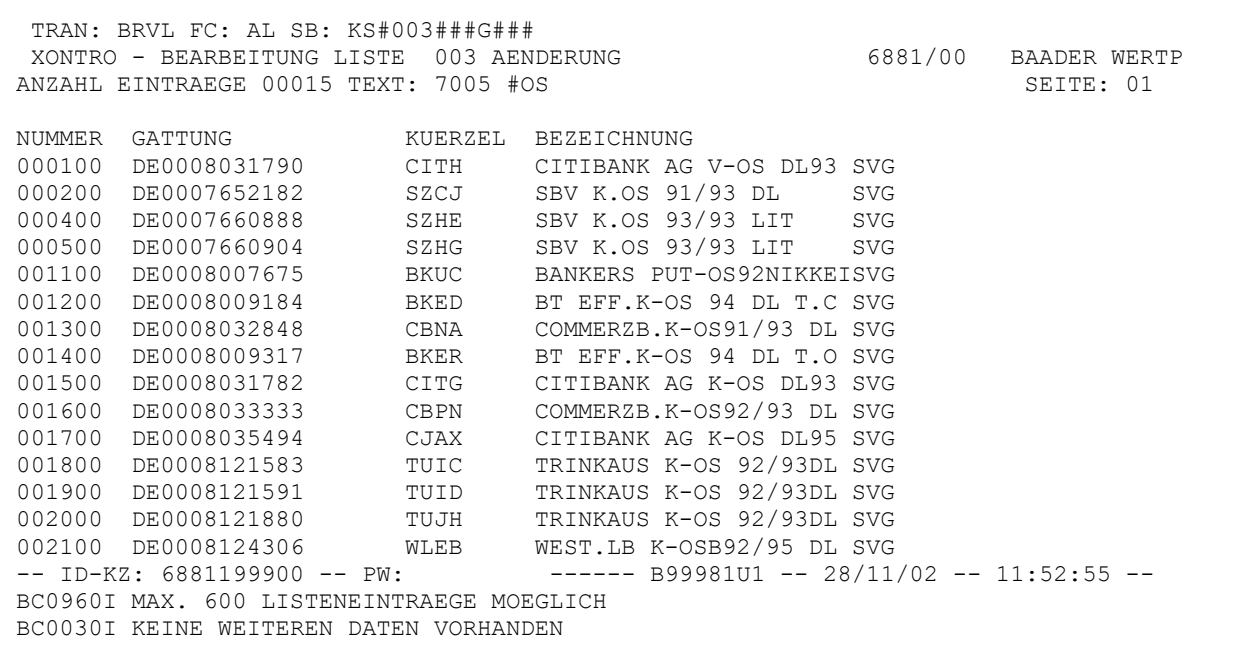

### **19.3 Fehlermeldungen**

Liegen beim Aufruf der Liste keine Orders zu den Gattungen der Liste vor, so erscheint die Meldung: "**BC5290F LISTE VOLLSTAENDIG BEARBEITET, BZW. KEINE ORDERS VORHANDEN**". Dieselbe Meldung erscheint, wenn die Liste bereits komplett bearbeitet wurde.

Liegt bei der Bearbeitung der SK-Listen eine Gattung vor, deren Eröffnungs- oder Kassakurs noch nicht gerechnet wurde, so wird die Listenverarbeitung abgebrochen und es erscheint die folgende Meldung: "**BC3090F BEARB. ORDERBUCH SK NICHT MOEGL, DA ERSTER KURS NICHT FESTGEST. WURDE**" bzw. "**BC3090F BEARB. ORDERBUCH SK NICHT MOEGL, DA KASSA-KURS NICHT FESTGEST. WURDE**". In beiden Fällen muss dann der entsprechende Kurs für diese Gattung noch festgestellt werden. Dies kann über den Aufruf des einzelnen Orderbuches der betreffenden Gattung oder die jeweilige Liste (EK bzw. KS) geschehen. Danach kann dann wieder die SK-Liste aufgerufen werden. Es werden dann nur noch die Bücher geöffnet, in denen noch kein Schlusskurs gerechnet wurde und mindestens noch eine Order zur Ausführung vorliegt.

## **Fachliche Erläuterungen**

## **20 Orderbearbeitung durch den Freimakler während Sperre**

## **20.1 Orderlöschung und Orderänderung während Sperre**

Für die Betrachtung möglicher Fälle ist es sinnvoll, Eingeber, Aufgeber, Empfänger und die Positionierung des Freimaklers zu unterscheiden.

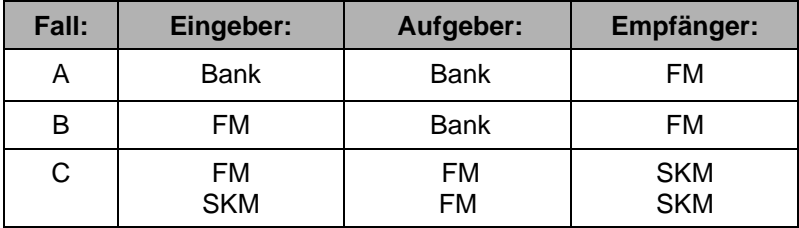

## Ergebnis-Tabelle für die Funktionen BRBO

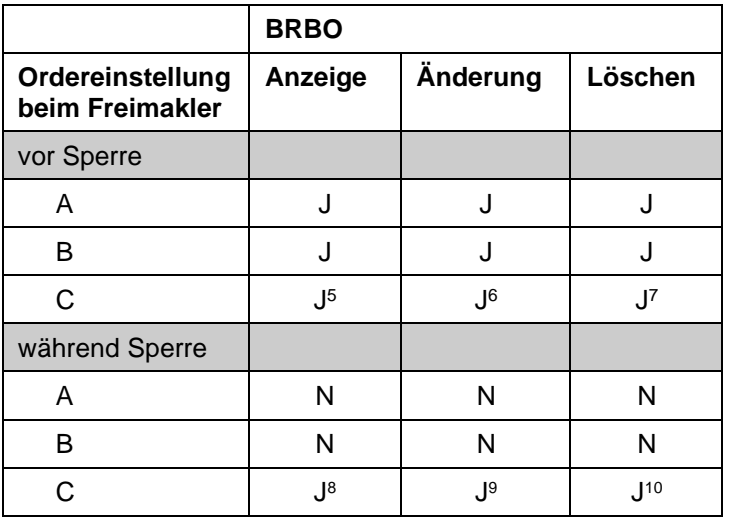

J: Ja

N: Nein

<sup>5</sup> Nur, wenn in der Orderauswahl im Feld AUFGEBER der Freimakler eingeben wird.

<sup>6</sup> Nur, wenn in der Orderauswahl im Feld AUFGEBER der Freimakler eingeben wird.

<sup>7</sup> Nur, wenn in der Orderauswahl im Feld AUFGEBER der Freimakler eingeben wird. 8 Nur, wenn in der Orderauswahl im Feld AUFGEBER der Freimakler eingeben wird.

<sup>9</sup> Nur, wenn in der Orderauswahl im Feld AUFGEBER der Freimakler eingeben wird.

<sup>10</sup> Nur, wenn in der Orderauswahl im Feld AUFGEBER der Freimakler eingeben wird.

Gesellschaft für Börsensysteme mbH

Anhang C

#### XONTRO Kreditinstitute / Makler

## **Fachliche Erläuterungen**

## **20.2 Einschränkung**

Eine Änderung oder Löschung durch den Freimakler kann während der Sperre nicht erfolgreich durchgeführt werden, wenn die betreffende Order

- in der aus der Sperre heraus erfolgenden Kursfeststellung ausgeführt wird,
- eine teilausgeführte Order oder
- eine SB / SL-Order ist.

## **Ordereingang vor Sperre – Änderung / Löschung in der nächsten Sperre**

Fall A: In BRBO kann die Order gelöscht und geändert werden.

Fall B: In BRBO kann die Order gelöscht und geändert werden.

Fall C: In BRBO kann die Order gelöscht und geändert werden

Eine Löschung oder Änderung wirkt in jedem Fall erst nach der Kursfeststellung bzw. der Aufhebung der Sperre.

### **Ordereingang während Sperre – Änderung / Löschung in der gleichen Sperre**

- Fall A: Sperre In BRBO wird die Order ebenfalls nicht angezeigt und kann daher nicht bearbeitet werden.
- Fall B: In BRBO wird die Order nicht angezeigt und kann daher nicht bearbeitet werden
- Fall C: In BRBO kann die Order gelöscht und geändert werden.

Stand: 17.04.2023

## **Fachliche Erläuterungen**

## **21 Orderhistorie Vollanzeige BRHI OH**

## **21.1 Mögliche Ausprägungen in der Spalte Hinweis in der Orderhistorie BRHI OH**

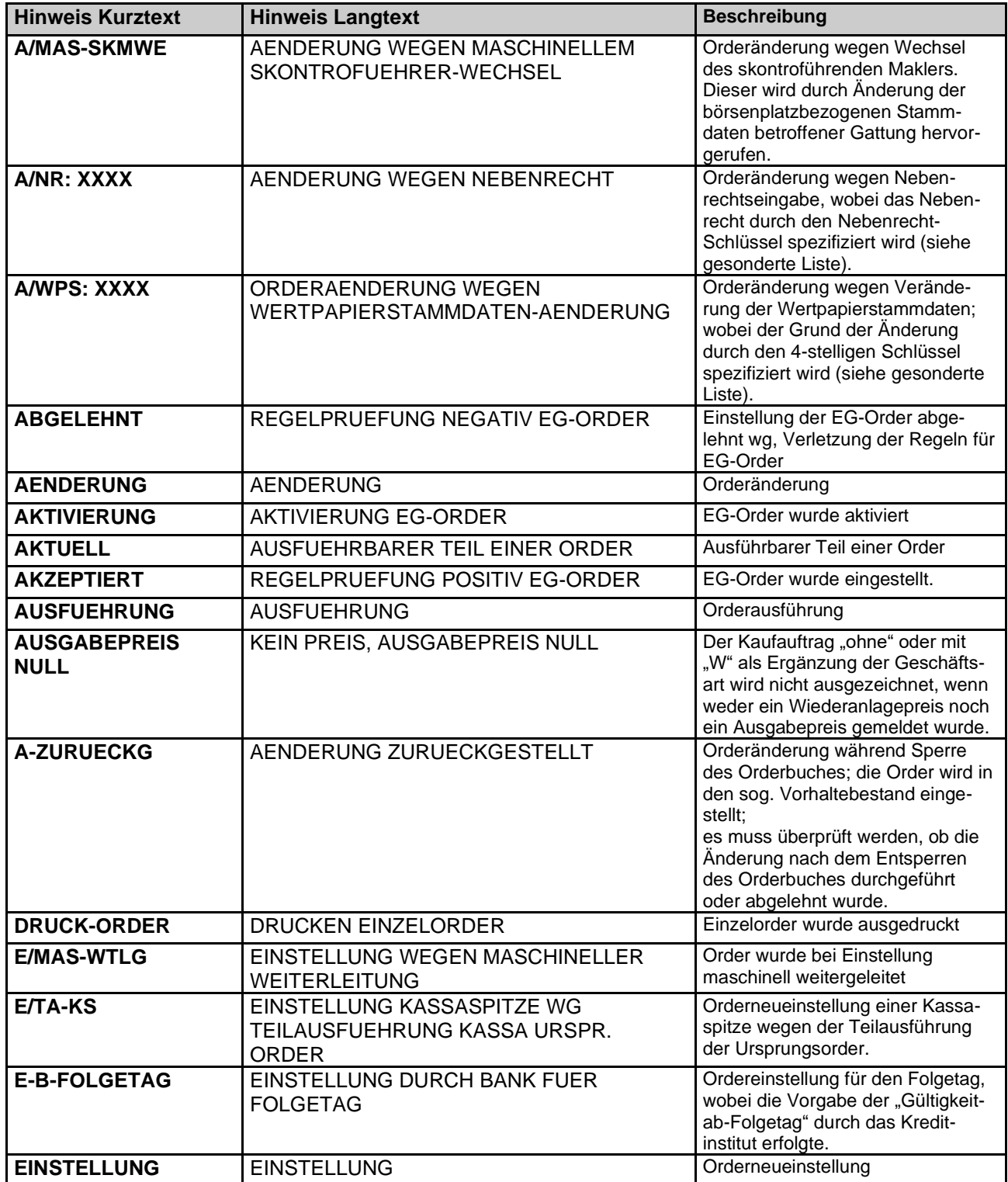

Seite 86

Stand: 17.04.2023

## **Fachliche Erläuterungen**

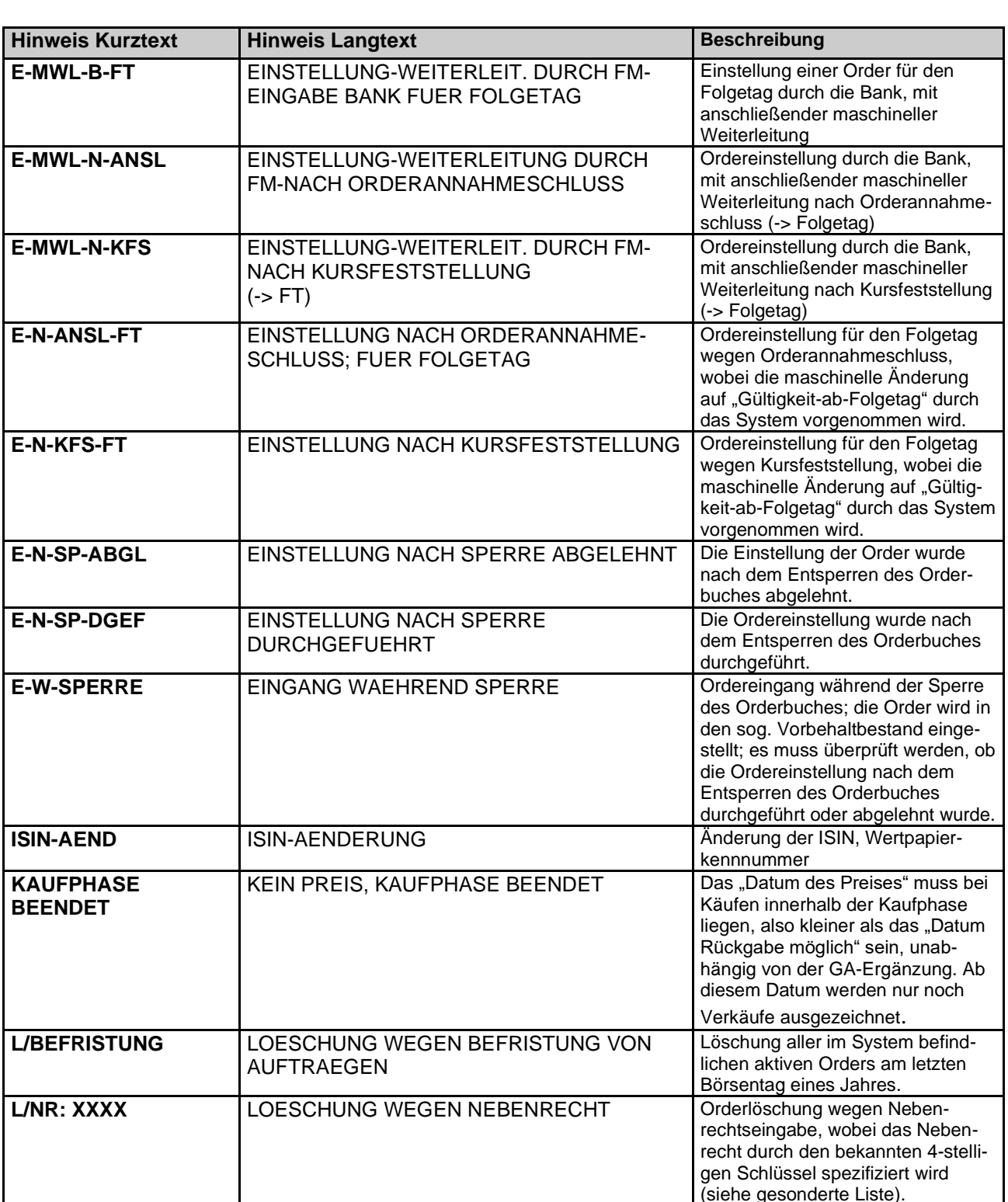

## Anhang C

Seite 87

(siehe gesonderte Liste).

Stand: 17.04.2023

## **Fachliche Erläuterungen**

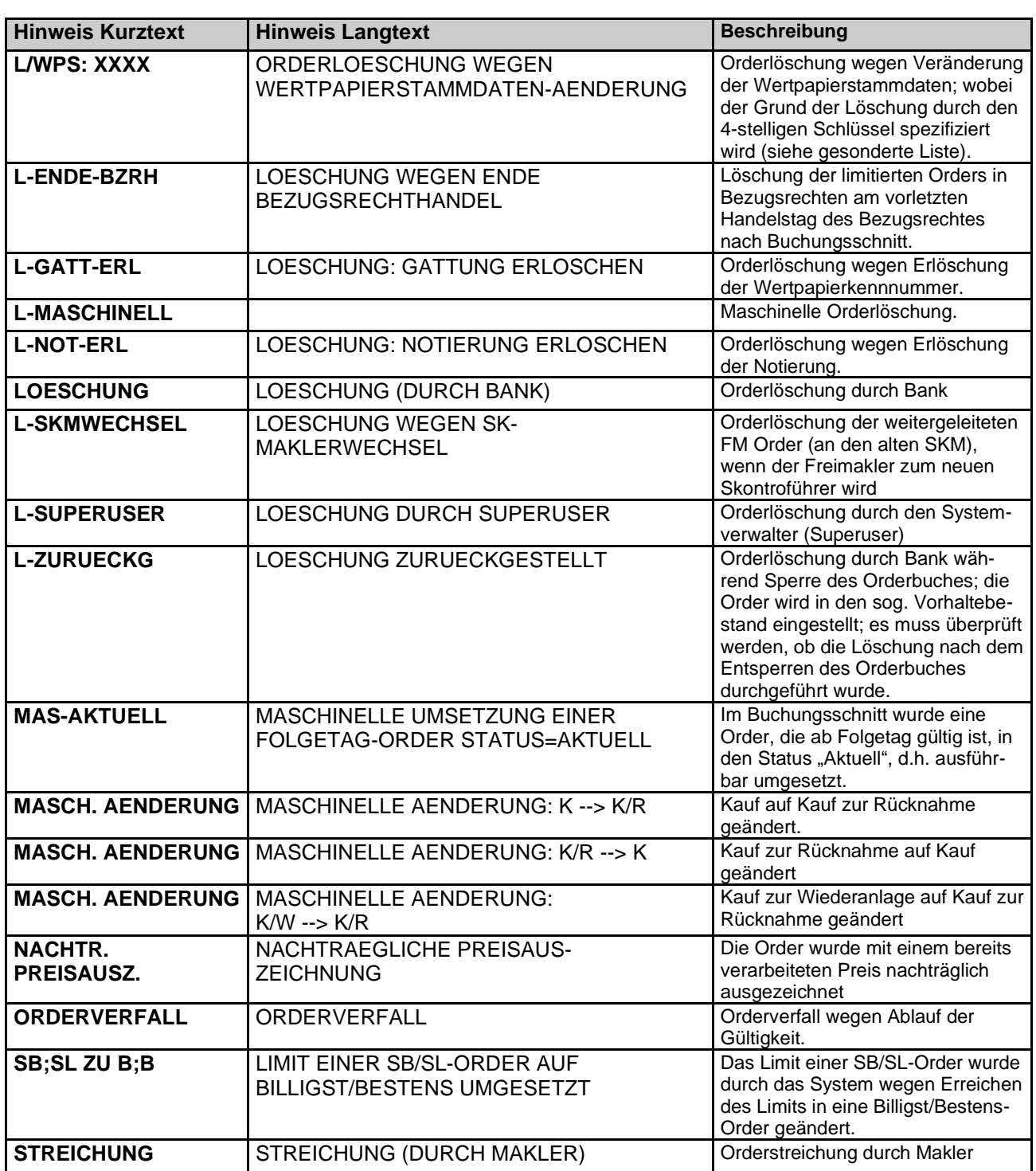

Stand: 17.04.2023

## Anhang C

## **Fachliche Erläuterungen**

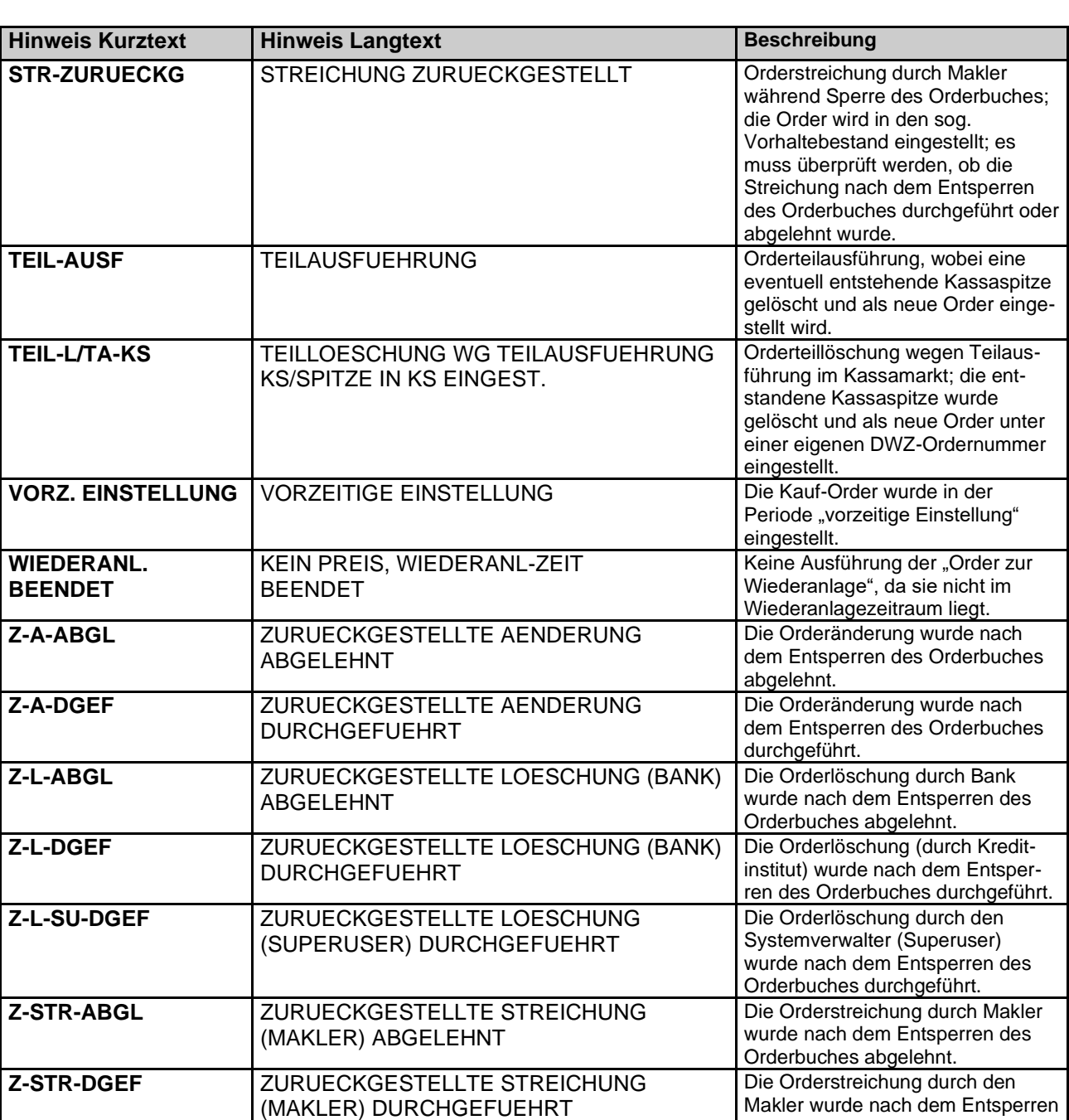

des Orderbuches durchgeführt.

 $\mathcal{A}$ 

Stand: 17.04.2023

Anhang C

Gesellschaft für Börsensysteme mbH

Anhang C

XONTRO Kreditinstitute / Makler

## **Fachliche Erläuterungen**

Stand: 17.04.2023

Seite 90

#### **21.2 Hinweise zu Nebenrechten, Kursaussetzung und Änderungen der Wertpapierstammdaten**

Diese Liste ergänzt die mit "XXXX" gekennzeichneten Hinweismeldungen in der Orderhistorie.

In dieser Liste kommen nur Schlüssel vor, die eine Änderung oder Löschung einer Order zur Folge haben.

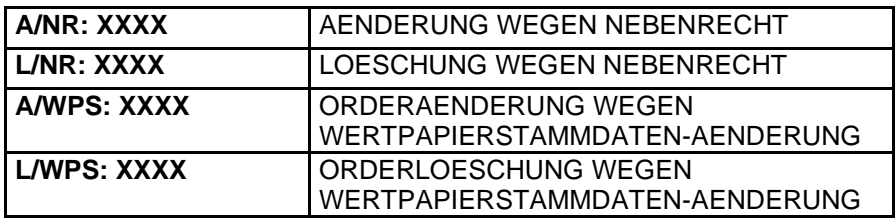

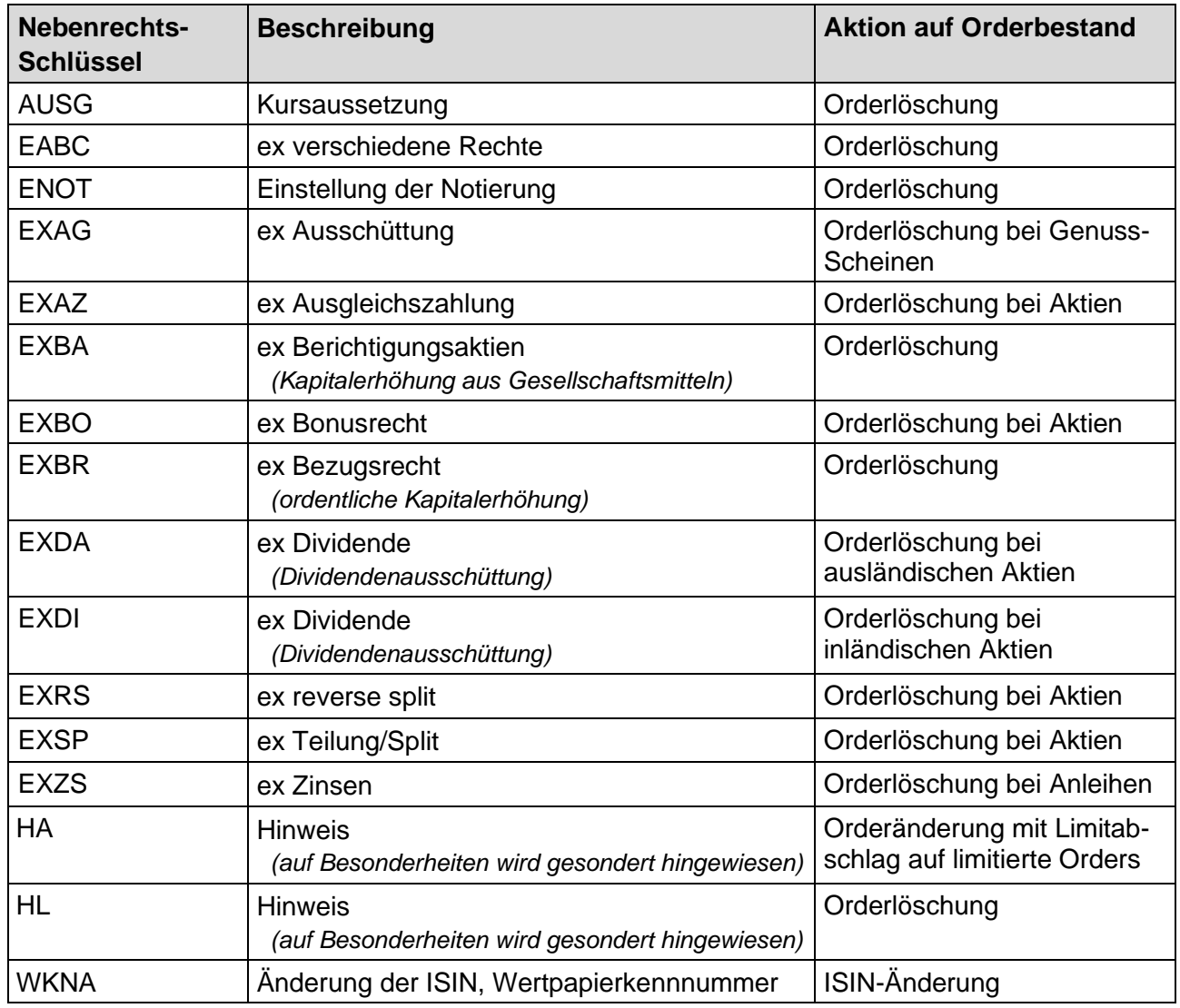

## **Fachliche Erläuterungen**

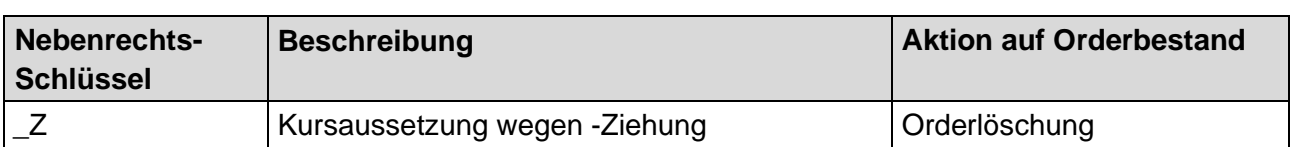

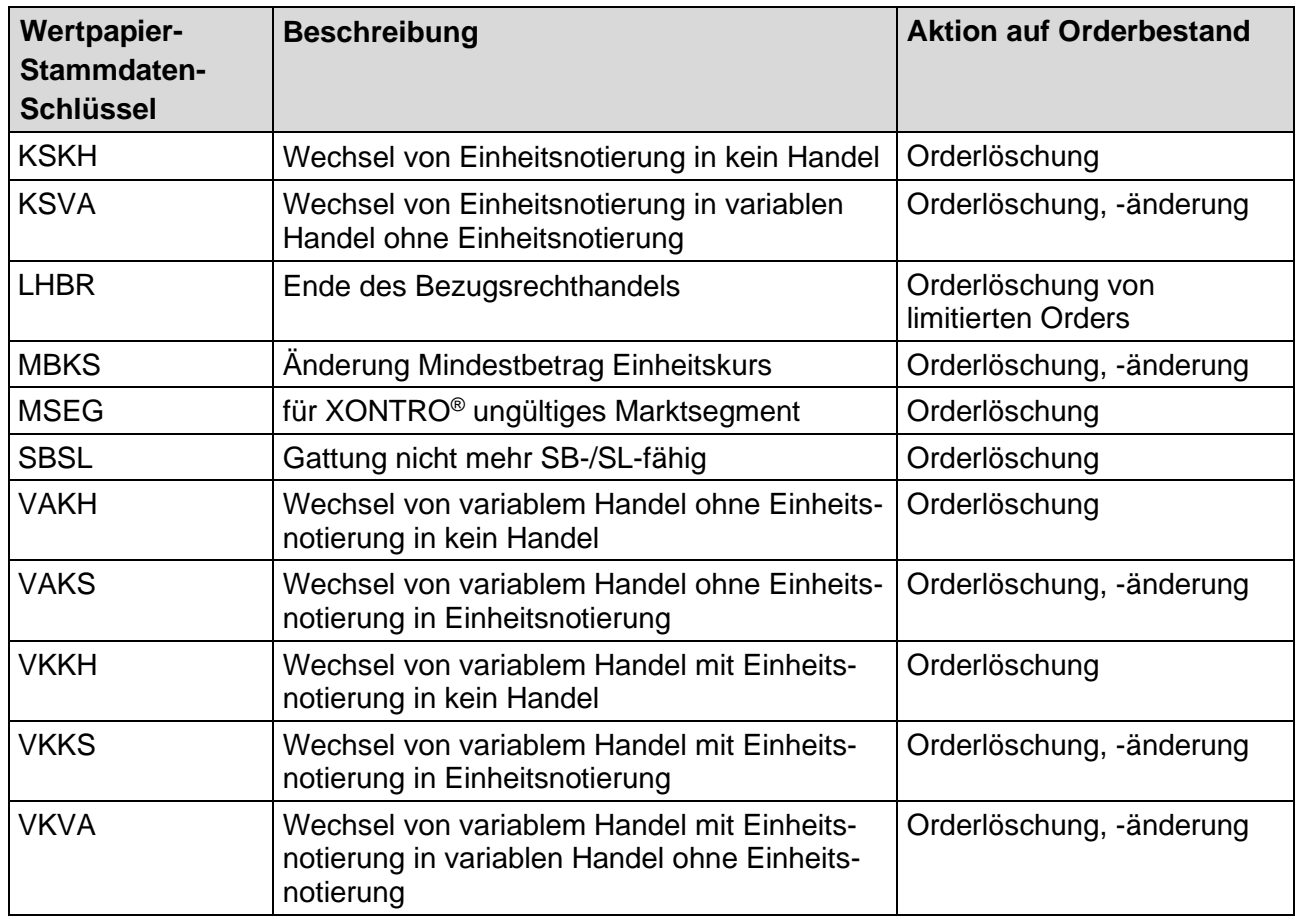

Stand: 17.04.2023

#### **Fachliche Erläuterungen**

Seite 92

## **22 Plus- / Minus-Prüfung Usancen-Gruppen**

Die Plus-/Minus-Prüfung ist eine einfache Plausiprüfung bei händischen Kurseingaben des Skontroführers. Es gibt nur noch vier "Usancegruppen", wobei allerdings in jeder Gruppe unterschieden werden kann, ob der Kurs unter oder über 5,00 EUR bzw. 10,00 % liegt:

1. stücknotierte Warrants und Zertifikate (Produktgruppe 3000 und 4000) bis einschl. 5,00 EUR

- 2. stücknotierte Warrants und Zertifikate (Produktgr. 3000 und 4000) über 5,00 EUR
- 3. prozentnotierte Warrants und Zertifikate (Produktgr. 3000 und 4000) bis einschl. 10,00 %
- 4. prozentnotierte Warrants und Zertifikate (Produktgr. 3000 und 4000) über 10,00 %
- 5. sonstige stücknotierte Werte bis einschließlich 5,00 EUR
- 6. sonstige stücknotierte Werte über 5,00 EUR
- 7. sonstige prozentnotierte Werte bis einschließlich 10,00 %
- 8. sonstige prozentnotierte Werte über 10,00 %

Die Definition der Gruppen einschließlich der Schwellen von 5,00 EUR bzw. 10,00 % ist bundesweit einheitlich; jede Börse kann aber ihre eigenen Prozentsätze definieren, bei denen die Prüfung greifen soll.

Die zulässige Abweichung ist bei stücknotierten Werten als relative Abweichung definiert, bei prozentnotierten als absolute Abweichung. Beispiele:

## **Stücknotierte Werte**

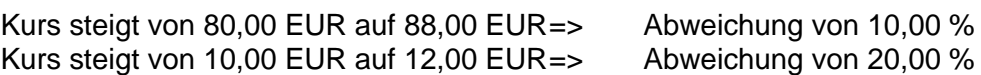

### **Prozentnotierte Werte**

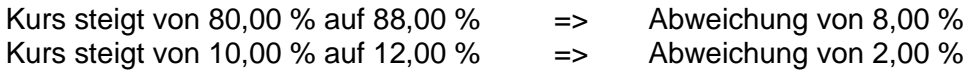

Die Produktgruppen beziehen sich auf die neue Wertpapiersystematik von WM.

## **Fachliche Erläuterungen**

### **23 Pretrades**

#### **23.1 Eingabe von Pretrades (Taxen, Spannen und Quotes)**

Während der Börsensitzung können im Dialog-Orderbuch (BROS OM) Preistaxen bzw. Preisspannen (handelbare Kurse) im Rahmen der Kursfeststellung eingegeben, geändert oder gelöscht werden.

Darüber hinaus werden im Dialog-Orderbuch auch Quotes (maschinell erzeugte Taxen), die über den Systemanschluss Makler (SAM) via XONTRO-HOST eingestellt wurden, angezeigt. Nicht mehr angezeigt, werden die SAM-Quotes, die via XONTRO Quote-Bypass direkt von der Quotemachine des Maklers an die Kursverteilungssysteme CEF (Deutsche Börse AG) übermittelt werden. Hier obliegt die Anzeige den maklereigenen SAM-basierten Applikationen.

Alle Taxen, Spannen oder Quotes können unabhängig vom Übertragungsweg mit Volumenangabe gestellt werden.

Beispiel der Eingabe eines Quotes im Dialog:

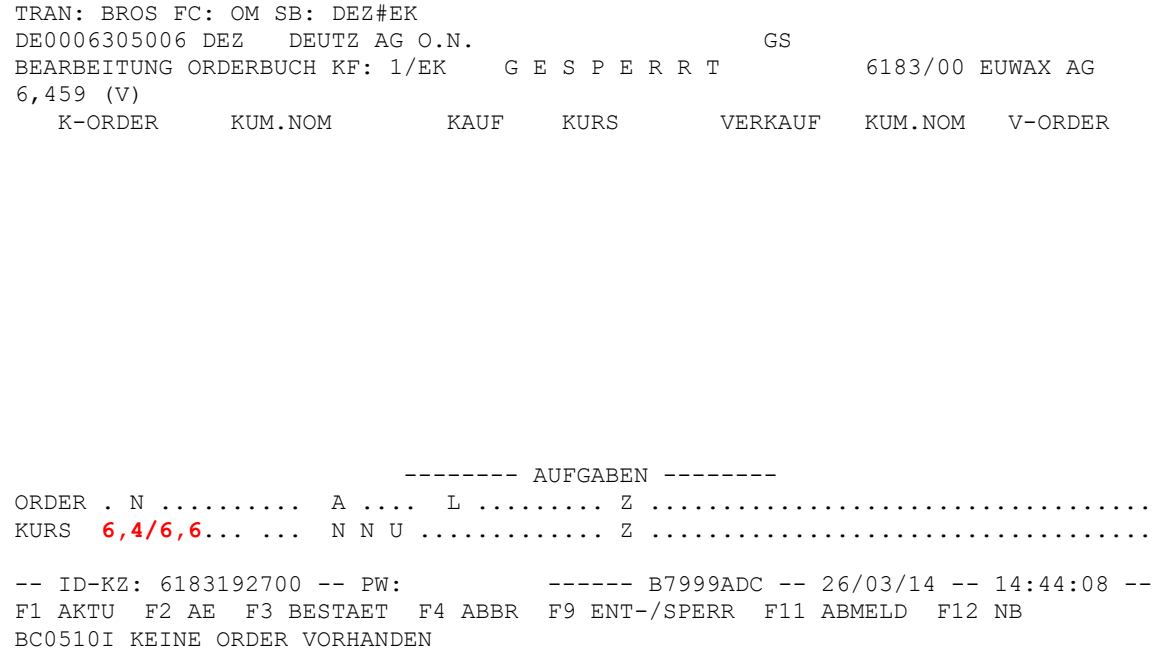

Durch die Eingabe eines "P" im (BROS OM) Feld KURS kann eine manuell im Dialog-Orderbuch eingegebene Taxe bzw. Spanne erneut angezeigt werden. Dabei wird die letzte eingegebene Taxe/Spanne im Feld Z in der Kurszeile ausgegeben.

Stand: 17.04.2023

## **Fachliche Erläuterungen**

## **23.2 Eingabe von Taxen und Spannen im (BROS OM) Feld – KURS**

Beim Einstellen von Taxen oder Spannen besteht die Möglichkeit der verkürzten Eingabe, das heißt, es ist nur die Veränderung zu einem bereits bestehenden Kurs anzugeben.

Anhand eines "I" wird die Eingabe im Feld Kurs als Spanne identifiziert und nicht als Kurseingabe verarbeitet.

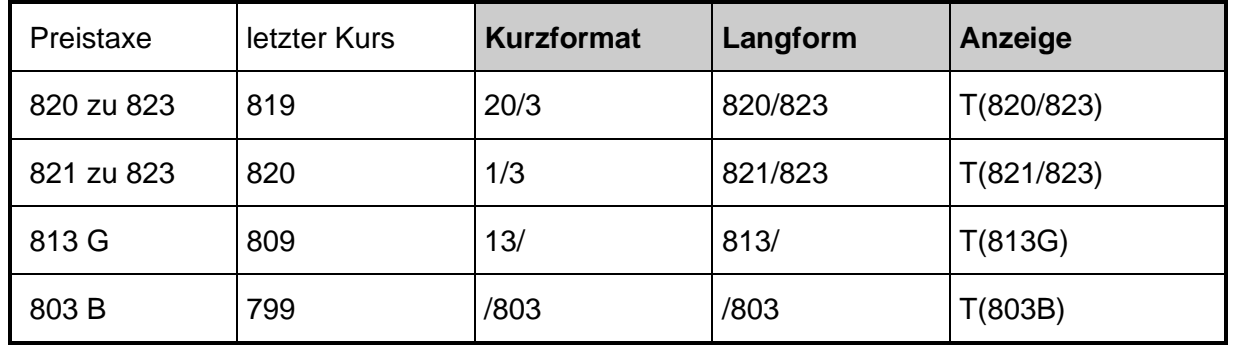

Die Eingabe eines handelbaren Kurses (Preisspanne) erfolgt durch Voranstellung eines "H" sowohl in der Kurz- als auch in der Langform (z. B. H20/3).

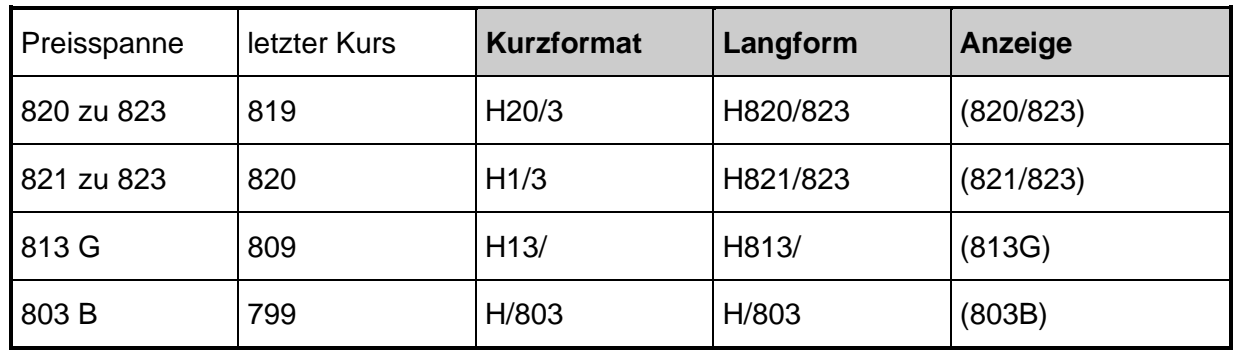

Anhang C

Stand: 17.04.2023

## Stand: 17.04.2023

#### **Fachliche Erläuterungen**

Seite 95

Beispiel einer handelbaren Spanne mit Volumenangabe im Dialog:

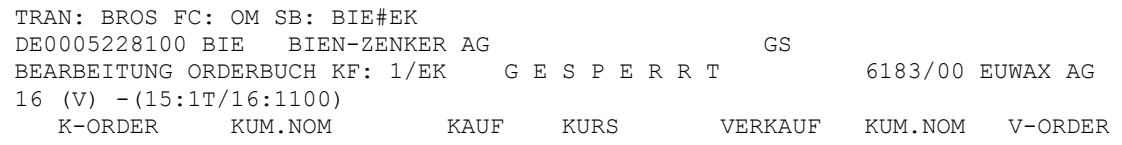

 -------- AUFGABEN -------- ORDER . N .......... A .... L ......... Z ................................... KURS .......... ... N N U .............. Z **H 15:500/16:600..............** -- ID-KZ: 6183192700 -- PW: ------ B7999ADC -- 26/03/14 -- 10:37:38 --F1 AKTU F2 AE F3 BESTAET F4 ABBR F9 ENT-/SPERR F11 ABMELD F12 NB

#### Rückmeldung nach Verarbeitung:

```
BC2990I PREISSPANNE VEROEFFENTLICHT
```
Auch nach der Verarbeitung bleibt das Orderbuch gesperrt.

Um die verkürzte Eingabe nutzen zu können, muss der erste Preis in der Gattung festgestellt worden sein.

#### **Besonderheit:**

Die Eingabe von handelbaren Spannen mit einem "H" wird in Hamburg/Hannover nicht mehr als solches genutzt. Daher wird an diesen Börsenplätzen die Eingabe eines "H" bei den Zusatzangaben zur Ankündigung von Kompensationskursen bei "Crossinggeschäften" von Fonds verwendet. Entsprechend wird dieser über CEF mit einem "C" veröffentlicht.

### **23.3 Eingaben im (BROS OM) Feld – Z (Kurszeile)**

Das Volumen auf der Geld- und (oder) Briefseite wird im (BROS OM) Feld Z in der Kurszeile angegeben. Alternativ kann entweder nur die Taxe, die Taxe und das Volumen oder nur das Volumen eingegeben werden. Dabei ist die Taxe immer in Langform einzugeben.

Anhang C

## XONTRO Kreditinstitute / Makler

## **Fachliche Erläuterungen**

## **Beispiel:**

- 102,5/110,5
- 102,5:10000/110,5:5000
- 10000/5000

Das dritte Beispiel setzt die Eingabe einer Taxe im Feld Kurs voraus.

Die Volumina können je Seite max. 6-stellig eingegeben werden. Es dürfen nur ganzzahlige Volumina eingegeben werden. Die Shortcuts (M=Million, T=Tausend) können verwendet werden. Die Anzeige einer Volumeneingabe ab einer Million erfolgt in Tausenderschritten (z.B. 1002T = 1002000).

## **23.4 Verarbeitung der Taxen bzw. Spannen**

Die Eingabe einer Taxe/Spanne wird sowohl durch ENTER als auch PF3 verarbeitet und bewirkt kein Verlassen des Orderbuches.

Das Orderbuch wird nach der Eingabe einer Taxe automatisch entsperrt. Die Eingabe einer Spanne führt nicht zu einer Entsperrung des Orderbuches.

## **23.5 Löschung der Quotes, Taxen bzw. Spannen**

Durch die Eingebe eines "L" im (BROS OM) Feld KURS kann die aktuelle Quote, Taxe oder Spanne gelöscht werden. Die Löschung einer Bypass-Quote ist auf diesem Weg nicht möglich.

Darüber hinaus werden bei jeder Kursbestätigung die bestehenden Quotes, Taxen oder Spannen automatisch gelöscht. Diese Mimik gilt auch für die Bypass-Quotes.

## **23.6 Ändern der Quotes, Taxen bzw. Spannen**

Es gibt nur eine aktuelle Ankündigung, das heißt, jede Neueingabe einer Quote, Taxe oder Spanne überschreibt die alte Ankündigung. Eine einseitige Ankündigung, z.B. nur Geldtaxe, überschreibt die vorherige Ankündigung komplett, das heißt, sowohl die Geldtaxe als auch eine eventuell bestehende Brieftaxe wird überschrieben.

Erforderliche Taxen bei dreifach Plus- / Minus-Ankündigungen, Rationierungen oder im Bezugsrechtshandel werden mit "L" nicht gelöscht, sie können aber in BROS OM geändert werden.

Stand: 17.04.2023

Gesellschaft für Börsensysteme mbH

### XONTRO Kreditinstitute / Makler

## **Fachliche Erläuterungen**

Stand: 17.04.2023

Seite 97

## **23.7 Anzeige der Quotes, Taxen bzw. Spannen**

Die Weitergabe der Pretrades zur Vendoren bzw. Teilnehmerseite hin erfolgt durch die Übermittlung der Daten an die Kursverteilungssysteme CEF. Eine Verteilung in Form von S.W.I.F.T.- Nachrichten via Systemanschluss KI erfolgt nicht.

Innerhalb des XONTRO-Dialogs erfolgt die Darstellung der Pretrades in allen Anzeigen, die über eine Kurszeile verfügen. Hierbei wird der letzte gültige Pretrade (mit Ausnahme der Bypass-Quotes) immer am Ende der Kurskette angezeigt.

Die Eingaben von Taxen und Spannen in Dialog-Orderbuch wird im Maklereingabeprotokoll festgehalten.

Gesellschaft für Börsensysteme mbH

Anhang C

## XONTRO Kreditinstitute / Makler

Stand: 17.04.2023

## **Fachliche Erläuterungen**

Seite 98

## **24 Stop-Loss / Stop-Buy-Orders**

## **24.1 Erfassung**

Stop-Loss und Stop-Buy-Orders können sowohl für den variablen als auch für den Kassamarkt in SB-/SL-fähigen Gattungen erfasst werden. Bei Papieren, die variabel mit Einheitskurs notiert werden, sind Stop-Orders mit dem Handelshinweis "KS" aber nicht zulässig.

## **24.2 Umsetzung**

- Für Kassaorders kann nur ein Kassakurs Stoppkurs sein. Das heißt, die Kassaorder kann vom skontroführenden Makler erst am nächsten Börsentag ausgeführt werden.
- Es können nur Kurse mit Umsatz Stoppkurse sein. Die Umsetzung erfolgt nur bei den entsprechenden Kurszusätzen, wobei das Vorliegen von ausschließlich Kompensations-Orders in einer Kursfeststellung als Umsatz gilt.

## **24.3 Änderungen**

Der Limitzusatz (SB/SL) ist nicht änderbar. Zur Änderung muss die Order gelöscht und neu eingegeben werden. Wurde eine Stop-Loss-/Stop-Buy-Order zu einer Billigst- oder Bestensorder umgewandelt, so kann diese analog zu den bisherigen Orderänderungen bearbeitet werden. Im Einzelnen müssen folgende Sperr- und Kurskorrekturzeit-Konstellationen sowie Orderzustände unterschieden werden:

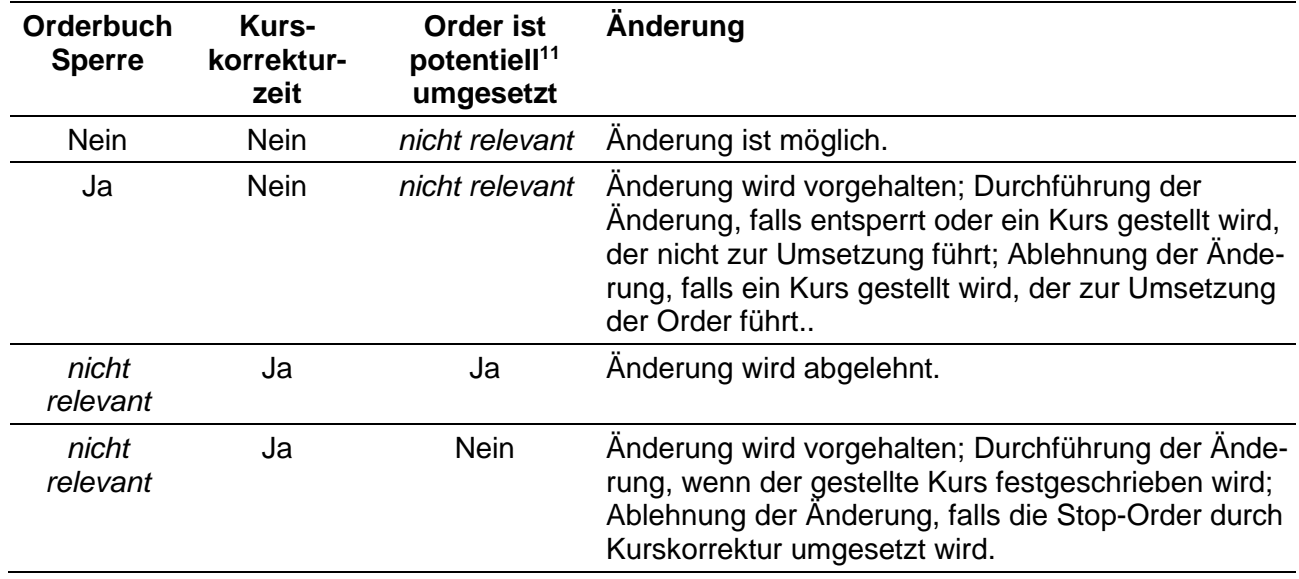

<sup>11</sup> Eine Stop-Order ist **potentiell** umgesetzt, wenn sie vom gestellten Kurs auf billligst/bestens umgesetzt wurde, der Kurs aber noch nicht festgeschrieben ist.

## XONTRO Kreditinstitute / Makler Stand: 17.04.2023

Seite 99

# **Fachliche Erläuterungen**

## **25 Stückzinsen – Zinsmodul**

## **25.1 Einführung**

Beim Handel mit festverzinslichen Wertpapieren fallen in der Regel Stückzinsen an. Für Stückzinsen, die automatisch durch das Zinsmodul berechnet werden, ist maßgeblich, ob bei der Erfüllung des Geschäftes der Kupon mitgeliefert wird oder nicht. Die Stückzinsen sind der Ersatz für die entgangenen Zinsen und werden dem Kaufpreis aufgeschlagen (Pluszinsen), wenn das Papier zusammen mit dem nächstfälligen Kupon an den Käufer geht, obwohl ein Teil dieser Zinsen noch dem Verkäufer zusteht. Sie werden vom Kaufpreis abgezogen (Minuszinsen), wenn das Papier ohne den nächstfälligen Kupon (der beim Verkäufer verbleibt) an den Käufer geht, obwohl ein Teil der Zinsen schon dem Käufer zusteht.

Für im Inland verwahrte Papiere (Girosammel oder Streifband) werden seit der Einführung der gleitenden Kupontrennung in der Regel keine Minusstückzinsen mehr berechnet, es gibt allerdings Ausnahmen.

Im Handel per Erscheinen wird die (Geld-)Valuta maschinell auf den Emissionstermin geschoben, der i.d.R. mit dem Zinslaufbeginn identisch ist. Dadurch ergeben sich automatisch NULL Stückzinsen.

## **25.2 Geld- und Zinsvaluta**

Um die Stückzinsen berechnen zu können, sind einige Valutierungen und Besonderheiten zu beachten, die im Folgenden beschrieben werden.

Der Erfüllungstag des Geschäftes (Geldvaluta) beinhaltet i.d.R. den Austausch von Wertpapieren gegen Geld. Die Geldvaluta ergibt sich grundsätzlich aus dem Schlusstag plus zwei Börsen- oder Erfüllungstage und wird i.d.R. auf Girosammel- und Streifbandverwahrte Papiere angewendet, sofern keine abweichende Valuta vereinbart wurde. Das Settlement von "AKV-verwahrten" Renten ("Non Collective Safe Custody Bonds") erfolgt ab dem 06. Oktober 2014 ebenfalls Schlusstag plus zwei Börsen- oder Erfüllungstage. Dem Verkäufer stehen die Zinsen bis einen Kalendertag vor der Geldvaluta zu. Der Kalendertag vor der Geldvaluta ist die Zinsvaluta. Für die Ermittlung der Valuta ist an allen deutschen Börsen der XONTRO-Kalender maßgeblich (s. dazu den Abschnitt Erfüllungstage / Feiertagsregelung).

Die Stückzinsberechnung wird durch die manuellen Vorgaben eines abweichenden Schlusstags (AS) oder einer Festvaluta (FZ) beeinflusst:

Bei GS- und/oder AKV-verwahrten Anleihen gilt: Wenn nur AS (ohne Festvaluta) eingegeben wird, so werden die Stückzinsen auf Grundlage des abweichenden Schlusstages berechnet, d.h. AS plus 2 Börsentage ist die (rechnerische) Geldvaluta, die auch in der Vergangenheit liegen kann. Geldvaluta minus 1 Kalendertag ist die Zinsvaluta. Die tatsächliche Belieferung erfolgt zwei Börsentage nach dem Tag der Eingabe in die EDV.

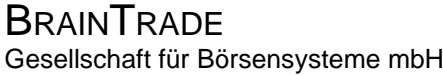

Anhang C

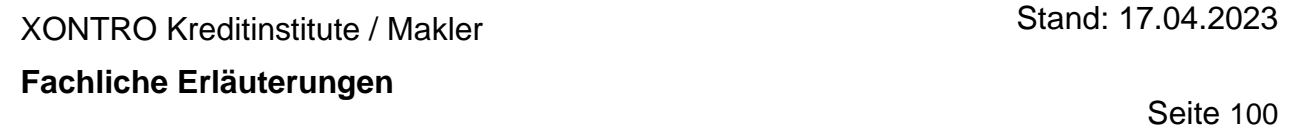

Im Handel per Erscheinen ist ein frühere Valuta als die Emissionsvaluta nicht möglich; ggf. wird diese maschinell mit FE ausgewiesen.

Wenn aber bei GS- und/oder AKV-verwahrten Renten eine Festvaluta (mit oder ohne AS) eingegeben wird, so definiert die Festvaluta die Stückzinsen und die tatsächliche Belieferung, d.h. die Festvaluta ist mit der Geldvaluta identisch und ergibt minus 1 Kalendertag die Zinsvaluta. Die tatsächliche Belieferung erfolgt am Tag der Festvaluta.

## **25.3 Trenntermine**

Da aufgrund des Trenntermins am Tag der Geldvaluta das Wertpapier ex oder cum Kupon geliefert werden kann und somit entschieden werden muss, wem die entsprechenden Zinsen zustehen, ist es von Bedeutung, wann der fällige Kupon getrennt wird. Für Girosammel- (GS) und Streifbandverwahrte Wertpapiere (STR) gilt in der Regel als Trenntermin der Abend am Bankarbeitstag vor Fälligkeit der Zinsen (Zinstermin), dieses Verfahren bezeichnet man als gleitende Kupontrennung. Werden bei AKV-verwahrten Wertpapieren (oder ausnahmsweise auch bei inländischen Wertpapieren) Trenntermintage fest vorgegeben, gelten diese entsprechend. Dabei wird unabhängig von der Zinstageberechnungsmethode (s. unten) taggenau gerechnet. Ist der so bestimmte Tag kein Bankarbeitstag, wird auf den vorausgehenden Bankarbeitstag nach dem Clearingkalender zurückgegangen.

Wenn die gleitende Kupontrennung nicht angewandt wird, gelten feste Trenntermine wie folgt:

- Zinstermin = 1. oder 2. des Monats; am 15. des Vormonats wird getrennt.
- Zinstermin = zwischen 3. und 16. des Monats; am 31. des Vormonats wird getrennt.
- Zinstermin = zwischen 17. und 31. des Monats; am 15. des Monats wird getrennt

### **25.4 Besonderheiten**

Das Zinsmodul erkennt alle bisher bekannten Unregelmäßigkeiten bei der Festlegung von Zinsterminen und Zinsperioden: unechte Zinstermine, aperiodische Zinstermine, variable Zinstermine, verkürzte und verlängerte Kupons sowie zweijährige Zinsperioden. Variable Zinssätze (Floater), Poolfaktoren und inflationsindexierte Anleihen werden richtig verarbeitet.

### **25.5 Zinsmethoden**

Die Wertpapier-Mitteilungen unterscheiden die folgenden Schlüssel:

### 1. Deutsche Methode

Tage pro Monat  $=$  30 Tage Tage pro Jahr = 360 Tage (= Divisor)

Gesellschaft für Börsensysteme mbH

Anhang C

Seite 101

Stand: 17.04.2023

#### XONTRO Kreditinstitute / Makler

## **Fachliche Erläuterungen**

- 2. Englische Methode Tage pro Monat = genau Tage pro Jahr = 365 bzw. 366 Tage, wenn der Kupon den 29. Februar enthält (= Divisor)
- 3. Französische Methode Tage pro Monat = genau Tage pro Jahr = 360 Tage (= Divisor)
- 4. US-Treasuries, Domestic (Australien und Neuseeland) Tage pro Monat = genau für das Zinshalbjahr, in dem der Valutatag liegt; Tage pro Jahr = Anzahl der Tage im Zinshalbjahr x 2 (= Divisor)
- 5. Namenlose Methode Tage pro Monat = genau ohne 29. Februar Tage pro Jahr =  $365$  Tage (= Divisor)
- 6. ISMA (Rule 251 und 252) Tage pro Monat = 30 Tage Tage pro Jahr = 360 Tage (= Divisor) mit Sonderheiten gemäß Zins / Valuta-Tabelle
- 7. Namenlose Methode Tage pro Monat = genau Tage pro Jahr = 365 Tage
- 8. US-Treasuries, Domestic (Australien und Neuseeland) Tage pro Monat = genau für das Zinsquartal, in dem der Valutatag liegt Tage pro Jahr = Anzahl der Tage im Zinsquartal x 4 (= Divisor)

## 9. actual/actual

Tage pro Monat = genau für die Kuponperiode, in der der Valutatag liegt Tage pro Jahr = Anzahl der Tage in der Kuponperiode x Anzahl der Kupons im Jahr (=Divisor)

## 10. ISDA

Tage pro Monat = genau Tage pro Jahr = 365 /366 (split an Silvester)

- 11. französische Staatsanleihen = actual/actual mit französischer Rundungsvorschrift
- 12. italienische Staatsanleihen = actual/actual mit italienischer Rundungsvorschrift
- 13. polnische Staatsanleihen
	- = actual/actual mit polnischer Rundungsvorschrift

Gesellschaft für Börsensysteme mbH

Anhang C

XONTRO Kreditinstitute / Makler

## **Fachliche Erläuterungen**

Seite 102

Stand: 17.04.2023

- 14. ungarische Staatsanleihen = actual/actual mit ungarischer Rundungsvorschrift
- 15. actual/365 (Sterling) Tage pro Monat = genau Tage pro Jahr = 365 bzw. 366, wenn die Kuponperiode in einem Schaltjahr endet
- 16. Bond Basis

Tage pro Monat = 30 mit Besonderheiten bei Geldvaluta 31. Tage pro Jahr  $=$  360

17. actual/364 Tage pro Monat  $=$  genau Tage pro Jahr = 364

Ohne Nummer, weil noch nicht in den WM-Datenhaushalt aufgenommen:

```
Brasilianische Methode
Tage pro Monat = 30Tage pro Jahr = 360
oder
Tage pro Monat = business days in Abhängigkeit vom brasilianischen Feiertagskalender
Tage pro Jahr = business days in Abhängigkeit vom brasilianischen Feiertagskalender aber 
immer mit exponentieller Verteilung der Stückzinsen
```
Zwei der oben genannten Methoden sind identisch:

1 (deutsch) und 6 (ISMA)

Zwei weitere Methoden sind lediglich Unterfälle einer anderen Methode und werden von dieser vollständig abgedeckt:

4 (act/act halbjährlich) und 8 (act/act vierteljährlich) sind in 9 (act/act) enthalten.

## **Fachliche Erläuterungen**

Mangels Bedarf wird im Zinsmodul eine Methode durch eine andere ersetzt:

5 (act/365 ohne 29. Februar) wird ersetzt durch 7 (act/365 mit 29. Februar)

Schließlich unterscheiden sich zwei Methoden nur durch die Rundungsvorschrift von einer anderen und haben überdies praktisch keine Bedeutung:

13 (polnische Staatsanleihen) und 14 (ungarische Staatsanleihen) werden ersetzt durch 12 (italienische Staatsanleihen) als beste Annäherung

Eine Methode ist überflüssig:

17 (actual/364) wird daher vom Zinsmodul ignoriert; es werden keine Stückzinsen berechnet

Eine Methode wird derzeit noch nicht abgebildet:

(brasilianisch)

Das Zinsmodul von XONTRO Trade übersetzt die WM–Schlüssel daher wie folgt:

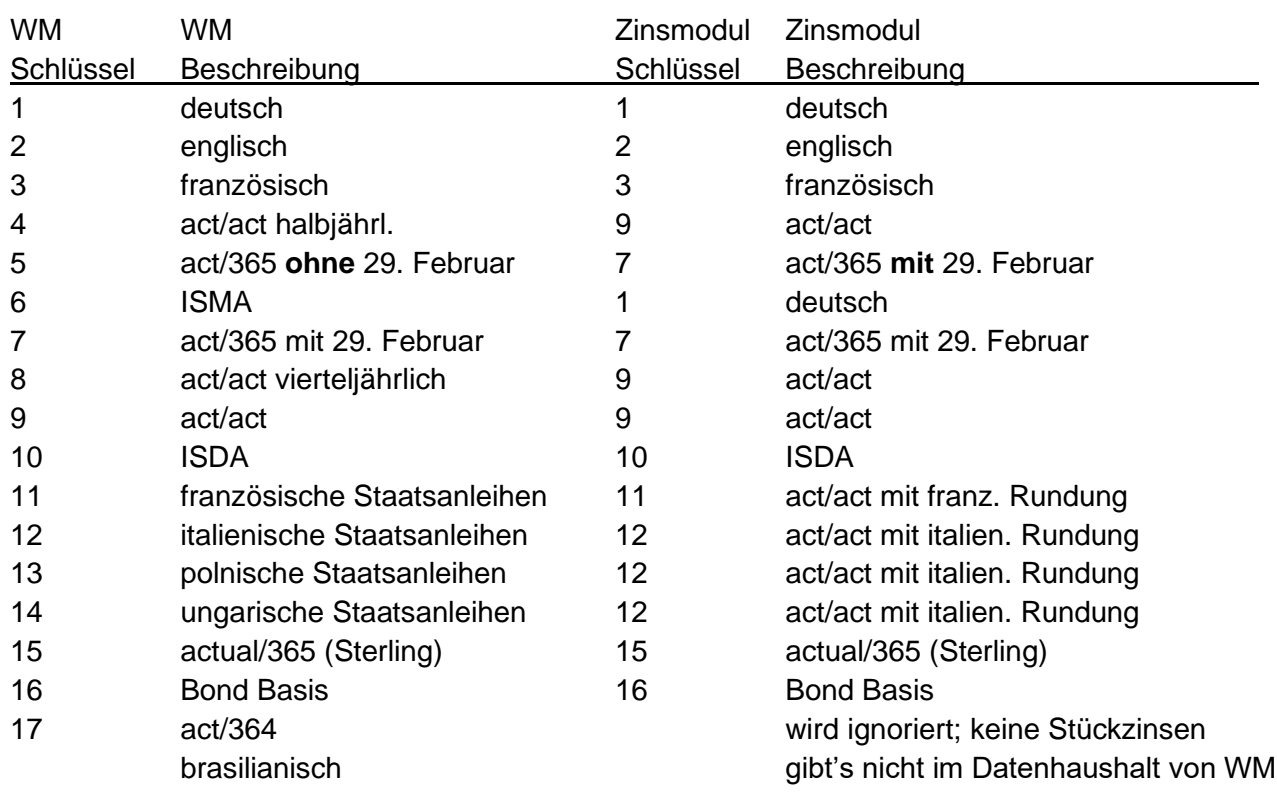

Bei allen Methoden, die den Monat mit 30 Tagen rechnen (Methoden 1, 6 und 16), wird der Zinstermin 31. für die Zwecke der Stückzinsberechnung wie der 30. behandelt.

Stand: 17.04.2023

Gesellschaft für Börsensysteme mbH

Anhang C

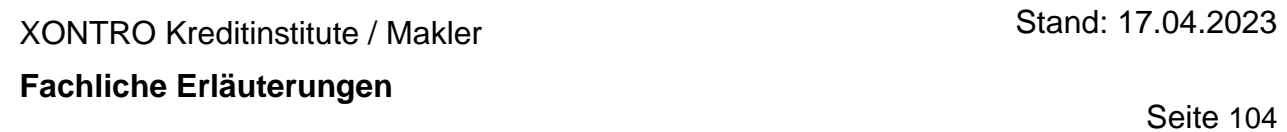

## **25.6 Zusatzangaben**

Bei GS- und STR-verwahrten Wertpapieren wird die Eingabe eines abweichenden Schlusstages AS für die Stückzinsberechnung nur für die Zinsperiode berücksichtigt, in der die Geldvaluta liegt. D.h. eine erledigte Zinsperiode wird nur noch berücksichtigt, wenn die Geldvaluta in die erledigte Zinsperiode fällt.

## **Beispiel 1**

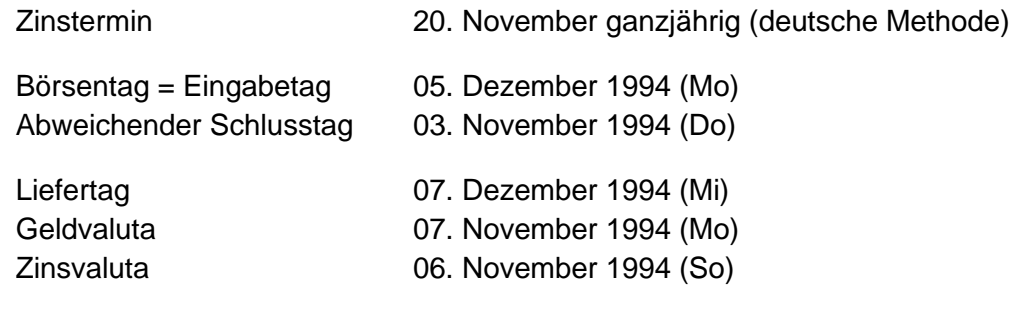

Es werden 347 Zinstage gerechnet (vom 20. November 1993 bis 06. November 1994)

## **Beispiel 2**

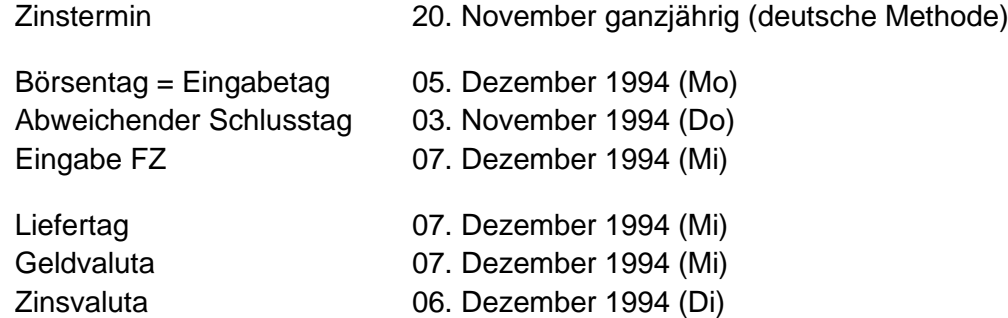

Es werden 17 Zinstage gerechnet (vom 20. November 1994 bis 06. Dezember 1994)

Gesellschaft für Börsensysteme mbH

Sind von der Eingabe einer Festvaluta mehrere Zinsperioden betroffen, wird nur der Kupon berücksichtigt, in dessen Zinsperiode die Festvaluta fällt.

## **Beispiel 3**

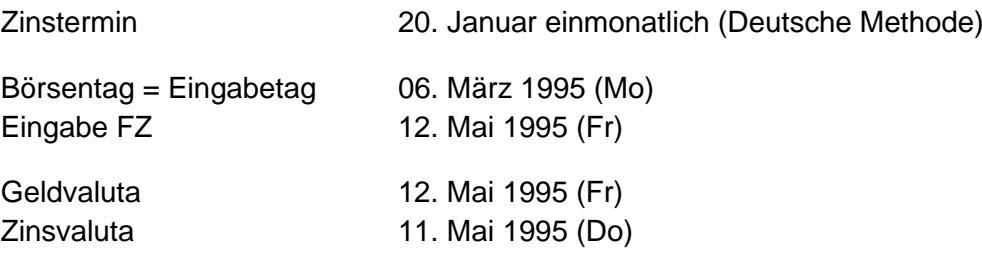

Es werden 22 Zinstage gerechnet (vom 20. April 1995 bis 11. Mai 1995)

## **25.7 Festvaluta über mehrere Zinsperioden**

In der Regel werden variable Zinssätze und Zinsperioden kurzfristig festgelegt. Fällt die Geldvaluta für ein Geschäft, zum Beispiel durch Eingabe einer Festvaluta, in eine Periode, für die diese Angaben noch nicht festliegen, ist eine Berechnung der Stückzinsen nicht möglich. Für solche Geschäfte werden grundsätzlich keine Stückzinsen berechnet.

## **25.8 Gleitende Kupontrennung**

Gleitende Kupontrennung bedeutet, dass der Kupon am Arbeitstag vor dem Zinstermin getrennt wird. Das wirkt sich bei solchen Geschäften aus, die um den Trenntermin herum abgeschlossen werden. Hier muss berücksichtigt werden, dass der Käufer beim Kauf einer Anleihe auch die am Abschlusstag mit der Anleihe verbundenen Rechte, also den vollständigen Kupon, erwirbt.

Auch im Beispiel 2) steht dem Käufer grundsätzlich der Kupon zu; er müsste dafür 360 Stückzinstage (nach der deutschen Methode) zahlen. Der Kupon wird aber am Mittwochabend getrennt, geht also an den Eigentümer des Depots, und das ist noch der Verkäufer. Bei Erfüllung dieses Geschäftes nach dem Trenntermin erhält der Käufer somit keinen Kupon, obwohl ihm dieser eigentlich zusteht. Statt nun in einer besonderen Buchung dem Käufer den Kupon doch noch gutzuschreiben, wird der Wert des fehlenden Kupons (entspricht 360 Zinstagen) gegen die Stückzinsen (ebenfalls 360 Zinstage) aufgerechnet. Es ergeben sich daher – unter dem Strich – null Zinstage.

Gesellschaft für Börsensysteme mbH

XONTRO Kreditinstitute / Makler

# **Beispiele für die gleitende Kupontrennung**

a) ohne Feiertag

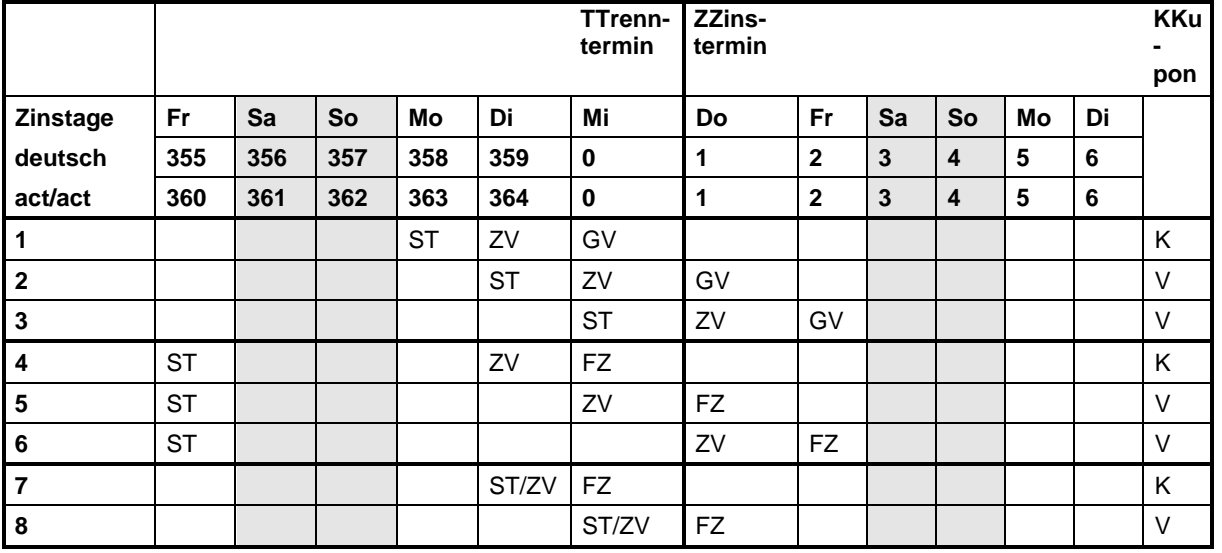

ST Schlusstag **XV** Zinsvaluta FZ Festvaluta Zug um Zug

GV Geldvaluta K Käufer

- 
- V Verkäufer

Die Richtung der Kupon-Gutschrift ist der Spalte "Kupon" zu entnehmen; die Zinstage ergeben sich aus der Spalte mit dem Eintrag ZV.

Anhang C

Stand: 17.04.2023

b) mit Feiertag und Wochenende

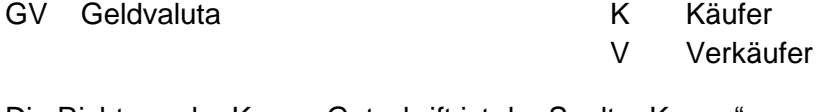

Die Richtung der Kupon-Gutschrift ist der Spalte "Kupon" zu entnehmen; die Zinstage ergeben sich aus der Spalte mit dem Eintrag ZV.

#### **Hinweis**

 $\blacksquare$ 

Eine ausführliche Beschreibung der Stückzinsberechnung mit mehreren hundert Beispielen und Hinweisen zu den Stammdaten finden Sie in folgendem Handbuch:

Michael Hamke Stückzinsberechnung in der Praxis 4. Auflage, Frankfurt und Bad Soden 2013

Dieses Manuskript ist als pdf-Datei für 25,00 EUR (incl. MwSt.) bei BrainTrade erhältlich. Der Reinerlös wird einem wohltätigen Zweck zugeführt.

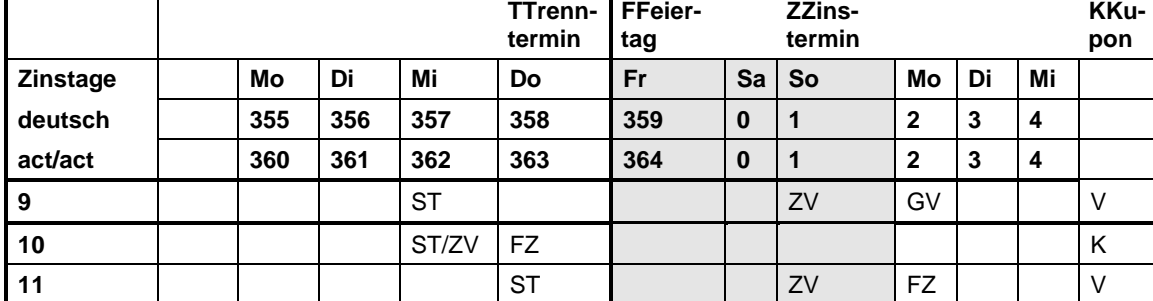

**FFF** 

Anhang C

Seite 107

ST Schlusstag **ST Schlusstag** ZV Zinsvaluta FZ Festvaluta Zug um Zug

Anhang C

Seite 108

Stand: 17.04.2023

#### XONTRO Kreditinstitute / Makler

## **Fachliche Erläuterungen**

### **26 Tick-Sizes**

## **26.1 ESMA Tick-Size-Regimes (RTS 11)**

Bisher geltende Regeln hinsichtlich der Tick-Sizes wurden für definierte Instrumentengruppen (z.B. Equities) überarbeitet und EU-weit vereinheitlicht. Dabei wird neben der bisher relevanten Höhe des aktuellen Preises pro Einheit bzw. Stück auch die Liquidität eines relevanten Instruments, definiert über die durchschnittliche Anzahl an Geschäften pro ISIN, herangezogen.

Die jeweils anzuwendenden Tick-Sizes ergeben sich aus dieser Tabelle (Stand Anfang 2019)

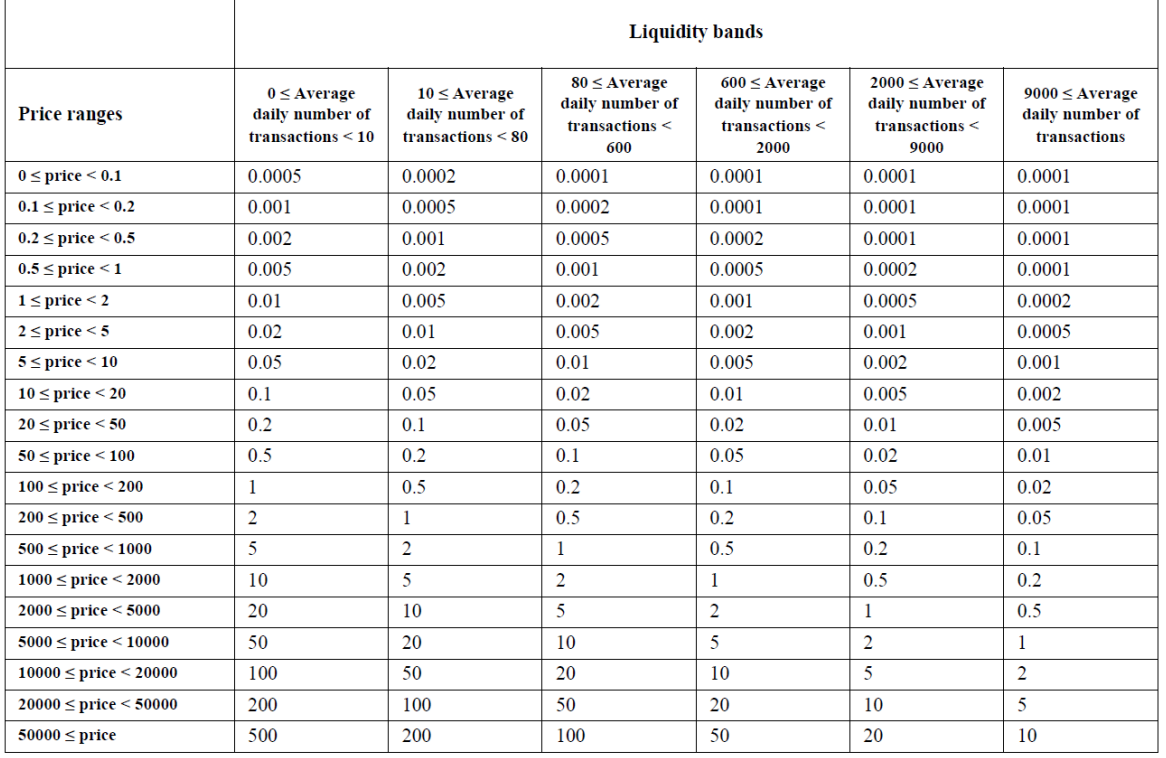

#### **Tick Size Table**

Aus der Tabelle geht hervor, dass in Limite und Preise einheitlich mit max. 4 Nachkommastellen angegeben werden können.

Änderungen der Tick-Size-Schlüssel werden vom WM-Datenservice im Rahmen der obligatorischen jährliche Überprüfung (zum April eines Jahres) und ggfs. daraus folgenden Anpassung der Tick-Size-Schlüssel (durch die ESMA) durchgeführt.

Der WM Datenservice hat die "ESMA Tick-Sizes" in das bestehende und etablierte Feld XD546 (inkl. Tabelle X12, Schlüssel T bis Y) aufgenommen. Dabei entsprechen die Schlüssel T bis Y den 6 in der Tabelle dargestellten "Liquidity bands".
Seite 109

Stand: 17.04.2023

XONTRO Kreditinstitute / Makler

#### **Fachliche Erläuterungen**

Im Fall von Non-EU Equities sind seit dem 30.01.2018 die folgenden Regelungen zu berücksichtigen.

a) Heimatmarkt Schweiz

Für Equities, die dem Heimatmarkt Schweiz zuzuordnen sind, gelten die Tick-Size-Tables der Swiss Exchange. Inhaltlich entsprechen die Tick-Size-Tables den o.a. ESMA-Tick-Sizes.

b) Non-EU Heimatmarkt

Für Equities, die weder einem Heimatmarkt in der EU noch der Schweiz zuzuordnen sind, gelten die folgenden Tick-Size Regeln:

- Preis unter 1 EUR => Tick-Size 0,001 EUR

- Preis ab 1 EUR => Tick-Size 0,01 EUR

Inhaltlich entspricht diese Tick-Size-Regel dem bestehenden WM-Schlüssel "S" (Feld XD546).

#### **26.2 Nachkommastellen bei stück- und prozentnotierten Wertpapieren nach XONTRO**

Die zulässigen Nachkomma-Stellen für Kurse und Limite werden im WM-Feld XD546 mit Schlüsseln angezeigt. Grundsätzlich gelten bei der Belegung durch WM die Regeln des ESMA Tick-Size Regimes. Die unten beschriebenen Regeln, Ausnahmen und Abweichungen sind aber eingeschränkt noch möglich.

**26.2.1 Standardregelung (Schlüssel S) für stücknotierte Werte**

| <b>Art der Notierung</b> | <b>Kurs</b>    | <b>Tick-Sizes</b> |
|--------------------------|----------------|-------------------|
| stücknotierte Werte      | $\ge$ = 1,00 € | 0.01€             |
| stücknotierte Werte      | 1.00 €         | 0,001€            |

Der Schlüssel S gilt für stücknotierten Werte, die nicht von einem der folgenden bzw. bisher aufgeführten Schlüssel abgedeckt werden.

#### **26.2.2 Standardregelung (Schlüssel N) für nicht-stücknotierte Werte**

| <b>Art der Notierung</b> | Restlaufzeit <sup>12</sup> | Tick-Sizes |
|--------------------------|----------------------------|------------|
| nicht-stücknotiert       | 2 Jahre                    | 0,001%     |

<sup>&</sup>lt;sup>12</sup> Restlaufzeit ist "letzter Tilgungstermin (GD910)" abzüglich aktuellem Datum.

#### XONTRO Kreditinstitute / Makler

#### **Fachliche Erläuterungen**

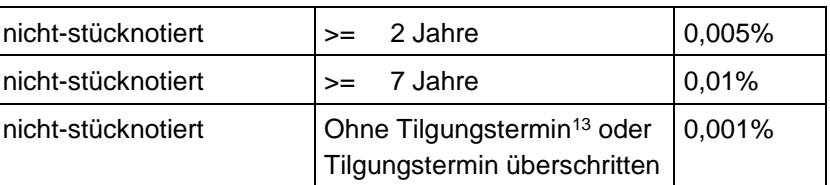

Der Schlüssel N gilt für nicht-stücknotierten Werte, die nicht von einem der folgenden Schlüssel abgedeckt werden.

Formal gilt diese Regelung an allen deutschen Börsenplätzen.

#### **26.2.3 Sonderregelung (Schlüssel 3) für ausgewählte Aktien**

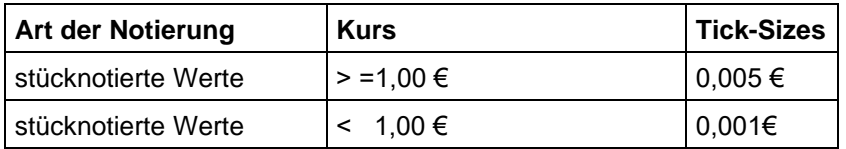

Für diesen Schlüssel gibt es seit Januar 2010 keinen derzeit bekannten Anwendungsfall mehr.

#### **26.2.4 Sonderregelung (Schlüssel 4)**

- stück- und nicht-stücknotierte Floater, Zero-Bonds und Strips (an allen Börsen)
- nicht-stücknotierten Werte sowie stücknotierte Aktien und stücknotierte Genussrechte/ -scheine

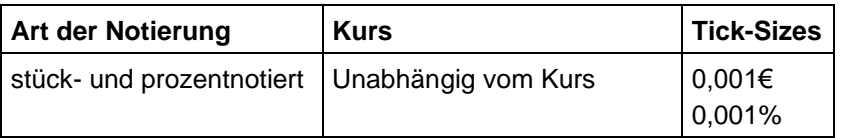

Die genaue Spezifikation von Floatern, Zero-Bonds und Strips lautet wie folgt:

| WSS-<br><b>Feld</b>         | <b>WM-Feld</b> | Werte-<br>bereich | Ausprägung                                         |
|-----------------------------|----------------|-------------------|----------------------------------------------------|
| <b>Zerobonds</b>            |                |                   |                                                    |
| PROD_GRUPPE_<br><b>SEGM</b> | GD 198 B       | 2000<br>2800      | Renten / Rentenähnliche<br>Zertif.-ähnliche Renten |
| und                         |                |                   |                                                    |
| <b>KZ ZINSSATZ</b>          | GD 805         | Z/26<br>112       | Zero-Kupon<br>Unverzinslich                        |

<sup>&</sup>lt;sup>13</sup> Der "letzter Tilgungstermin (GD910)" ist nicht belegt.

#### Stand: 17.04.2023

Seite 110

Gesellschaft für Börsensysteme mbH

# XONTRO Kreditinstitute / Makler

# **Fachliche Erläuterungen**

**Floater**

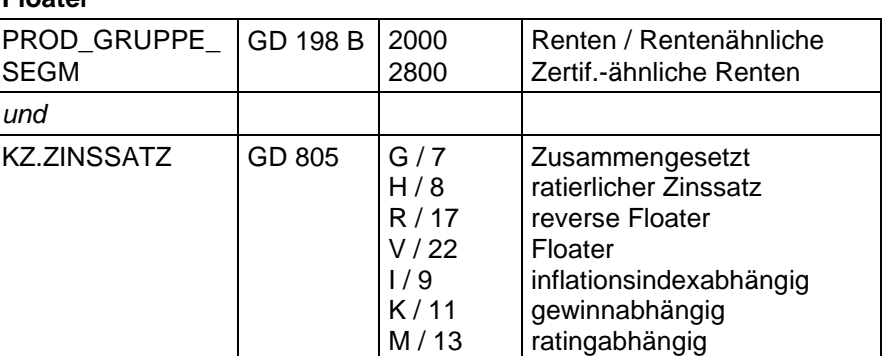

#### **Strips**

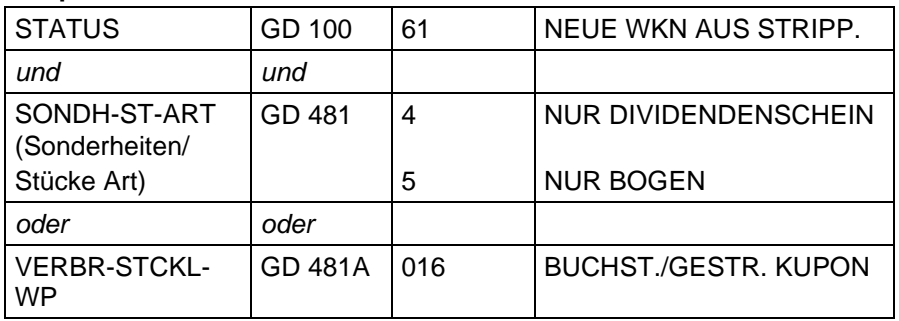

#### **26.2.5 Sonderregelung (Schlüssel 5) für stücknotierte Aktien**

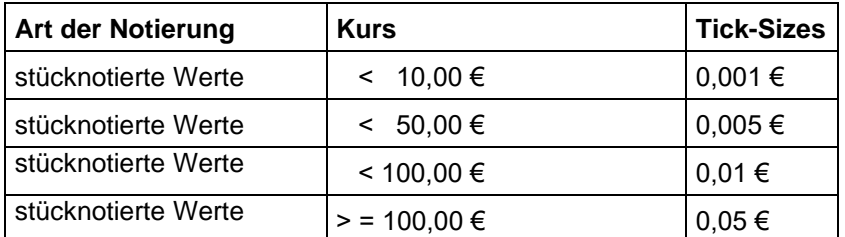

Für diesen Schlüssel gibt es seit Juli 2010 keinen derzeit bekannten Anwendungsfall mehr.

#### **26.2.6 Sonderregelung (Schlüssel 6) für stücknotierte Fonds, ETCs und ETNs**

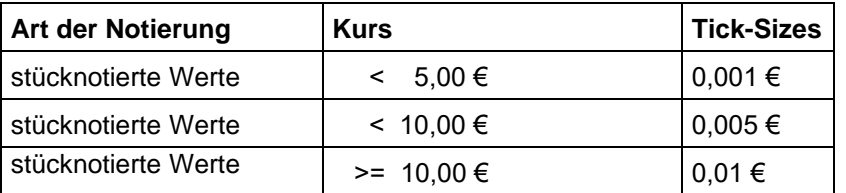

#### **Fonds**

sind definiert über das WM-Feld GD198B "Produktgruppe" und den Schlüssel 5000 "Fonds".

Seite 111

# Stand: 17.04.2023

Gesellschaft für Börsensysteme mbH

# XONTRO Kreditinstitute / Makler

# Anhang C

Seite 112

Stand: 17.04.2023

### **Fachliche Erläuterungen**

### **ETCs**

sind Zertifikate (GD198B = 4000), die als ETC gekennzeichnet sind (GD198F = C311).

### **ETNs**

sind Zertifikate (GD198B = 4000), die im Submarktsegment "Exchange Traded Notes (ETN)" (XD080 = DX8) gelistet sind.

#### **26.2.7 Sonderregelung (Schlüssel 7) für stücknotierte Aktien an allen Börsen**

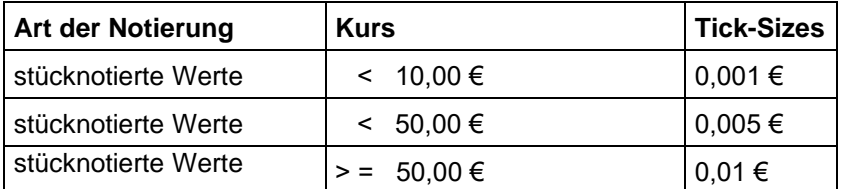

Aktien sind definiert über das WM-Feld GD198B "Produktgruppe" und den Schlüssel 1000 "Aktien", jedoch ohne solche mit Rentencharakter (GD198D = C102).

Für diesen Schlüssel gibt es seit Einführung des ESMA Tick-Size Regimes keinen derzeit bekannten Anwendungsfall mehr.

XONTRO Kreditinstitute / Makler

# **Fachliche Erläuterungen**

Hinweis: Die Börsen sind definiert über das Feld XD020 (Börse/Hauptsegment) mit den folgenden Schlüsseln:

- 103 Berlin Freiverkehr
- 104 Berlin Regulierter Markt
- AL5 Düsseldorf Regulierter Markt
- 123 Düsseldorf Freiverkehr
- AO3 Düsseldorf Quotrix Regulierter Markt
- AO4 Düsseldorf Quotrix Freiverkehr
- AL6 Hamburg Regulierter Markt
- 144 Hamburg Freiverkehr
- AL7 Hannover Regulierter Markt
- 153 Hannover Freiverkehr
- AL8 München Regulierter Markt
- AS8 München Greenmarket
- BT5 München Market Maker
- BT6 München Market Maker Regulierter Markt
- BT7 München Market Maker Freiverkehr
- 164 München Freiverkehr

Das Feld wird nur gefüllt bei notiertem Status (XD030 = 5-8)

- 5 Tag der 1. Notierung
- 6 Handel ausgesetzt
- 7 Wiederaufnahme Notierung
- 8 Antrag auf Zurücknahme

Bei der Eingabe von Geschäften in XONTRO-Trade können beim Kurs generell vier Nachkommastellen eingegeben werden; eine Abfrage auf irgendwelche sonstigen Kriterien erfolgt nicht.

Stand: 17.04.2023

Seite 113

XONTRO Kreditinstitute / Makler

#### **Fachliche Erläuterungen**

Seite 114

Stand: 17.04.2023

# **27 Transaktionsentgelt der Börse Stuttgart**

### **27.1 Einleitung / Anwendungsbereich**

An der Baden-Württembergischen Wertpapierbörse (Börse Stuttgart) wurden bei Orderausführungen in XONTRO keine Entgelte für Schlussnoten und die Courtage gerechnet.

Bankdirektgeschäfte (Platz und PÜEV) bleiben bis heute davon unberührt. Hier werden also auch weiterhin SNO-Entgelte erhoben. Soweit in Bankdirektgeschäften Courtage berechnet wird, handelt es sich um die "klassische" Courtage und nicht um das Transaktionsentgelt.

#### **27.2 Einzelne Besonderheiten**

Die Courtagefelder in den Schlussnoten sind nicht gefüllt. Die Entgelte werden monatlich summiert und am Monatsultimo – zusammen mit den Schlussnotenentgelten aus den Geschäften in nicht in Stuttgart notierten Wertpapiergattungen – ggf. zzgl. der jeweils gültigen USt. in Rechnung gestellt. Hierbei werden alle Beträge (fix, variabel und ggf. Staffelbetrag) separat ausgewiesen.

#### XONTRO Kreditinstitute / Makler Stand: 17.04.2023

#### **Fachliche Erläuterungen**

Seite 115

# **28 Verrechnungsverfahren**

#### **28.1 Courtage**

Die Courtage-Beträge werden börsentäglich pro Makler für jeden Kontrahent kumuliert und auf die entsprechende Monatssumme addiert. Die Tages- und die aufgelaufenen Monatsbeträge werden im Maklertagebuch unter "täglich angefallene Verrechnungsbeträge" ausgegeben.

Zum Ultimo wird für alle Makler eine monatliche Auswertung über die Summen der einzelnen Kontrahenten erstellt. Banken erhalten eine Aufstellung über die Summe der angefallenen Courtage der einzelnen Makler.

Das Verrechnungskonto der Makler ist immer die entsprechende Depotbank.

Die Depotbanken erhalten eine Aufstellung über die Summe der jeweils angefallenen Courtage der über sie verrechnenden Makler in Form einer Liste (LID 1350) sowie als Datenträger.

Das Valutierungsdatum aller Verrechnungssätze ist der nächste Börsentag.

#### **28.2 Kursdifferenz**

Sind Kursdifferenzen am Tag angefallen, so erhält die jeweilige Bank bzw. der Makler eine entsprechende Kursdifferenzenliste am Folgetag. Ergänzend hierzu erhalten alle Makler am Tag der Entstehung eine Anzeige der Kursdifferenzen in der Liste der Verrechnungsbeträge (LID 150).

Die Maklerbezogenen Umsätze werden pro Makler summiert und über die zuständige Depotbank verrechnet.

Die Depotbanken erhalten eine Aufstellung über die Summe der jeweils angefallenen Kursdifferenzen der über sie verrechnenden Makler in Form einer Liste (LID 1320) sowie als Datenträger.

Das Valutierungsdatum bei EUR-Beträgen entspricht dem übernächsten Börsentag.

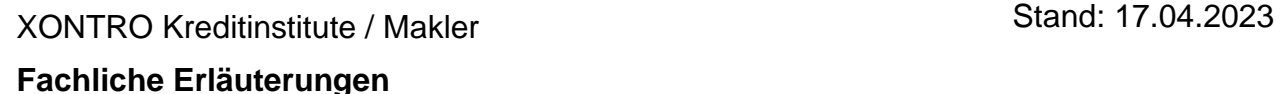

Seite 116

# **29 Zeichnungen in XONTRO**

XONTRO kann auch für Zeichnungen benutzt werden. Zwar handelt es sich im Kern um die "normale" Kursfeststellungsfunktion, dennoch sind einige Besonderheiten zu beachten, die im Folgenden beschrieben werden. Dabei wird der Gesamtprozess im Interesse einer einheitlichen Darstellung aus Bank- und Maklersicht beschrieben.

# **29.1 Zeichnungsfrist**

Die Zeichnungsfrist wird immer an Hand der Daten "Beginn Zeichnung" und "Ende Zeichnung" (XD383 und XD384) bestimmt. Das Statusfeld (XD030) ist nicht relevant.

# **29.2 Kurszusätze für Zeichnungskurse**

Neben den Kurszusätzen für börsliche Geschäfte gibt es besondere Kurszusätze für die Zeichnung. Mit diesen Kurszusätzen kann der Skontroführer beliebig viele Abverkäufe durchführen bzw. Zeichnungspreise feststellen.

Diese Kurszusätze entsprechen fachlich/funktional denen für Börsengeschäfte; sie dienen dazu

- den Kurs als Zeichnungskurs und
- die daraus resultierenden Ausführungen und Geschäfte als außerbörslich

zu kennzeichnen.

Diese Kurszusätze können (rein technisch) jederzeit verwendet werden, auch außerhalb der Zeichnungsfrist. Umgekehrt können die "börslichen" Kurszusätze auch nach wie vor in der Zeichnungsphase verwendet werden. Es erfolgt keine Prüfung gegen die Zeichnungsfrist.

Die Kurszusätze für die Zeichnung lauten wie folgt:

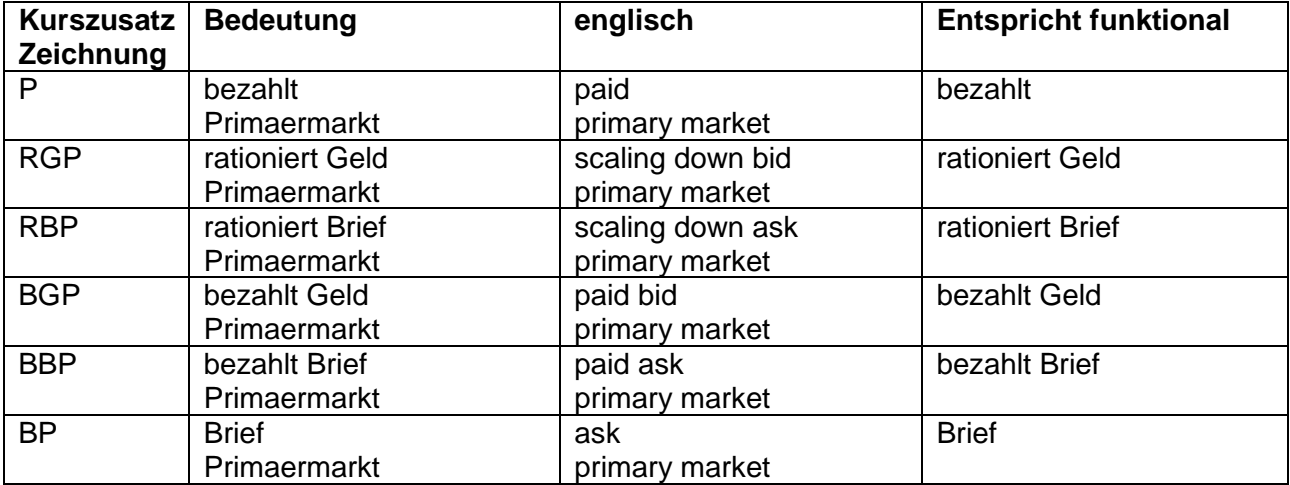

#### XONTRO Kreditinstitute / Makler

#### **Fachliche Erläuterungen**

Stand: 17.04.2023

#### **Achtung**

- Ein "börslicher" bezahlt-Kurs kommt auch ohne Kurszusatz bz zustande.
- Ein "außerbörslicher" bezahlt-Kurs (Zeichnungskurs) muss dagegen mit P versehen werden. Ein "Vergessen" von P führt also zu einem "börslichen" bezahlt-Kurs.

Im Makler-Dialog und im Systemanschluss Makler sind alle neuen Kurszusätze eingebbar; im Systemanschluss Makler allerdings nur via die requests BC\_ENTER\_PRICE\_RID und BC\_ENTER\_PRICE\_PLUS.

Diese Kurszusätze werden an den Börsen Berlin, Hamburg, Hannover und Düsseldorf eingesetzt.

#### **29.3 Kennzeichnung der Order als "Zeichnungsauftrag"**

Orders, die während der Zeichnungsfrist eingegeben wurden, werden in der Rückmeldung an den Aufgeber immer als Zeichnungsaufträge erkannt und gekennzeichnet (im SWIFT-Format: GV-Code 061 bei Dialogeingaben, GV-Code 309 bei Einstellung über den SAKI; im FIX-Format: CombinedOrderType Tag 9933 "Z" = Zeichnungsauftrag.<sup>14</sup> Diese Kennzeichnung der Zeichnungsaufträge erfolgt unabhängig von bereits gestellten Zeichnungspreisen bis zum Ende der Zeichnungsfrist.

Es erfolgt aber keine Prüfung dergestalt, dass "Zeichnungsaufträge" nur in Zeichnungskursen berücksichtigt werden. D.h.: Sollte während der Zeichnungsphase ein "börslicher" Kurs festgestellt werden, so fließen alle bis dahin eingestellten Order trotz der Kennzeichnung als "Zeichnungsaufträge" in diese Kursfeststellung ein. D.h. auch: Wenn der Zeichnungskurs am Tag nach Ende der Zeichnungsfrist festgestellt wird, so können in diesem Kurs auch Aufträge enthalten sein, die nicht als "Zeichnungsaufträge" gekennzeichnet sind, weil sie am Tag nach Ende der Zeichnungsfrist eingestellt worden sind.

#### **29.4 Kennzeichnung der Geschäfte und der Ausführungen als außerbörslich**

Alle Geschäfte, die aus Kursfeststellungen mit einem der Kurszusätze für die Zeichnungsphase zustande kommen, werden sowohl in der (bankseitigen) Ausführungsbestätigung wie auch in der Schlussnote als "außerbörslich" gekennzeichnet. In der (bankseitigen) Ausführungsbestätigung wird außerdem der Kurszusatz für die Zeichnung mitgegeben.<sup>15</sup>

Es erfolgt keine zusätzliche Prüfung gegen die Zeichnungsfrist; ausschließliches Kriterium sind die Kurszusätze.

<sup>&</sup>lt;sup>14</sup> In den Fällen, in denen dieses Tag geliefert wird, wird das Gültigkeitsdatum der Order vom Handelssystem gesetzt und im Feld ExpireDate (Tag 432) geliefert; vgl. hierzu auch "Weitere Besonderheiten bei Ordern"

<sup>15</sup> Derzeit noch mit Ausnahme des einfachen P; eine entsprechende Änderung wird noch geprüft.

#### XONTRO Kreditinstitute / Makler **Fachliche Erläuterungen** Stand: 17.04.2023

Seite 118

### **29.5 Weitere Besonderheiten bei der Order**

Während der Zeichnungsphase dürfen nur Kauforder eingestellt werden. SB/SL-Order, EG-Order und Verkaufsorder werden abgelehnt. D.h.: Sollte während der Zeichnungsphase ein "börslicher" Kurs festgestellt werden, so gibt es trotzdem nur Kauforders. Während der Zeichnungsphase sind alle Orders sofort gültig, d.h. Folgetagorder werden wie "normale" Orders behandelt.

Ist eine Zeichnungsfrist gesetzt, dann ist vor Zeichnungsbeginn keine Ordereingabe möglich.

Unabhängig von der durch den Aufgeber mitgegebenen Befristung werden während der Zeichnungsfrist alle Orders systemseitig auf 360 Tage gesetzt. Analog zur maximalen Ordergültigkeit für normale Orders werden ausgehend vom Eingabedatum 360 Kalendertage in die Zukunft gerechnet und dieses Datum als Gültigkeitsdatum verwendet. Das Gültigkeitsdatum darf dabei auch ein Wochenende oder ein Feiertag sein. Das Eingabedatum ist der 1. Gültigkeitstag.

Wie im "normalen" Börsenhandel gehen alle Orders, die in der Zeichnungsphase während einer Orderbuchsperre eintreffen, in einen Vorhaltebestand.

Es empfiehlt sich folgendes Verfahren: Vor Feststellung des (letzten) Zeichnungspreises löscht der Skontroführer zuvor alle evtl. ungültig erteilten Aufträge, stellt den Preis fest und führt die Nachbearbeitung durch. Nach Abschluss der Nachbearbeitung erfolgt die Eingabe einer Kursaussetzung; dadurch werden alle noch offenen (Zeichnungs-)aufträge gelöscht.

Der Skontroführer kann während der Zeichnungsphase bzw. Handel per Erscheinen Kurse mit einem Umsatz erfassen, um Zeichnungsorders zu bedienen. Die Angaben über die Verkaufsmenge und deren Verkäufer werden unter den Zusatzangaben eingegeben:

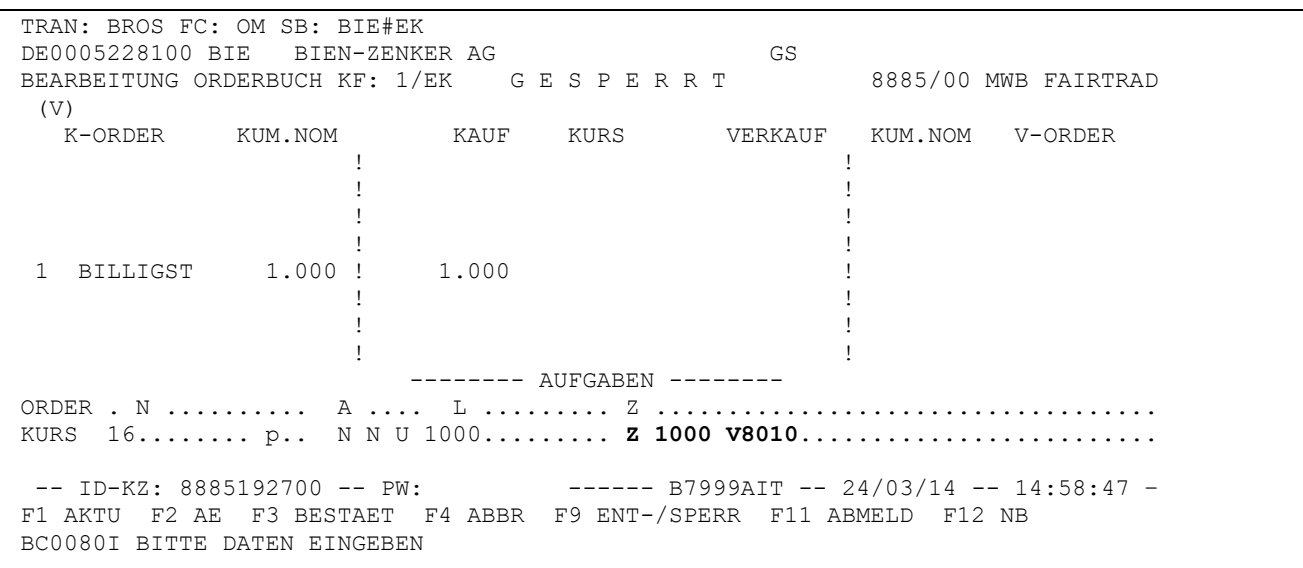

XONTRO Kreditinstitute / Makler

# **Fachliche Erläuterungen**

Seite 119

Stand: 17.04.2023

# **29.6 Zuteilung – bis 20.000 ausführbare Order möglich**

In der Regel wird bei einer Zeichnung ein Kurs mit anschließender Teilausführung festgestellt. Die Zuteilung erfolgt dann in BRNS EV oder über die entsprechenden SAM-Funktionen. Eine Zuteilung ist aber nur möglich, wenn nicht mehr als 20.000 ausführbare Orders vorliegen. Bei mehr ausführbaren Orders müssen Orders gelöscht werden (oder der Makler macht einen bezahlt-Kurs und führt damit alle Order voll aus).

Zur Absicherung sind in XONTRO zwei Mechanismen implementiert:

- Die Skontroführer können sich im gesperrten Orderbuch durch Eingabe eines B vor dem Kurs über die Zahl der ausführbaren Orders informieren
- Bei mehr als 20.000 ausführbaren Orders wird die Eingabe eines Zuteilungskurses abgelehnt. Der Skontroführer müsste also bewusst einen bezahlt-Kurs eingeben oder Order löschen

Sollten aus dem Zeichnungskurs (etwa durch einen bezahlt-Kurs) Aufgaben entstehen, ist zu beachten, dass das automatische Schließen (in BxBA AS mit X oder im SAM mit MATCH\_ALL\_BROKER\_TRADES) nur bei weniger als 700 Aufgaben möglich ist. Bei mehr Aufgaben müssen diese gezielt geschlossen werden.

# **29.7 Courtage**

Es wird die Courtage berechnet, die für diese Gattung gepflegt ist; WM setzt aber normalerweise während der Zeichnungsfrist den Schlüssel 9 = keine Courtage.

# **29.8 Automatisch gesetzte Emissionsvaluta**

Typischerweise wird der Zeichnungspreis vor dem Emissionstermin festgestellt; bei den ausgeführten Aufträgen handelt es sich also um einen Handel per Erscheinen. Im Handel per Erscheinen wird die Valuta automatisch auf den Emissionstermin (GD660) gesetzt. Diese Valuta wird auch der (bankseitigen) Ausführungsbestätigung mitgegeben. Die Emissionsvaluta wird in der Schlussnote mit dem Kürzel FE gekennzeichnet. Dabei gilt:

In den "Grenzfällen" heißt das:

- Wenn der Schlusstag 2 Börsen- oder Abwicklungstage vor dem Emissionstermin liegt, wenn also die Valuta mit dem Emissionstermin identisch ist, wird ebenfalls FE gesetzt.
- Wenn der Schlusstag 1 Börsen- oder Abwicklungstag vor dem Emissionstermin liegt, wenn also die Valuta 1 Tag später als der Emissionstermin ist, bleibt es bei der dieser Valuta.
- Die Valuta eines solchen Geschäftes wird also nicht auf dem Emissionstermin vorgezogen (keine 1-tägige Valuta).

Gesellschaft für Börsensysteme mbH

Anhang C

Seite 120

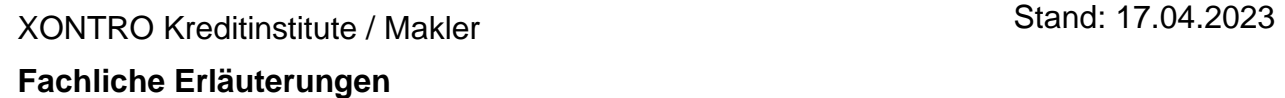

#### **29.9 Hinweis zu Stückzinsen**

Die Emissionsvaluta ist auch (minus 1 Kalendertag) maßgeblich für die Stückzinsen. Im Regelfall mit Emissionstermin = Zinslaufbeginn ergeben sich so NULL Stückzinsen. Wenn der Emissionstermin nicht mit dem Zinslaufbeginn identisch ist, ergeben sich je nach der Konstellation der Kalenderdaten Plus- oder Minus-Zinsen.

#### **29.10Händische Geschäfte mit AS**

Bei Geschäften mit AS (abweichendem Schlusstag) wird die Valuta so ermittelt, wie wenn das Geschäft am AS erfasst worden wäre. Das kann dazu führen, dass FE + Emissionsdatum in der Vergangenheit liegt; das führt aber auch bei Stückzinsen zu genau den Zinsen, die bei rechtzeitiger Erfassung des Geschäfts ermittelt worden wären.

Die Eingabe von FZ + Datum verhindert das maschinelle Setzen von FE. Dabei ist zudem zu beachten, dass die Eingabe von FZ kleiner als Emissionsdatum abgelehnt wird.

#### XONTRO Kreditinstitute / Makler Stand: 17.04.2023

# **Fachliche Erläuterungen**

Seite 121

# **30 Zeichnungssperre**

# **30.1 Allgemeine Informationen**

Bei Wertpapieren, die sich in der Zeichnungsphase befinden, kann der mit der Zeichnungspreisfeststellung beauftragte Makler die Zeichnungssperre einsetzen. Die Eingabe einer Zeichnungssperre ist allerdings technisch auch außerhalb der Zeichnungsfrist möglich.

Die Zeichnungssperre bewirkt, dass das Orderbuch der Neuemission in einer besonderen Weise gesperrt wird. Im Gegensatz zu einer "normalen" Orderbuchsperre, die untertägig nur für einen möglichst kurzen Zeitraum erfolgt, kann eine Zeichnungssperre über mehrere Tage hinweg bestehen bleiben.

Bei einer bestehenden Zeichnungssperre werden Zeichnungsaufträge, die neu in das Orderbuch eingestellt werden sollen, von XONTRO nicht angenommen. Auch Änderungen und Löschungen von bereits eingestellten Zeichnungsaufträgen werden in dieser Zeit von XONTRO abgelehnt. Allein der mit der Zeichnungspreisfeststellung beauftragte Makler kann während einer bestehenden Zeichnungssperre neue Zeichnungsaufträge einstellen, bzw. bestehende Zeichnungsaufträge unter BRBO BO ändern oder löschen.

Die Ablehnung der Neueinstellung, Änderung bzw. Löschung erfolgt durch die neue Fehlermeldung: **BC9780F – GATTUNG WEGEN ZEICHNUNG GESPERRT**

Die sogenannte Zeichnungssperre wird wie eine Kursaussetzung, aber mit einem speziellen Zusatz "PO" (Public Offering), entweder im Dialog BROS/KA oder via SAM-Request erfasst. Im Unterschied zu einer normalen Kursaussetzung werden allerdings keine Orders gelöscht und es wird auch keine Nachricht an WSS bzw. CEF verschickt.

Die Rücknahme einer Zeichnungssperre erfolgt entweder explizit durch den Makler (BROS/KA bzw. SAM-Request) oder implizit mit Abschluss der (ersten) Nachbearbeitung nach Feststellung eines Zeichnungspreises. Falls die Nachbearbeitung dieser Preisfeststellung nicht abgeschlossen wird, erfolgt der Abschluss zwangsweise im Buchungsschnitt des entsprechenden Tages.

Eine Löschung von XONTRO Quotes- bzw. Pretrades wird bei Kursaussetzung mit Zusatz "PO", analog der bisherigen Kursaussetzungsverarbeitung durchgeführt.

Die Anzeige der Zeichnungssperre erfolgt in den Dialog-Transaktionen "BRIN/AN" und "BRIN/AM".

#### XONTRO Kreditinstitute / Makler

#### **Fachliche Erläuterungen**

Seite 122

Stand: 17.04.2023

### **30.2 Kreditinstitute – Auswirkungen auf die Systemschnittstellen**

# **30.2.1 Systemanschluss SAKI-SWIFT**

Die Übermittlung einer eingegebenen Zeichnungssperre erfolgt analog einer Kursaussetzung per MT551. Im Feld F79 (2. Zeile) findet sich die neue Ausprägung "PO".

Im Fall der Beendigung einer Zeichnungssperre (sei es explizit durch den Makler oder implizit durch die Feststellung und Nachbearbeitung des Zeichnungskurses) erfolgt die Übermittlung des Ereignisses ebenfalls per MT551. Diese Nachricht gleicht der Rücknahmenachricht einer Kursaussetzung.

# **30.2.2 Systemanschluss SAKI-FIX**

Die Übermittlung einer eingegebenen Zeichnungssperre erfolgt analog einer Kursaussetzung per News-Nachricht. Im Feld Text(2) findet sich die neue Ausprägung "PO".

Im Fall der Beendigung einer Zeichnungssperre (sei es explizit durch den Makler oder implizit durch die Feststellung und Nachbearbeitung des Zeichnungskurses) erfolgt die Übermittlung des Ereignisses ebenfalls per News-Nachricht. Im Feld Text(2) findet sich die neue Ausprägung "PO".

#### **30.3 Makler – Abläufe im Rahmen der Zeichnungssperre**

#### **30.3.1 Eingabe und Rücknahme einer Zeichnungssperre im Dialog**

Die Eingabe und Rücknahme einer Zeichnungssperre im Dialog erfolgt in BROS/KA. In der Maske finden sich nach Aufruf die Hinweise, dass es sich um eine "Gattung innerhalb der Zeichnungsfrist handelt" und dass bei Eingabe einer Zeichnungssperre mittels Zusatz "PO" keine Orderlöschung erfolgt.

Das Datum der "Kursaussetzung ab" ist immer das aktuelle Tagesdatum, die Eingabe einer Befristung (Kursaussetzung bis) ist nicht gestattet. Ebenfalls nicht gestattet ist die Änderung einer aktiven Zeichnungssperre. Nur eine Rücknahme durch den Makler ist zulässig. Die Rücknahme einer Zeichnungssperre ist ebenfalls nur mit dem aktuellen Tagesdatum möglich.

Seite 123

XONTRO Kreditinstitute / Makler

# Stand: 17.04.2023

#### **Fachliche Erläuterungen**

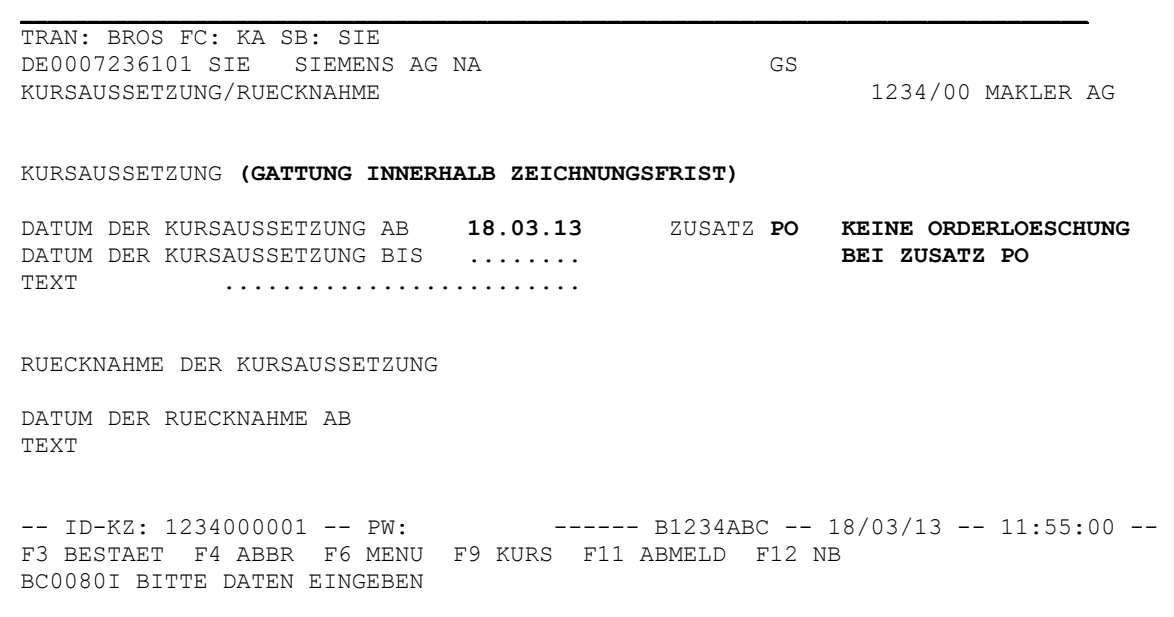

#### **30.3.2 Eingabe und Rücknahme einer Zeichnungssperre via SAM**

Die Eingabe einer Zeichnungssperre via SAM erfolgt per Request XONTRO Deactivate Pricing. Das Datenfeld deactComment ist dabei mit "PO", das Datenfeld deactFromDat mit dem aktuellen Tagesdatum zu belegen.

Die Nutzung des Requests XONTRO Deactivate Pricing Block ist nicht gestattet.

Die Änderung einer aktiven Kursaussetzung mit Zusatz "PO" über den Request XONTRO Deactivate-Pricing ist generell nicht erlaubt. Weiterhin ist die Änderung einer aktiven Kursaussetzung ohne Zusatz "PO" auf eine Kursaussetzung mit Zusatz "PO" über den Request XONTRO Deactivate-Pricing ebenfalls nicht erlaubt.

Das Kennzeichen Kursaussetzung im Bestandstransfer SKONTRO-DATA/ISIN liefert keinen Hinweis auf Zeichnungssperre bzw. wird bei Zeichnungssperre nicht belegt.

Die explizite Rücknahme einer Zeichnungssperre via SAM erfolgt per Request XONTRO Reactivate Pricing. Das Datenfeld deactFromDat ist dabei mit dem aktuellen Tagesdatum zu belegen.

Die Übermittlung der Eingabe bzw. Rücknahme der Zeichnungssperre erfolgt nicht über die Kursaussetzungsbroadcasts BCBE/FE\_DEACTIVATE\_PRICING bzw. BCBE/FE\_REACTIVATE\_PRICING. Stattdessen wird die Eingabe einer Zeichnungssperre per Nebenrechts-Broadcasts BCBE/FE\_ENTER\_SPECIAL\_RIGHT mit dem Zusatz "POLO" (Public Offering Lock) bzw. die Rücknahme mit dem Zusatz "POUL" (Public Offering Unlock) versandt.

XONTRO Kreditinstitute / Makler

# **Fachliche Erläuterungen**

#### **30.4 Anzeige der Zeichnungssperre im Orderbuch**

Folgende Ansichten des Orderbuchs in BROS/OM, BROS/AE und BROS/AO sind möglich:

# **Zeichnungssperre und Orderbuchsperre**

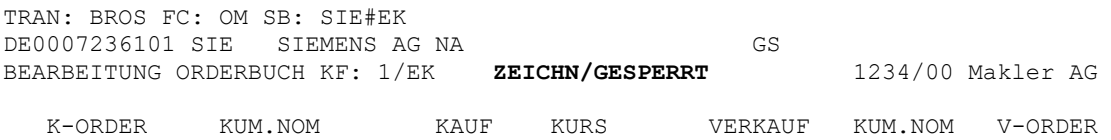

#### **Zeichnungssperre ohne Orderbuchsperre**

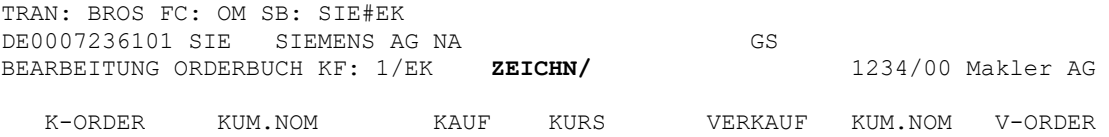

Anhang C

Stand: 17.04.2023

Seite 124

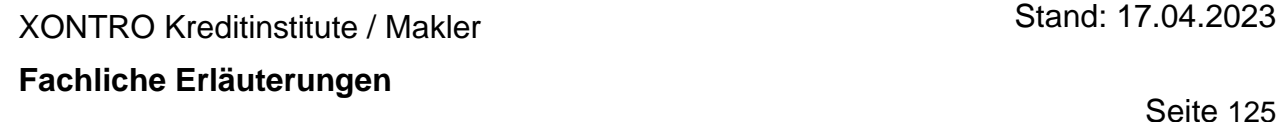

# **31 Zuordnungsroutine**

In der Zuordnungsroutine werden alle Geschäftseingaben verarbeitet und zugeordnet. Verkürzte Eingaben und Kompensationen werden lediglich durchgereicht. Für alle Geschäfte werden Geschäftsnummern verteilt. In der Zuordnung wird versucht, möglichst wenige Schlussnoten zu erzeugen, alle Aufgabenschließungen gegen Banken und Makler- gegen Bankadressen zu stellen.

Die Zuordnung der Kauf- und Verkaufkontrahenten zueinander erfolgt nach Eingabe der Verkaufund Kaufpositionen und Betätigung der F3-Taste in den Funktionen BxEM GE / BxEM PE sowie für Positionen aus XONTRO / Orders.

Die Positionen werden nach Art des Geschäftes (direkter Kauf / Verkauf mit Bankkontrahent, Kauf / Verkauf mit anderem Makler als Kontrahent, vorläufige Kauf- / Verkaufaufgaben (eigene Aufgaben), Kauf- / Verkaufaufgaben-Schließung, Schließung von Kauf- / Verkauf-Weitergaben) auf Tabellen verteilt und innerhalb der Tabellen nach Nominalen absteigend sortiert. Geschäfte, die die gleiche Geschäftsart und den gleichen Kontrahenten haben, werden kumuliert, sofern keine Zusatzangaben in der Postenzeile eingegeben wurden.

Die Zuordnungsroutine schließt zunächst vorhandene Weitergaben. Im nächsten Schritt werden vorläufige Aufgaben gegen direkte Kontrahenten und endgültige Aufgaben geschlossen. Geschäfte mit anderen Maklern werden im dritten Schritt gegen Banken und noch vorhandene endgültige Aufgaben geschlossen. Im letzten Schritt werden die Käufe von Banken gegen die Verkäufe von Banken und die Käufe von anderen Maklern gegen Verkäufe anderer Makler geschlossen.

Existieren innerhalb einer Tabelle mehrere Positionen, werden diese wie folgt abgearbeitet. Zunächst erfolgt eine direkte Zuordnung gleich großer Nominalen, anschließend eine Zuordnung einer Kaufnominale zu zwei Verkaufnominalen, deren Summe gleich der Kaufnominale ist. In einem weiteren Schritt werden einer Verkaufnominale zwei Kaufnominale zugeordnet, wenn die Summe der Kaufnominalen gleich der Verkaufnominale ist. Sind noch weitere Positionen vorhanden, erfolgt - beginnend mit den größten Nominalen - eine Restzuweisung.

Zusammenfassend ergibt sich folgendes Zuordnungs-Schema:

#### **Zuordnung zwischen den Tabellen**

a) Schließung von Weitergaben

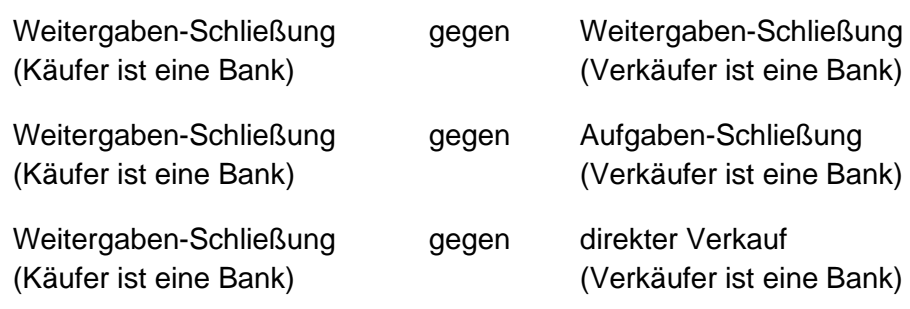

Gesellschaft für Börsensysteme mbH

#### XONTRO Kreditinstitute / Makler

# **Fachliche Erläuterungen**

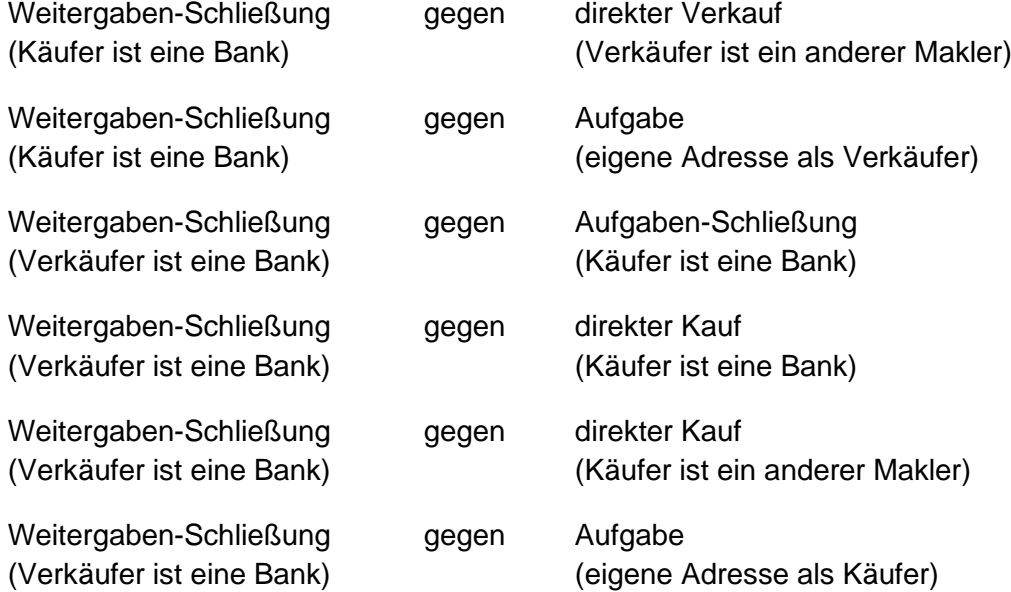

b) Zuordnung von vorläufigen Aufgaben gegen Kontrahenten

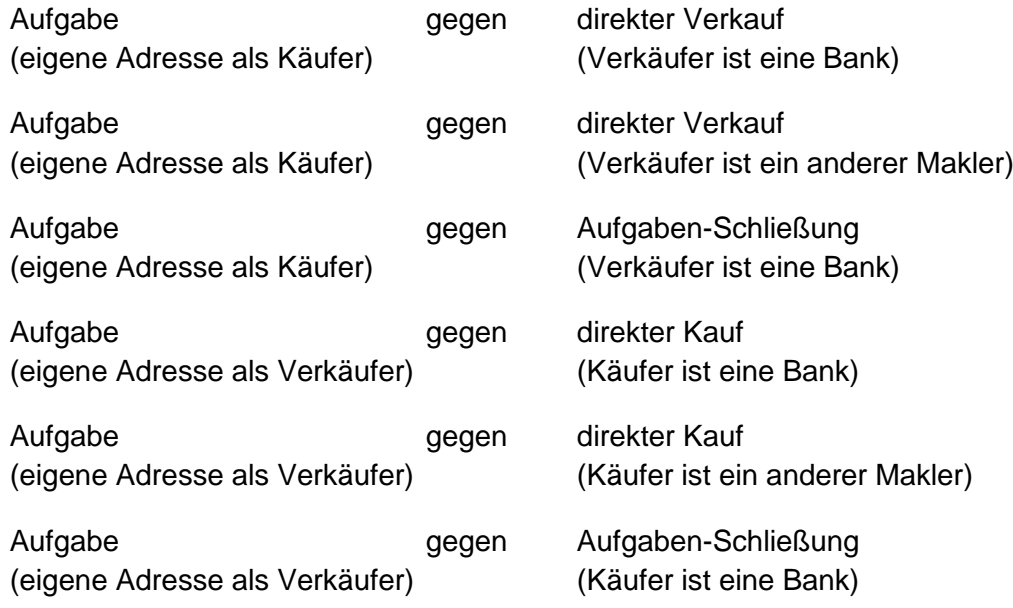

c) Zuordnung von Makler-Kontrahenten zu Bank-Kontrahenten

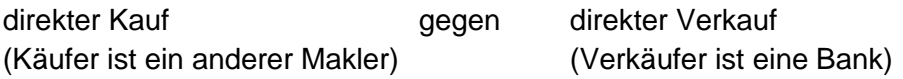

Stand: 17.04.2023

# Seite 126

Anhang C

Gesellschaft für Börsensysteme mbH

# Anhang C

#### XONTRO Kreditinstitute / Makler

# **Fachliche Erläuterungen**

Seite 127

Stand: 17.04.2023

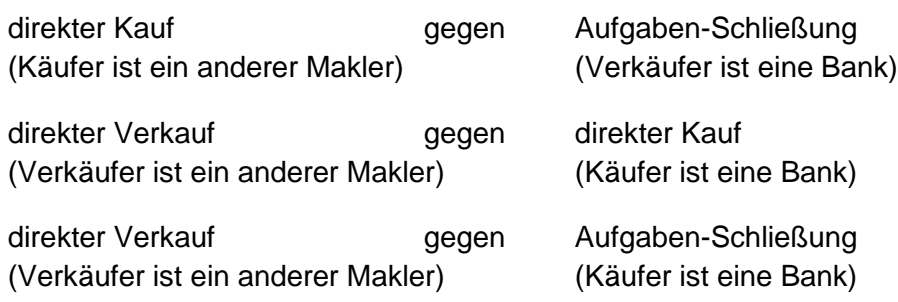

d) Zuordnung von Makler-Kontrahenten zu Makler-Kontrahenten bzw. Bank-Kontrahenten zu Bank-Kontrahenten

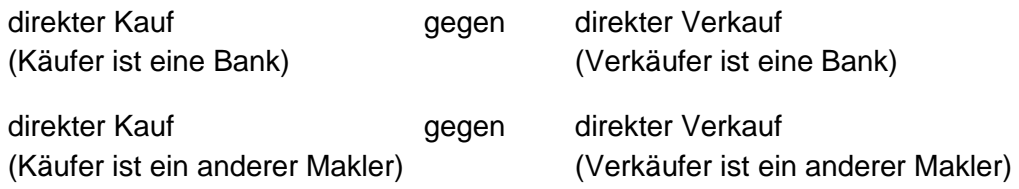

#### **Abarbeitung der Tabellen**

- Direkte Zuordnung von Nominalen gleicher Größe
- Paarweise Zuordnung Kauf (Nominale des Kaufs ist gleich der Summe aus zwei Verkaufnominalen)
- Paarweise Zuordnung Verkauf (Nominale des Verkaufs ist gleich der Summe aus zwei Kaufnominalen)
- Zuordnung Restnominalen

XONTRO Kreditinstitute / Makler

#### **Fachliche Erläuterungen**

Seite 128

Stand: 17.04.2023

# **32 Zuteilungsalgorithmus in BRNS EV**

#### **32.1 Einleitung**

Siehe hierzu die Anzeige der Funktion BRNS EV; insbesondere den Abschnitt "Hinweise zum Aufruf und zur Anzeige".

Der Zuteilungsalgorithmus ist abhängig von den Angaben in den Eingabefeldern NOM. KL. ORDER und NOM. MINDST.

Es werden nur halbe Geschäfte und zuteilungsfähige Orders angezeigt.

Die automatische Zuteilung erfolgt nur ganzzahlig.

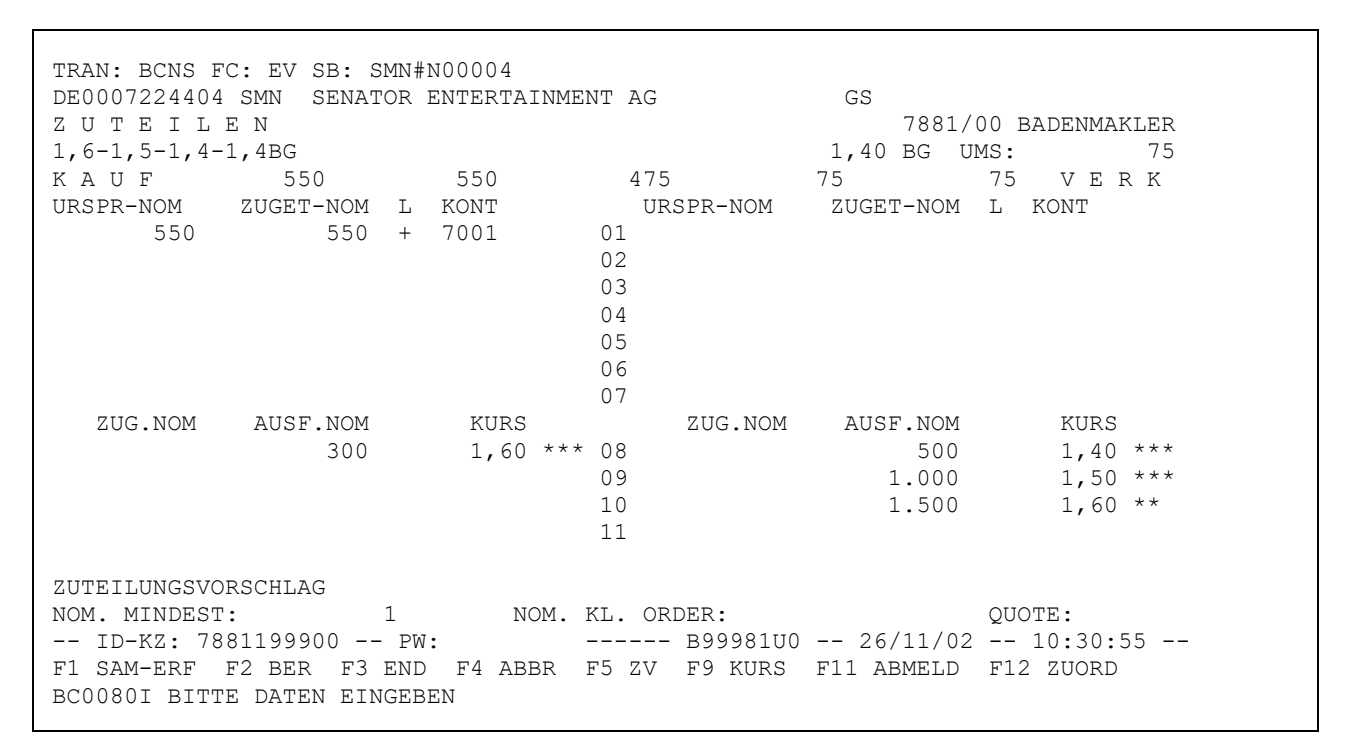

#### **32.2 Keine Angaben in den Feldern NOM. KL. ORDER und NOM. MINDST**

Es wird der Quotient aus den zu verteilenden und den zuteilungsfähigen Orders (Summe (1) / Summe (5) bzw. Summe(5) / Summe (1)) berechnet. Daraufhin werden die Orders auf der größeren Seite entsprechend der berechneten Quote zugeteilt. Der dadurch errechnete zuzuteilende Betrag wird auf das nächst kleinere Vielfache des für das Marktsegment geltenden Mindestschlusses abgerundet. Die Summe der Rundungsdifferenzen wird dem Makler im Feld Nominaldifferenz angezeigt und kann manuell zugeteilt werden.

Seite 129

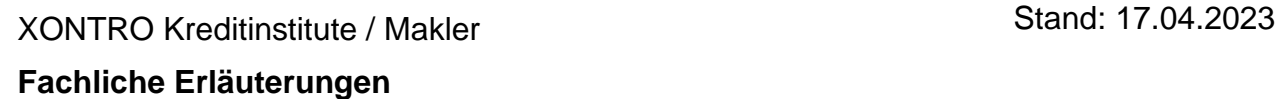

#### **32.3 Angabe im Feld NOM. MINDST**

In diesem Feld kann ein Vielfaches des Mindestschlusses lt. Marktsegment angegeben werden, zu dem alle von der Teilausführung betroffenen Orders der größeren Seite mindestens ausgeführt werden sollen. Diejenige Teilnominale einer Order, die über die "Nominale Mindestausführung" hinausgeht, wird nur zur berechneten Zuteilungsquote zugeteilt und entsprechend ihrem Handelshinweis auf das nächst kleinere Vielfache des für das Marktsegment geltenden Mindestschlusses gerundet. Die Summe der Rundungsdifferenzen wird dem Makler als Nominaldifferenz angezeigt und muss manuell zugeteilt werden.

Wird in diesem Feld ein Wert angegeben, für den nicht genügend zuteilbare Nominale vorhanden ist, wird dies in einer entsprechenden Meldung angezeigt.

#### **32.4 Angabe im Feld NOM. KL. ORDER**

Bei einer Kursfeststellung mit dem Kurszusatz "\*" kann in diesem Feld eine Nominale angegeben werden, bis zu der alle Orders (Kauf- und Verkaufseite), deren Nominale kleiner oder gleich diesem Betrag ist, aus der Kursfeststellung herausgenommen und entsprechend ihrer Gültigkeit vorgetragen bzw. ggf. gelöscht werden.

#### **32.5 Angaben in den Feldern NOM. MINDST und NOM. KL. ORDER**

Sind Angaben in beiden Feldern gemacht, wird die Zuteilungsquote in folgender Reihenfolge berechnet:

- Herausnahme der kleinen Orders laut Angabe im Feld NOM. KL. ORDER
- Zuteilung der Mindestausführung laut Angabe im Feld NOM. MINDST
- Berechnung der Zuteilungsquote aufgrund der verbliebenen zuteilungsfähigen Nominalen

Die nicht zugeteilten Orders werden aus der Nachbearbeitung herausgenommen und gemäß ihrer Gültigkeit (Datum und Handelshinweis) zur nächsten Kursfeststellung wieder zur Verfügung gestellt.

#### **32.6 Zuteilung – bis 20.000 ausführbare Order möglich**

Eine Zuteilung ist nur möglich, wenn nicht mehr als 20.000 ausführbare Order vorliegen. Bei mehr ausführbaren Ordern müssen Order gelöscht werden (oder der Makler macht einen bezahlt-Kurs und führt damit alle Order voll aus.) Bei mehr als 20.000 ausführbaren Ordern wird daher die Eingabe eines Zuteilungskurses abgelehnt.

XONTRO Kreditinstitute / Makler

# **Fachliche Erläuterungen**

Stand: 17.04.2023

Seite 130

# **33 Eingabetag, (evtl. abweichender) Schlusstag und Valuta: Zusammenhänge zwischen den Eingaben in XONTRO und den Auswirkungen bei SETI**

Bei der Eingabe-Kombination von Eingabetag (Input date), Schlusstag (Trade date) und Valuta (Settlement date) in XONTRO und den Auswirkungen bei SETI gelten bestimmte Regeln. In einem Fall ergibt sich eine Abweichung zwischen der Behandlung im alten LION und der Verarbeitung in SETI.

Allgemein lassen sich vier Fälle unterscheiden:

- 1. Keine Spezifikationen von (abweichendem) Schlusstag und Valuta in XONTRO
- 2. Valuta wird in XONTRO mitgegeben
- 3. (Abweichender) Schlusstag wird in XONTRO mitgegeben
- 4. (Abweichender) Schlusstag und Valuta wird in XONTRO mitgegeben

### **33.1 Keine Zusatzangaben bei der Eingabe**

In diesem Fall gilt in XONTRO und auch bei SETI: Schlusstag = Eingabetag = "heute", Valuta = "Standard", d.h. normalerweise T+2, in Sonderfällen ("Non-EU Fonds") T+4, oder (beim Handel per Erscheinen) die Emissionsvaluta (FE…).

#### **33.2 Valuta wird in XONTRO mitgegeben**

In diesem Fall gilt: Schlusstag = Eingabetag = "heute", Valuta = die eingegebene Valuta. Erlaubt sind Werte nur in der Zukunft (maximal T+90), nicht "heute" und nicht in der Vergangenheit; der kleinste erlaubte Wert ist "morgen". Am angegebenen Tag findet das Settlement statt.

# **33.3 (Abweichender) Schlusstag wird in XONTRO mitgegeben**

Eingabetag = "heute". Der (abweichende) Schlusstag muss in der Vergangenheit liegen, nicht "heute" und nicht in der Zukunft. Der größte zulässige Wert ist "gestern". Anders als bei der früheren Übergabe der Geschäfte an LION wird bei SETI der abweichende Schlusstag – und nicht der Eingabetag – als "Startwert" für die Berechnung der Valuta herangezogen. Im Fall "Schlusstag = gestern" ergibt sich dann im Fall der Standardvaluta der Wert "morgen"; falls der Schlusstag früher als gestern ist, dann entsprechend "heute" oder noch früher. Geschäfte mit einer "Valuta < morgen" werden aber erst am nächsten Börsentag gesettled.

Für die Berechnung der Fristen, z.B. bei Stückzinsen, gelten die bisherigen Regeln unverändert.

#### XONTRO Kreditinstitute / Makler

#### **Fachliche Erläuterungen**

Stand: 17.04.2023

Seite 131

#### **33.4 (Abweichender) Schlusstag und Valuta wird in XONTRO mitgegeben**

In diesem Fall wird die Position am angegebenen Valutadatum – frühestens "morgen" – gesettled und mit dem angegebenen Schlusstag – spätestens "gestern" – entsprechend dokumentiert; die Berechnung der Fristen für Stückzinsen etc. basiert auf dem jeweils angegebenen Datum. Der häufigste Fall dieser "abweichenden" Konstellation in XONTRO ist: Schlusstag = "gestern", Eingabetag = "heute", Valuta = "morgen".

#### **34 Fremde Spesen**

Fremde Spesen sind in XONTRO nur bei Bankdirektgeschäften – d.h. bei Geschäften ohne Maklerbeteiligung – erlaubt. Mit "Fremden Spesen" werden Positionen bezeichnet, die sich zwar nicht unmittelbar aus den eingegebenen Konditionen des Bankdirektgeschäfts ergeben, die aber – jedenfalls aus der Sicht des Eingebers – mit einem Geschäft in Verbindung stehen und demzufolge auch über die Schlussnoten abgerechnet werden sollen.

Die Spesen stehen grundsätzlich dem Eingeber der Spesen zu, werden also dem Eingeber der Spesen gutgeschrieben. Zahlungspflichtiger ist die Gegenseite. Falls der Eingeber der Spesen der Meinung ist, dass er nicht der Begünstigte, sondern der Zahlungspflichtige und die Gegenseite der Begünstigte der Spesen sein sollte, dann kann er dies dadurch zum Ausdruck bringen, dass er als Spesen einen Minus-Betrag eingibt. Auf diesen Umstand wird später noch eingegangen werden müssen.

Demzufolge müssen folgende vier Fälle unterschieden werden:

- 1. Der Eingeber ist Verkäufer und er hat "Plus-Spesen" eingegeben
- 2. Der Eingeber ist Verkäufer und er hat "Minus-Spesen" eingegeben
- 3. Der Eingeber ist Käufer und er hat "Plus-Spesen" eingegeben
- 4. Der Eingeber ist Käufer und er hat "Minus-Spesen" eingegeben.

Diese vier Fälle werden im Folgenden betrachtet. Zur Vereinfachung des dargestellten Sachverhalts wird in allen Beispielen davon ausgegangen, das jeweils 10 Aktien zum Preis von 10 € pro Aktie gehandelt wurden. Somit beträgt der Kurswert des Geschäfts 100 €. Die Spesen werden in Höhe von (+ oder -) 5 € angenommen.

#### 34.1 Der Eingeber ist Verkäufer und er hat "Plus-Spesen" eingegeben

In diesem Fall erhält der Verkäufer den vereinbarten Kurswert in Höhe von 100 €. Er gibt aber zusätzlich noch 5 € Spesen ein – z.B. durch Eingabe von "SP5" in der 3270 Dialog Postenzeile – um seine verauslagten Spesen vom Käufer wieder zu bekommen. Diese 5 € werden zur Vereinfachung zum Kurswert von 100 € addiert und ergeben einen Abrechnungsbetrag von 105 €. Der Käufer zahlt diesen Betrag – 100 € Kurswert plus 5 € Spesen – an den Verkäufer.

Seite 132

Stand: 17.04.2023

# XONTRO Kreditinstitute / Makler

# **Fachliche Erläuterungen**

Darstellung der Werte in den Unterlagen für die Banken:

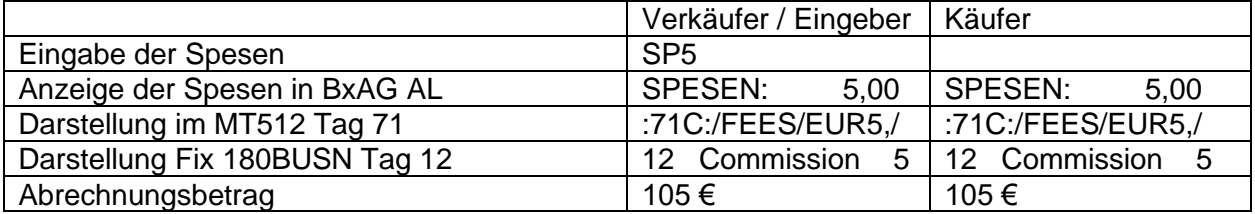

Man beachte: Weder in BxAG AL, noch im MT512, noch im Fix werden die Spesen mit "Minus-Zeichen" dargestellt, weder beim Verkäufer noch beim Käufer!

#### **34.2 Der Eingeber ist Verkäufer und er hat "Minus-Spesen" eingegeben**

In diesem Fall erhält der Verkäufer nominell ebenfalls den vereinbarten Kurswert in Höhe von 100 €. Er gibt aber zusätzlich noch -5 € Minus-Spesen ein – z.B. durch Eingabe von "SP-5" in der 3270 Dialog Postenzeile – um dem Käufer die von diesem verauslagten Spesen zu erstatten. Diese -5 € werden nun zur Vereinfachung vom Kurswert von 100 € abgezogen und ergeben einen Abrechnungsbetrag von 95 €. Der Käufer zahlt diesen Betrag – 100 € Kurswert minus 5 € Spesen – an den Verkäufer.

Darstellung der Werte in den Unterlagen für die Banken:

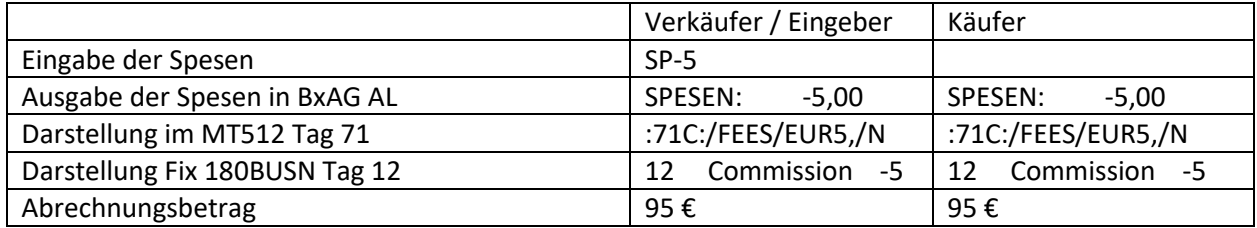

Die Darstellung des Minus-Spesen-Betrags in BxAG AL entspricht der Tatsache, dass der Eingeber einen Minusbetrag als Spesen eingegeben hat. Die Darstellung des Minus-Spesen-Betrags im SWIFT und im Fix entspricht der Tatsache, dass der Spesenbetrag vom Abrechnungsbetrag abgezogen wird. Beides sind zwei unterschiedliche Sachverhalte!

#### 34.3 Der Eingeber ist Käufer und er hat "Plus-Spesen" eingegeben

In diesem Fall erhält der Verkäufer nominell ebenfalls den vereinbarten Kurswert in Höhe von 100 €. Da aber der Käufer Spesen in Höhe von 5 € zu seinen Gunsten reklamiert, werden die Spesen – ähnlich wie im vorigen Fall – vom Kurswert abgezogen, d.h. der Käufer muss 5 € weniger zahlen

# **Fachliche Erläuterungen**

**BRAINTRADE** 

als eigentlich vereinbart, also einen Abrechnungsbetrag von 95 €. Der Käufer zahlt diesen Betrag – 100 € Kurswert minus 5 € Spesen – an den Verkäufer.

Darstellung der Werte in den Unterlagen für die Banken:

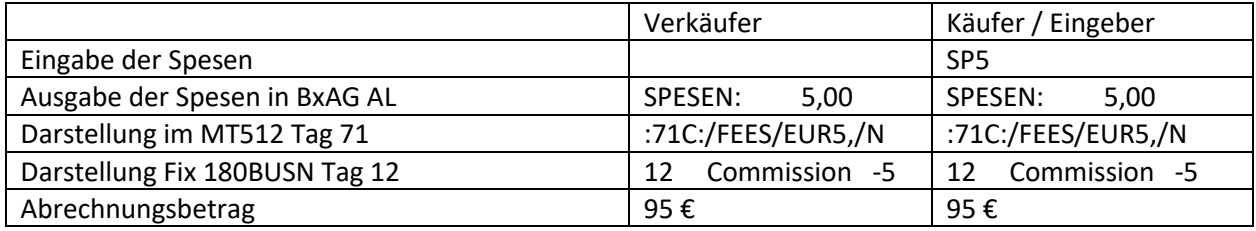

# 34.4 Der Eingeber ist Käufer und er hat "Minus-Spesen" eingegeben

In diesem Fall erhält der Verkäufer eigentlich ebenfalls den vereinbarten Kurswert in Höhe von 100 €. Da aber der Käufer Spesen in Höhe von 5 € zu seinen Lasten einräumt, werden die Spesen – ähnlich wie im ersten Fall – zum Kurswert addiert, d.h. der Käufer muss 5 € mehr zahlen als eigentlich vereinbart, also einen Abrechnungsbetrag von 105 €. Der Käufer zahlt diesen Betrag – 100 € Kurswert plus 5 € Spesen – an den Verkäufer.

Darstellung der Werte in den Unterlagen für die Banken:

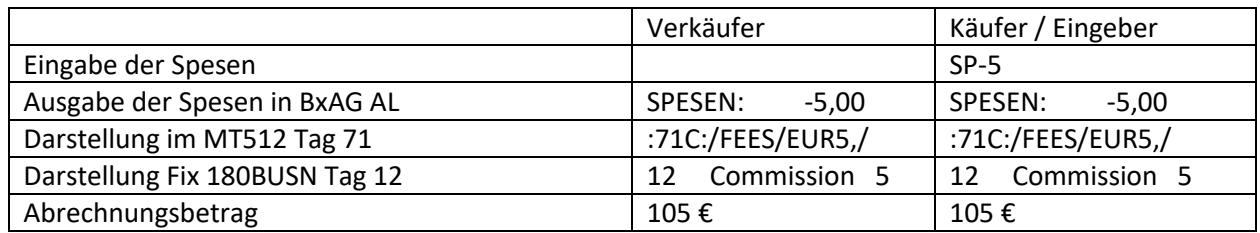

Anhang C

Seite 133

Stand: 17.04.2023